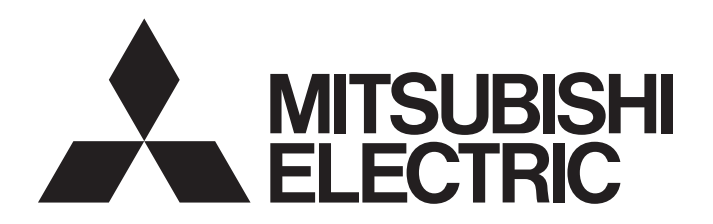

## Programmable Controller

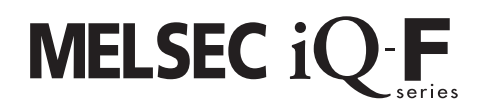

MELSEC iQ-F FX5 Motion Module/ Simple Motion Module Function Block Reference

## **CONTENTS**

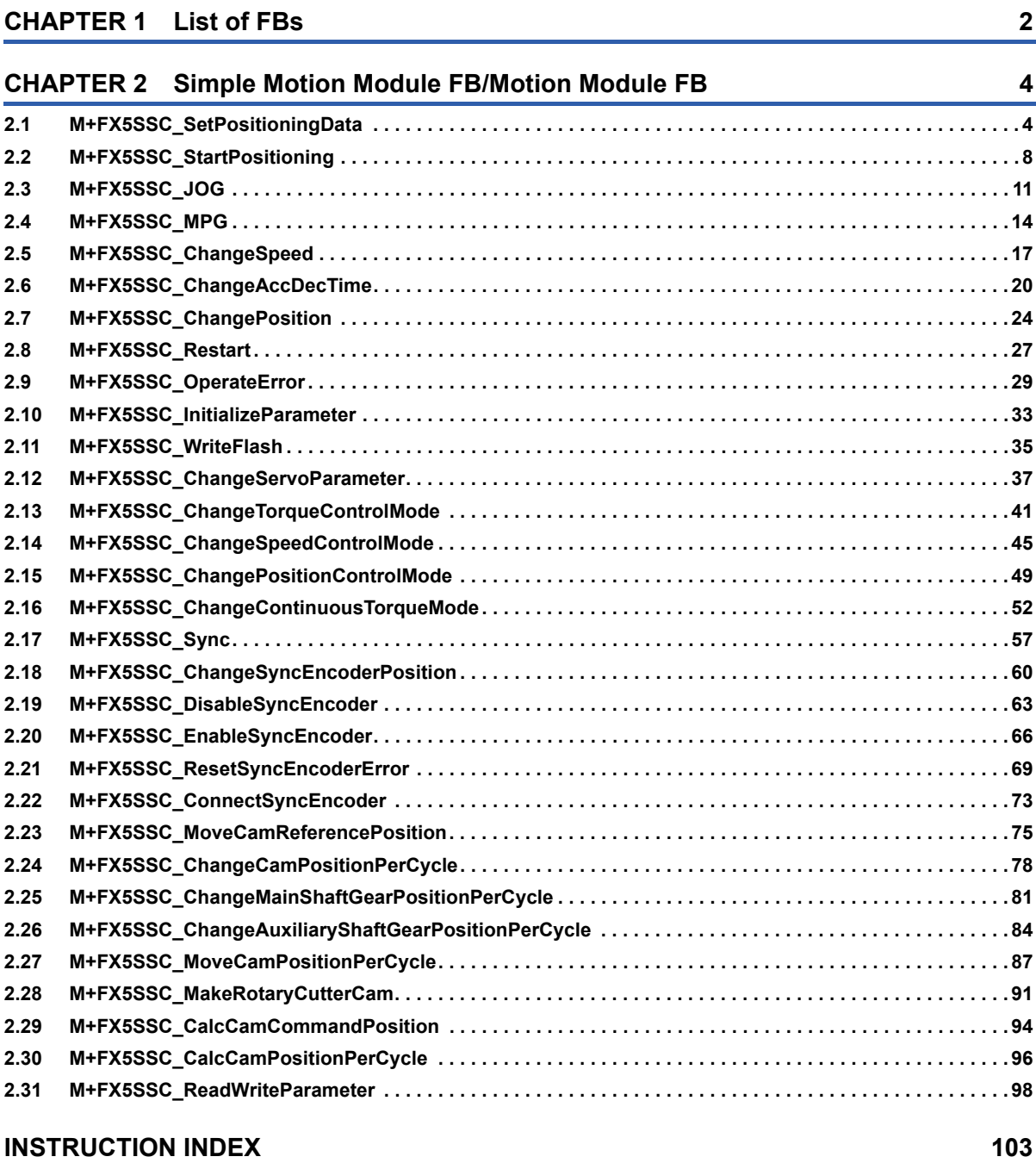

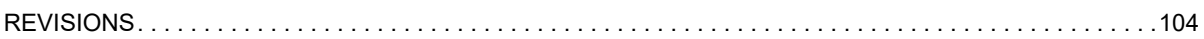

#### <span id="page-3-0"></span>This FB list is for using the MELSEC iQ-F series Simple Motion module/Motion module.

 $\bigcirc$ : Supported,  $\times$ : Not supported

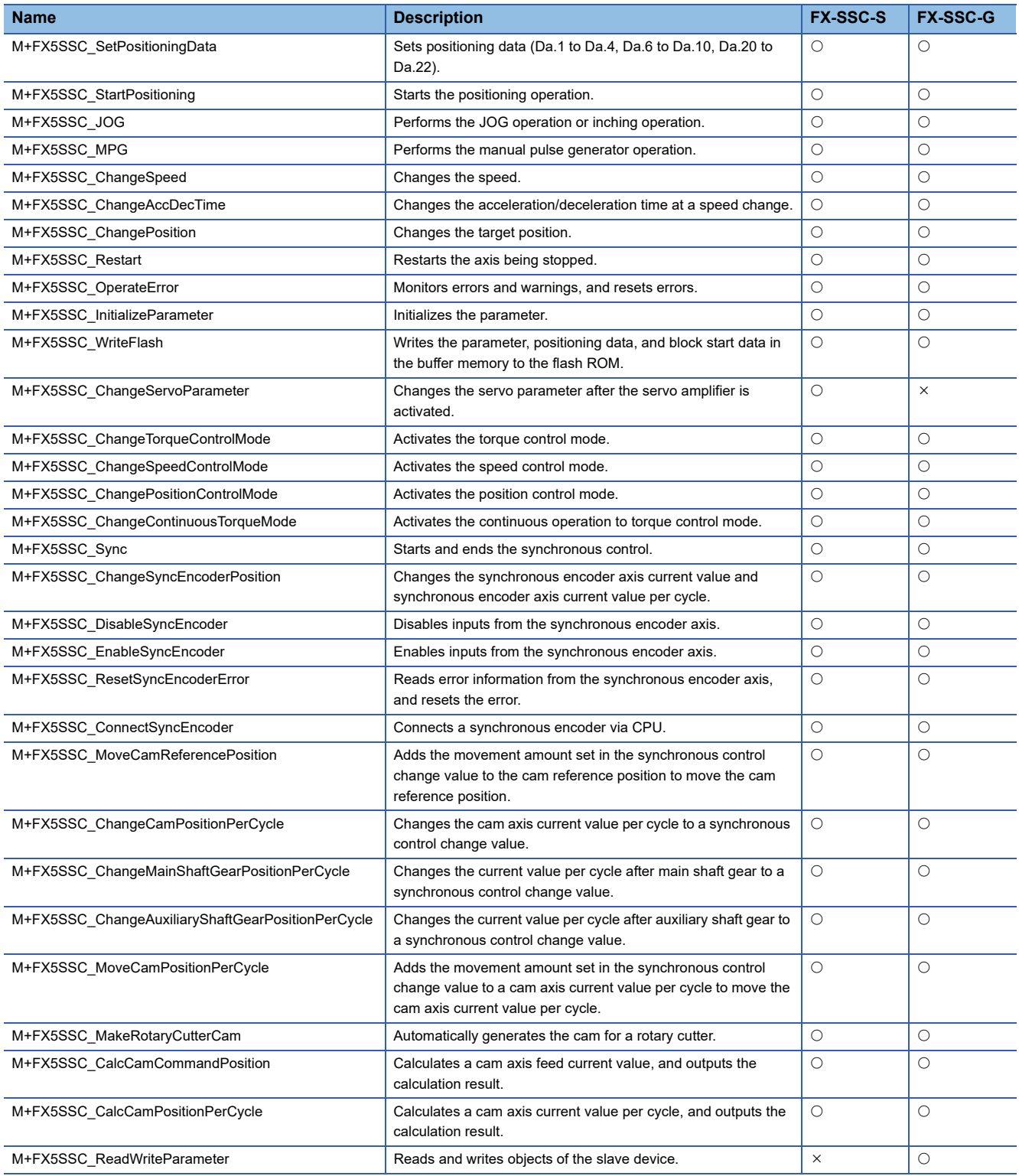

# <span id="page-5-0"></span>**2 Simple Motion Module FB/Motion Module FB**

## <span id="page-5-1"></span>**2.1 M+FX5SSC\_SetPositioningData**

#### **Name**

M+FX5SSC\_SetPositioningData

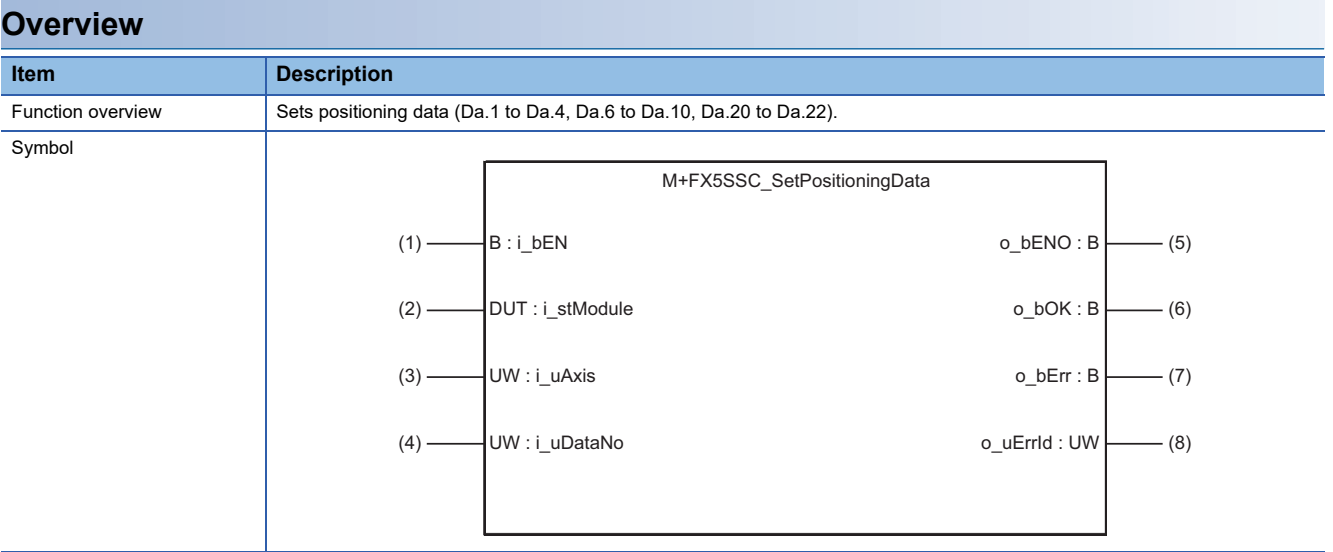

#### **Labels**

#### ■**Input labels**

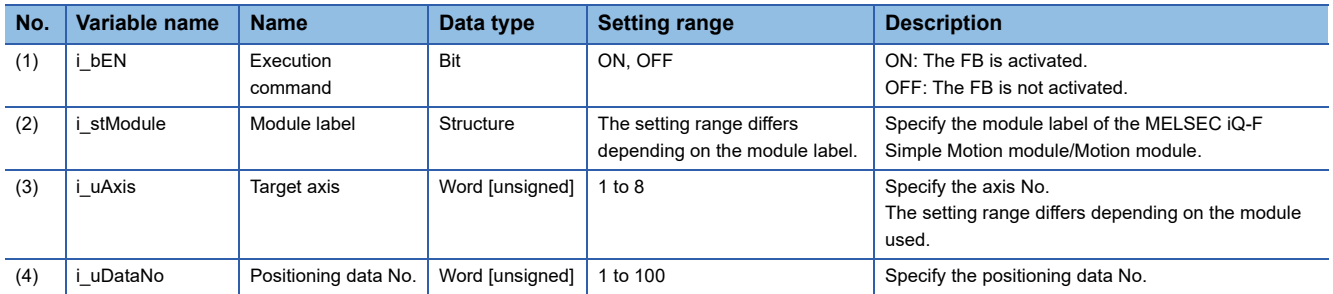

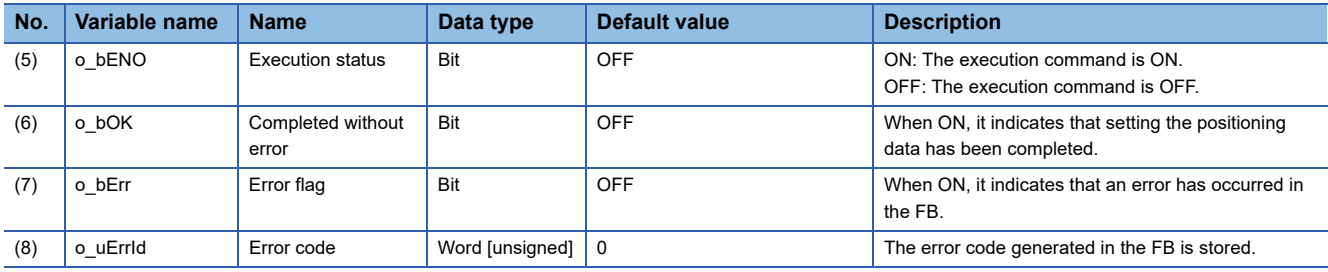

#### ■**Disclosed labels**

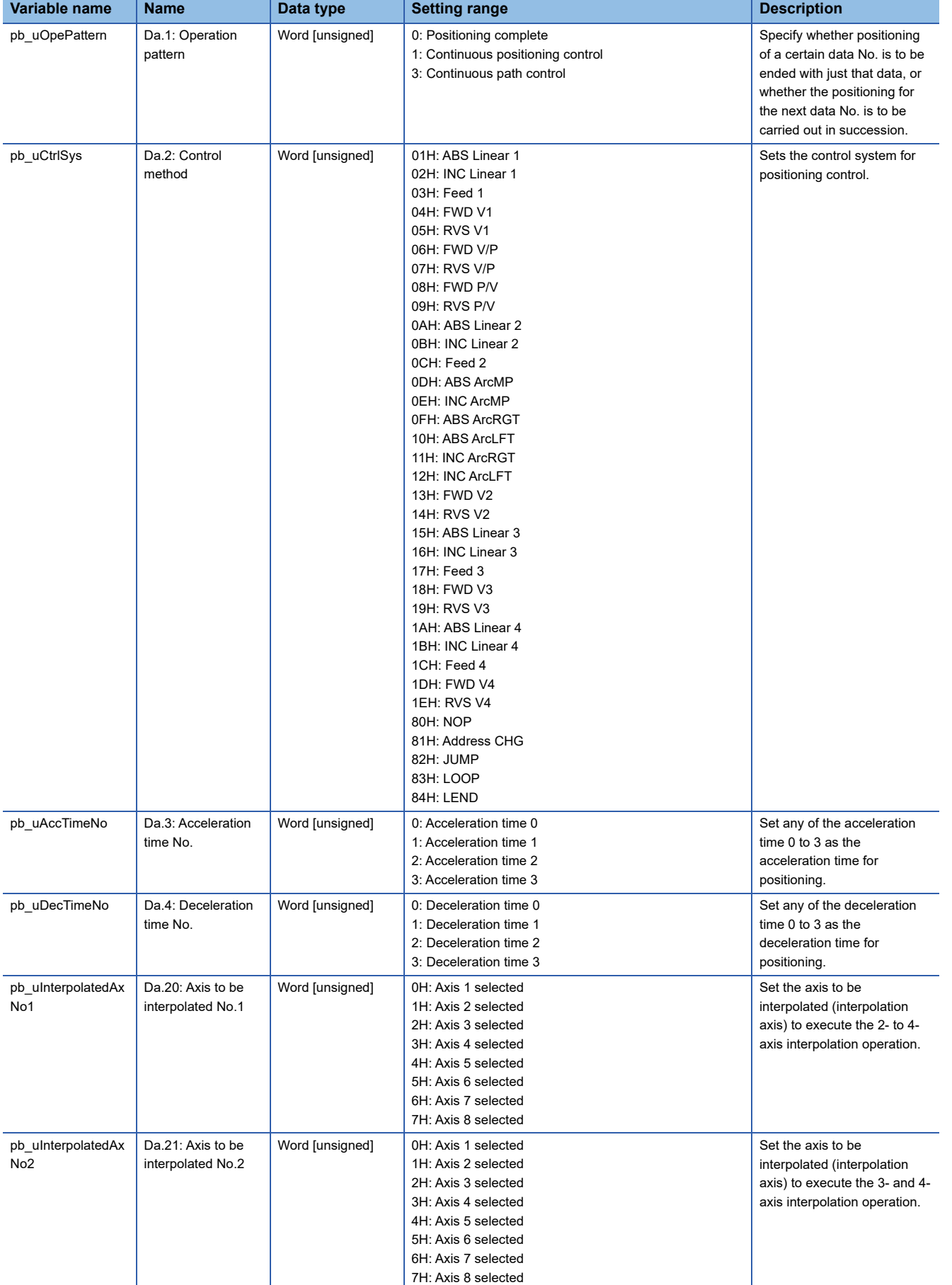

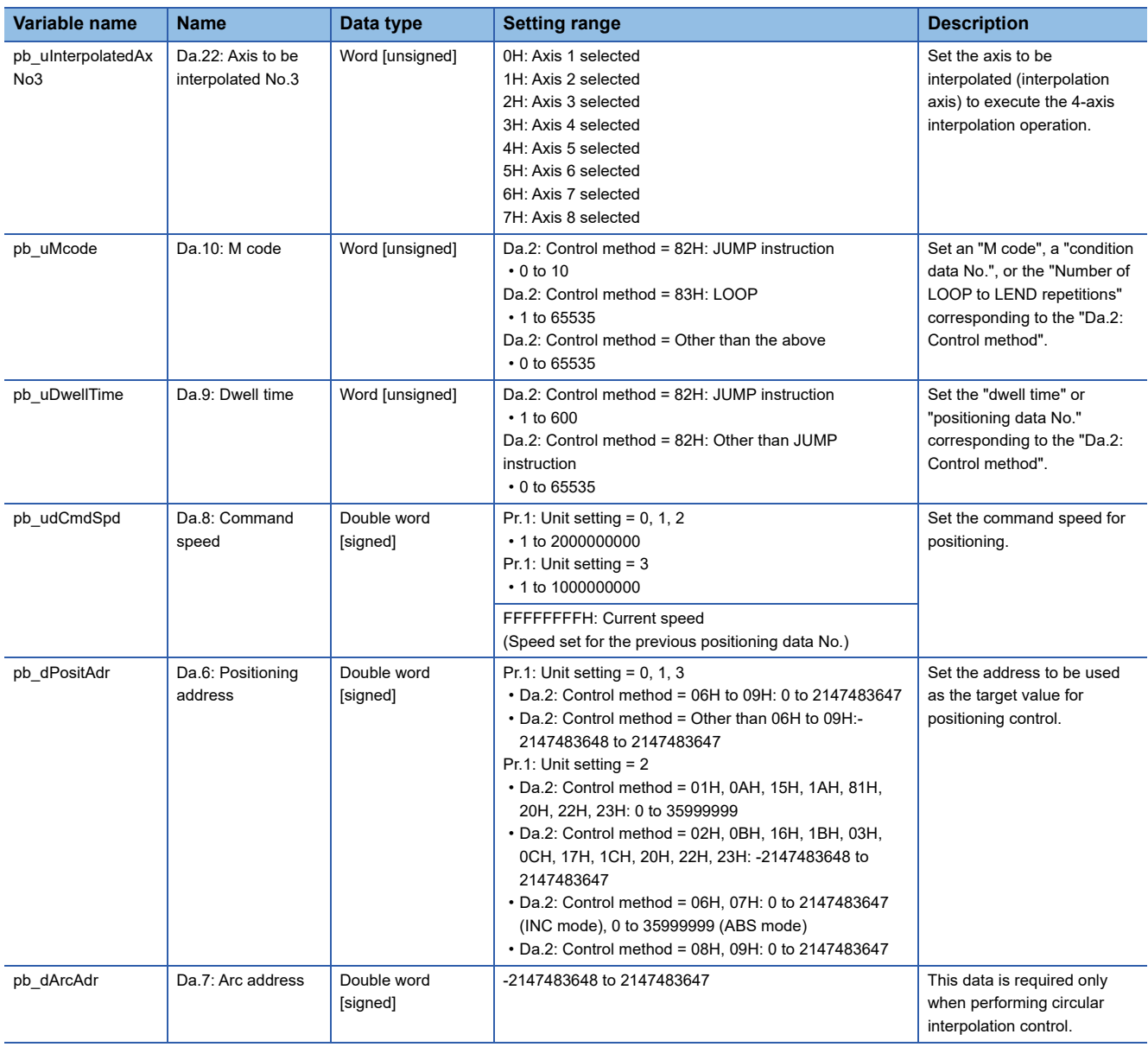

## **FB details**

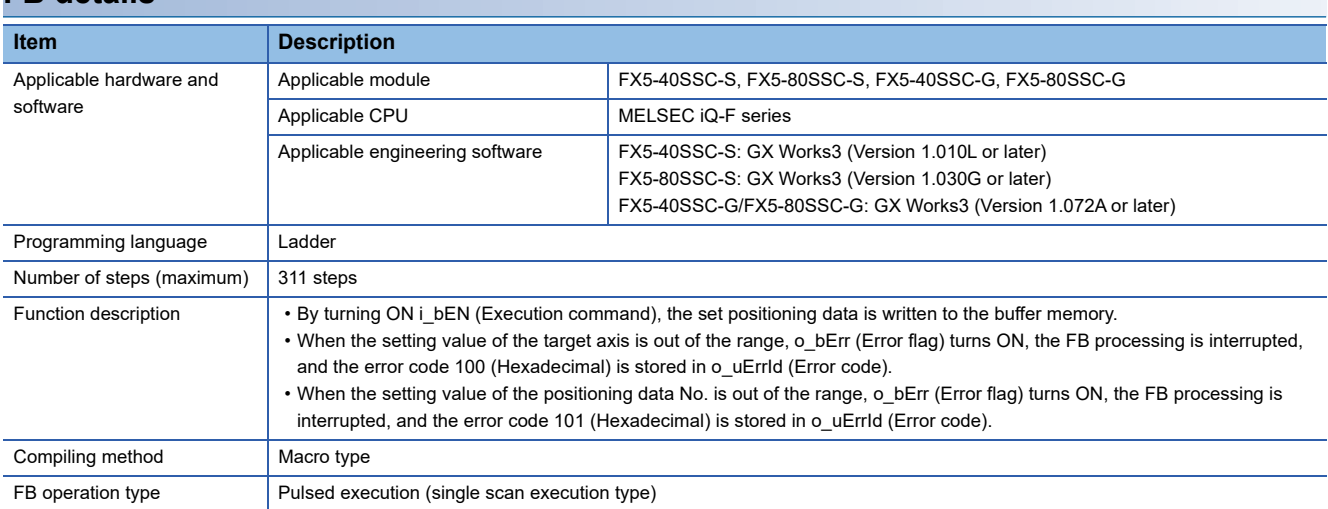

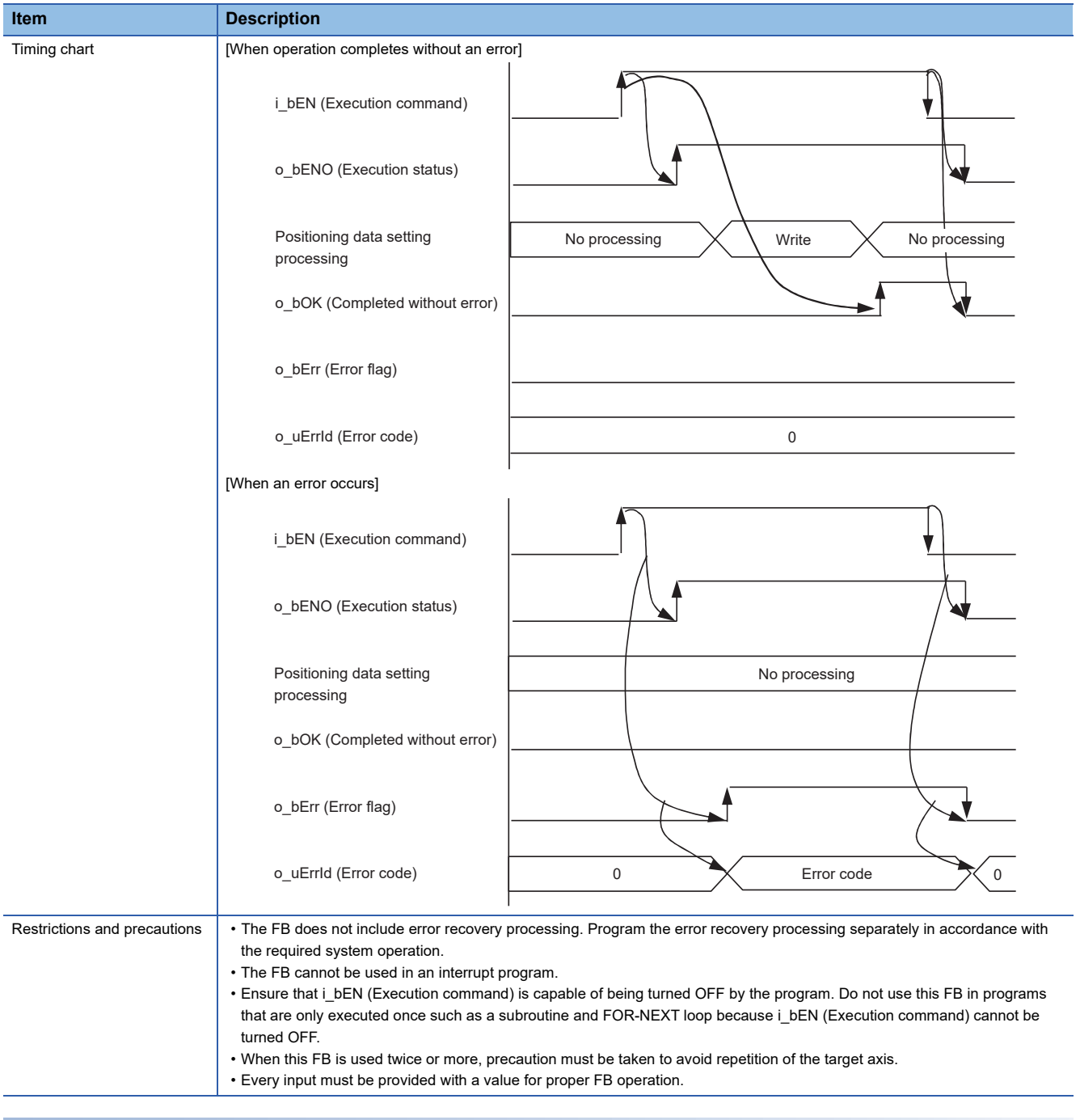

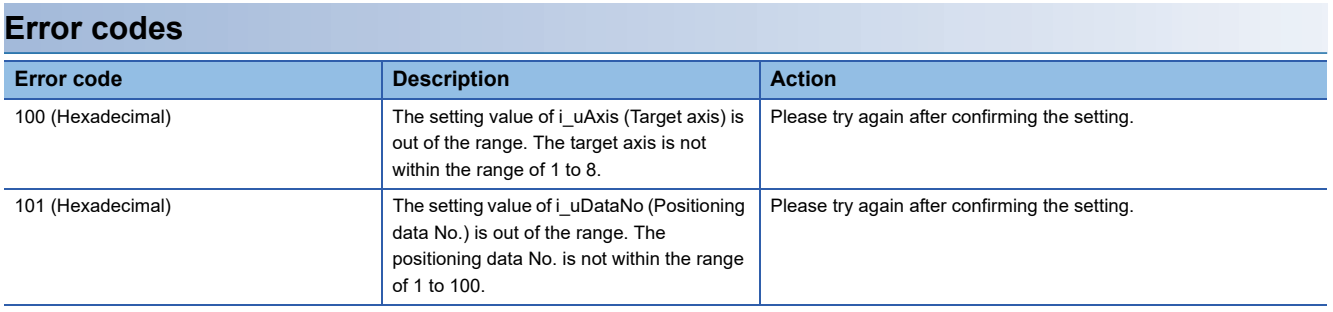

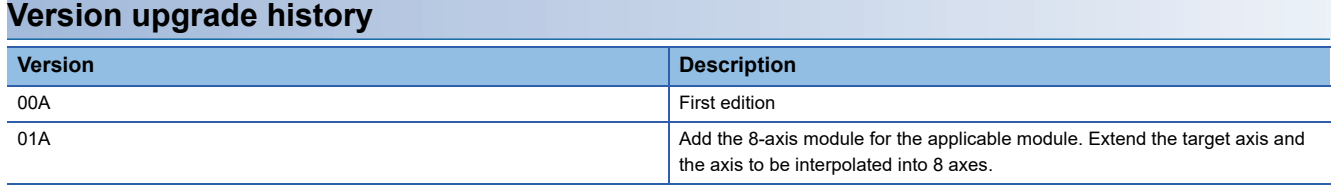

<span id="page-9-0"></span>M+FX5SSC\_StartPositioning

#### **Overview**

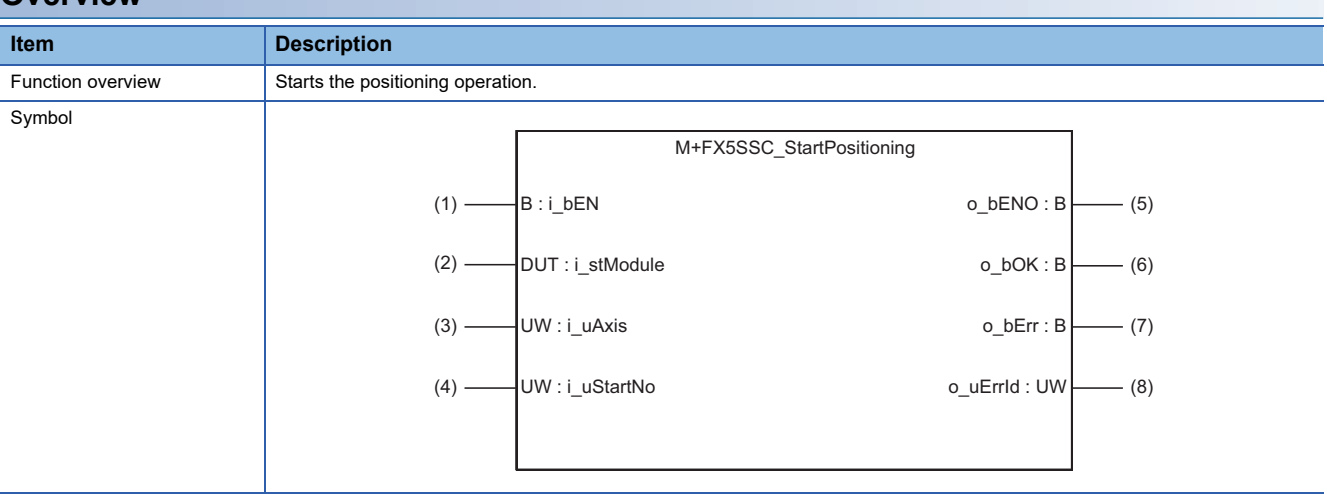

#### **Labels**

#### ■**Input labels**

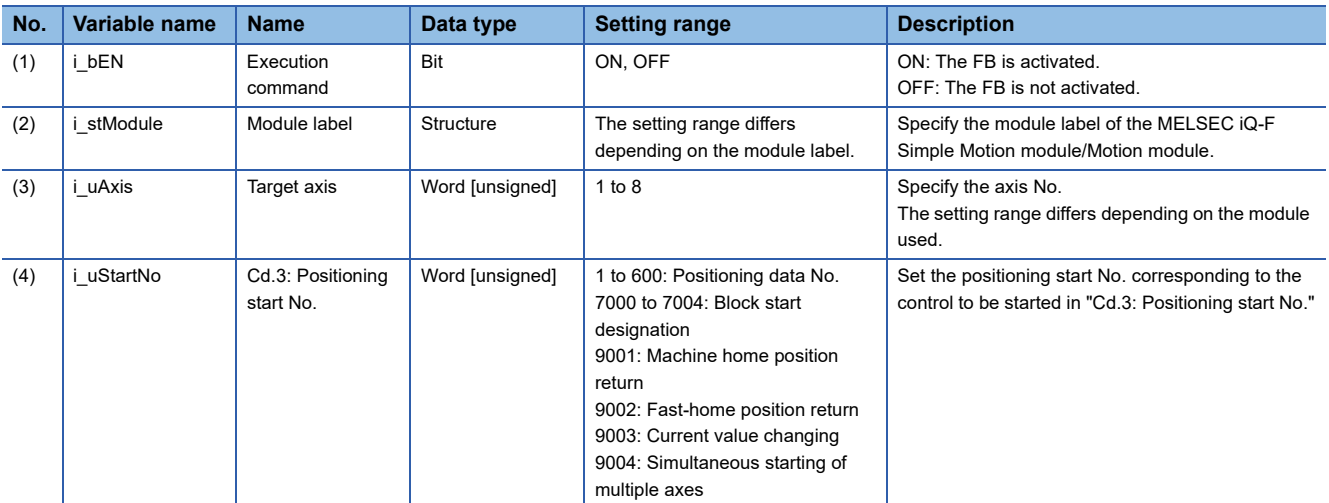

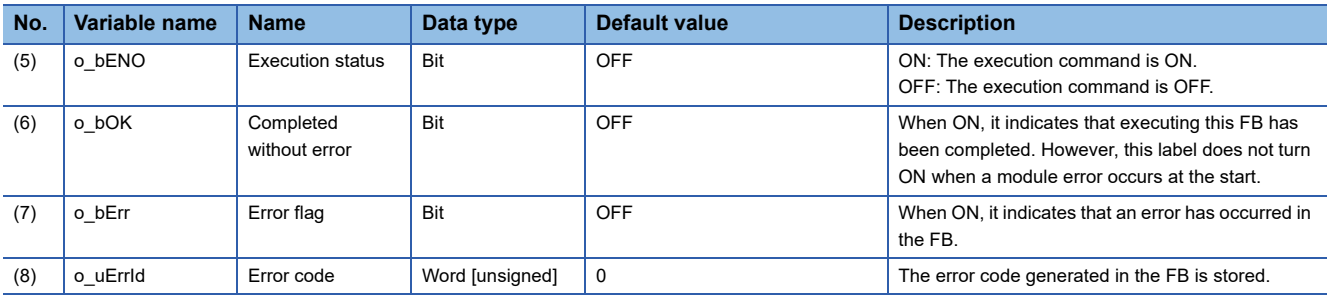

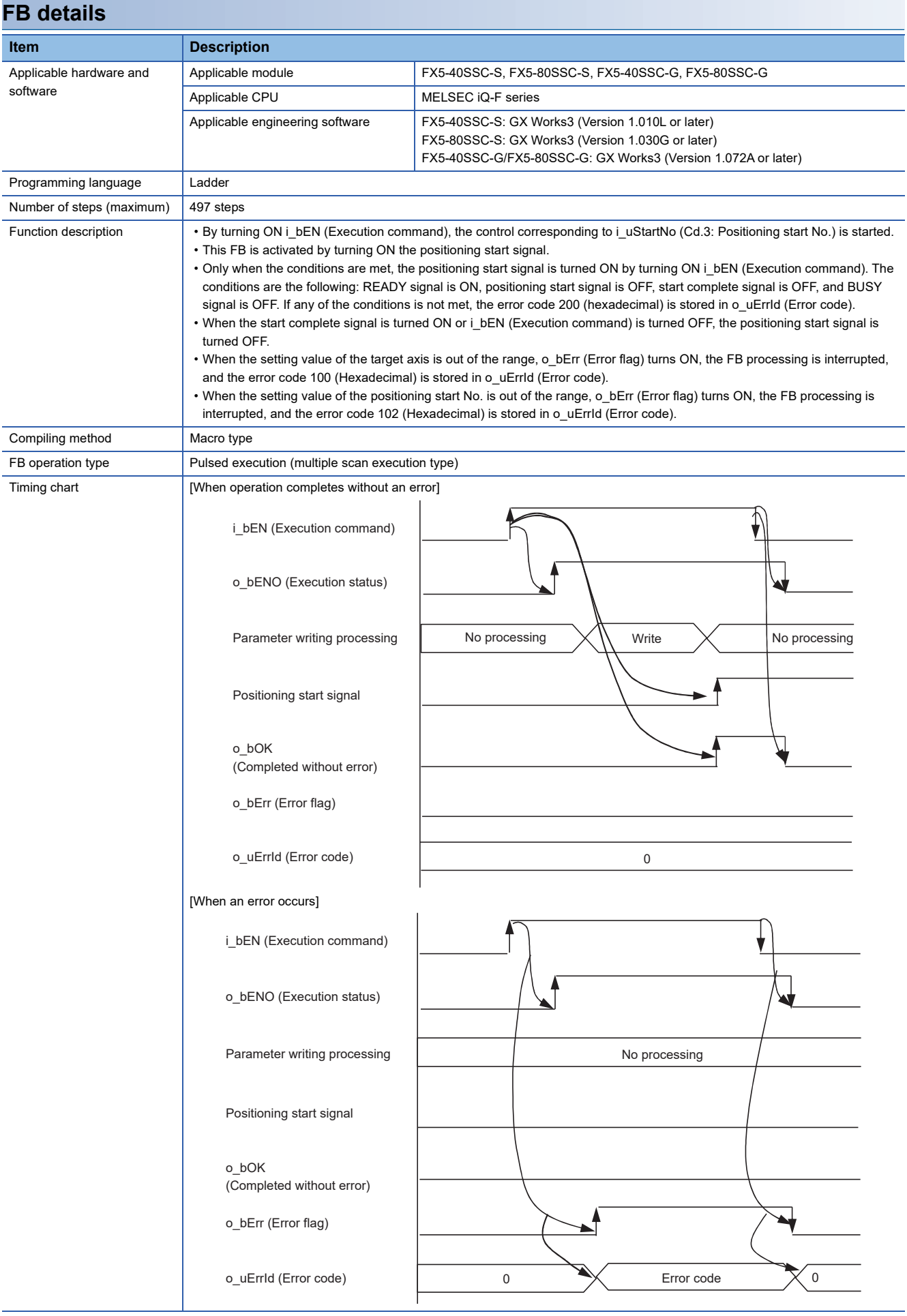

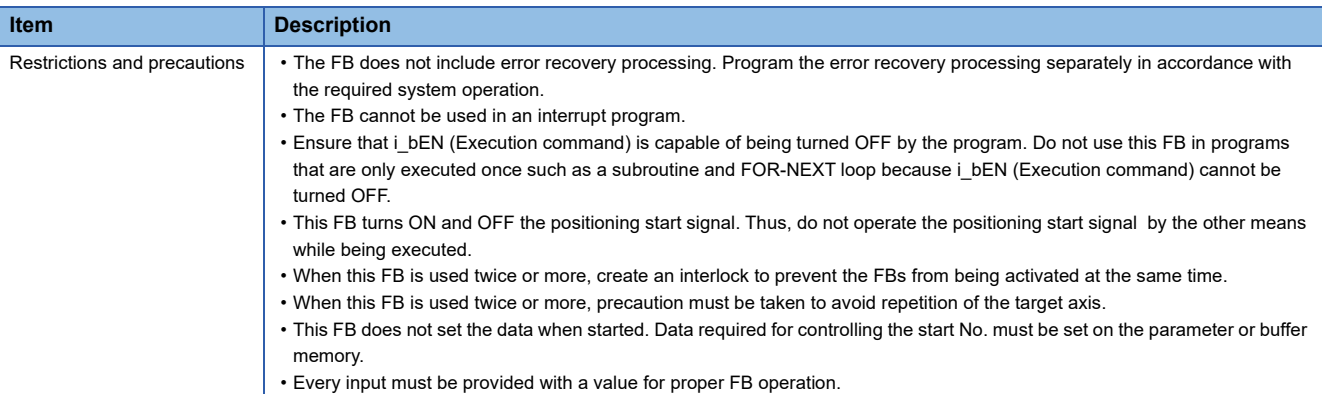

#### **Error codes**

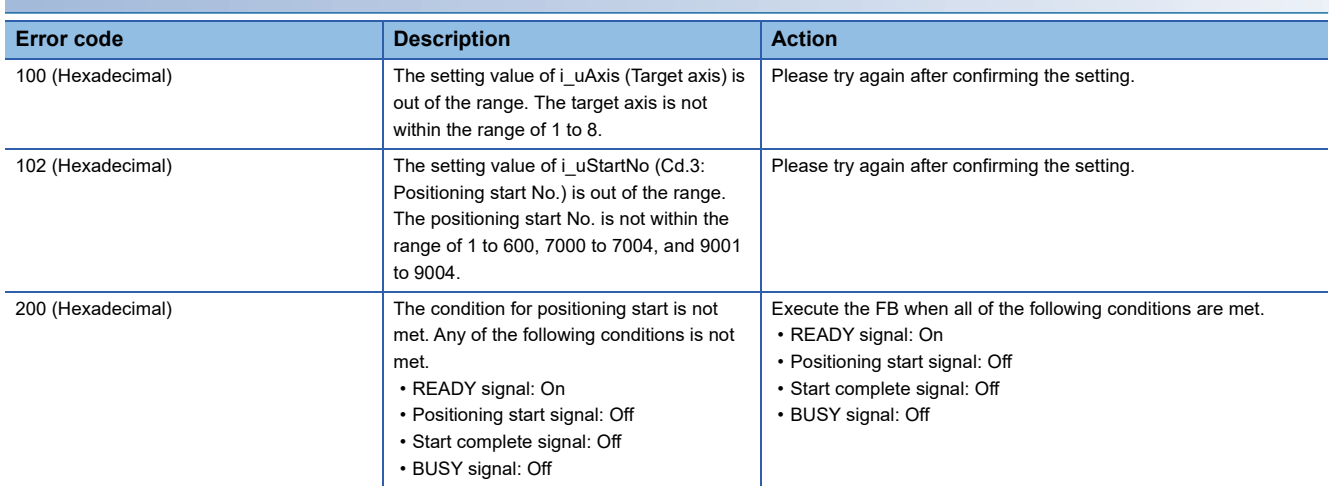

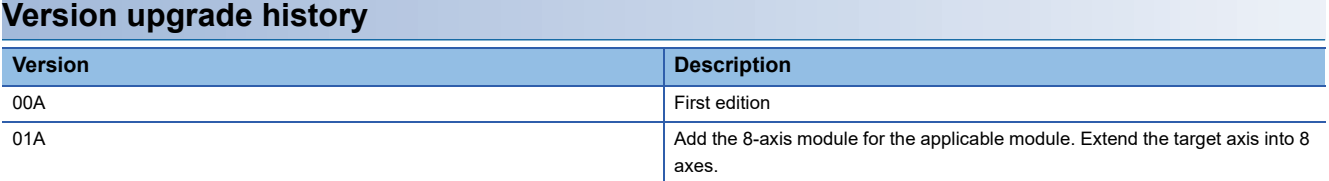

<span id="page-12-0"></span>M+FX5SSC\_JOG

#### **Overview**

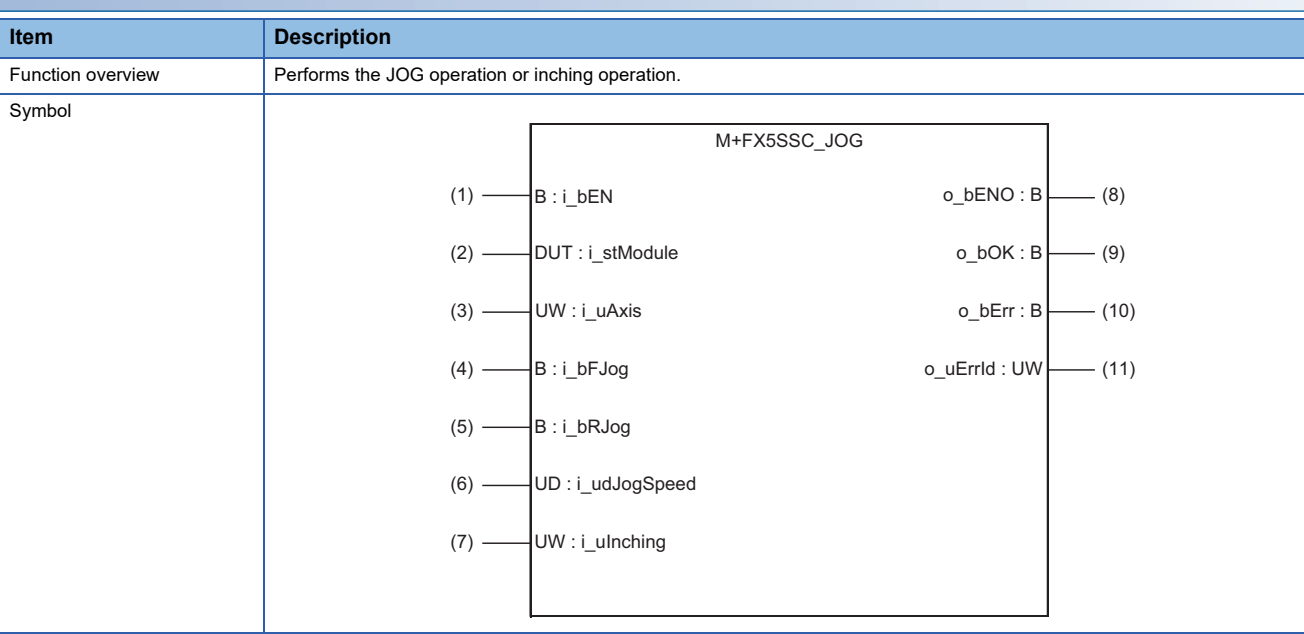

#### **Labels**

#### ■**Input labels**

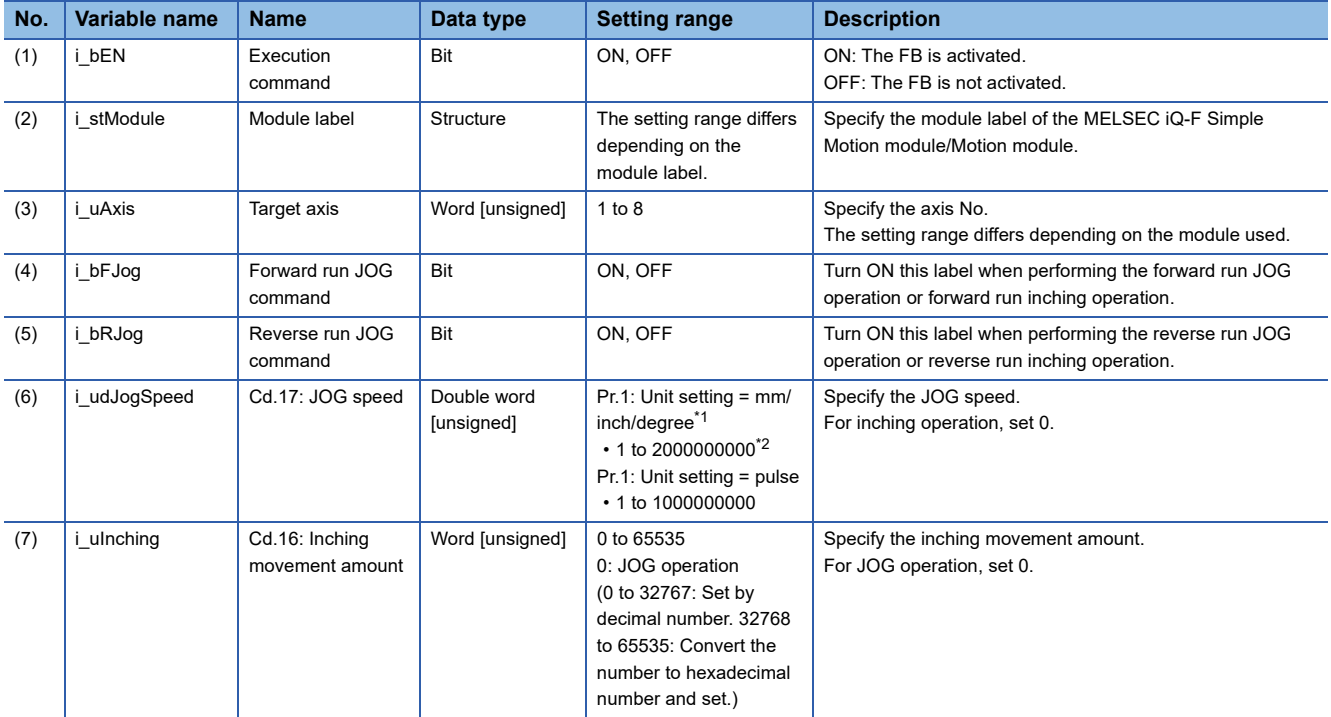

<span id="page-12-1"></span>\*1 When "Pr.1: Unit setting" is set to "degree" and "Pr.83: Speed control 10 × multiplier setting for degree axis" is valid, the value is set as 10 times of setting value.

<span id="page-12-2"></span>\*2 The value is set corresponding to the setting of "Pr.1: Unit setting".

#### ■**Output labels**

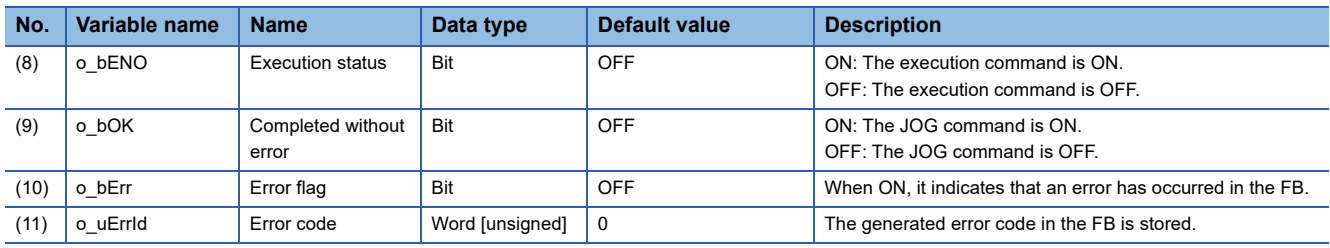

### **FB details**

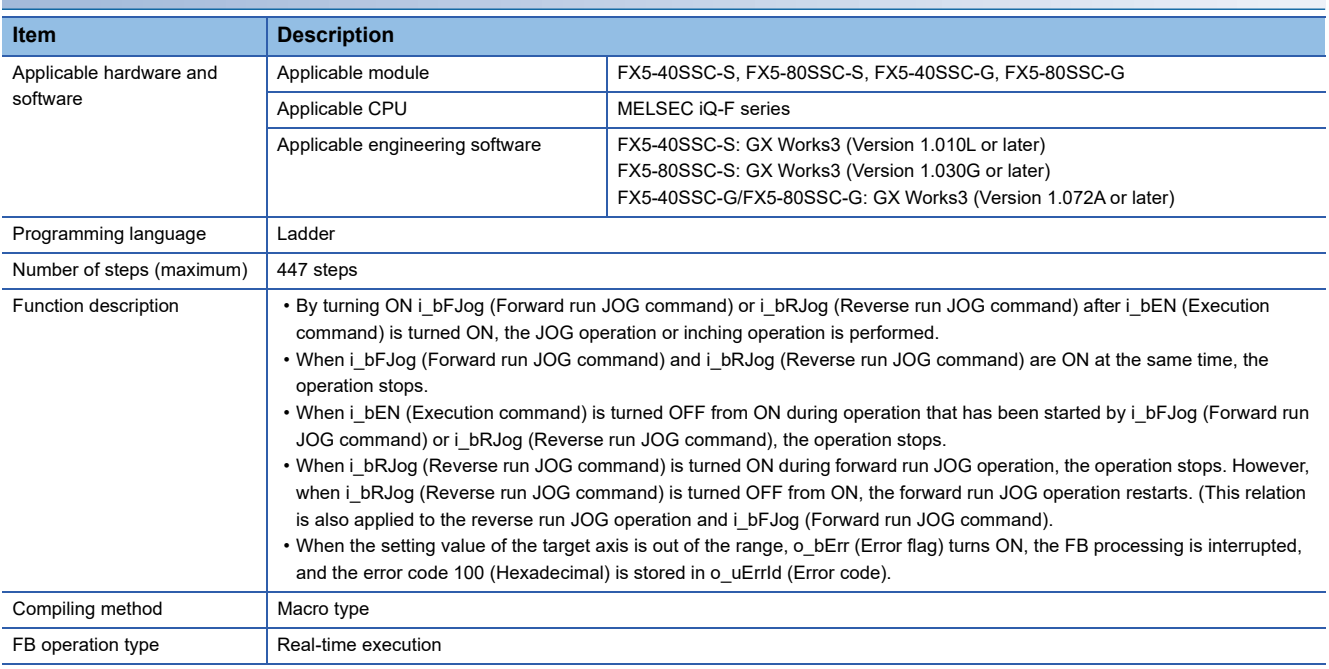

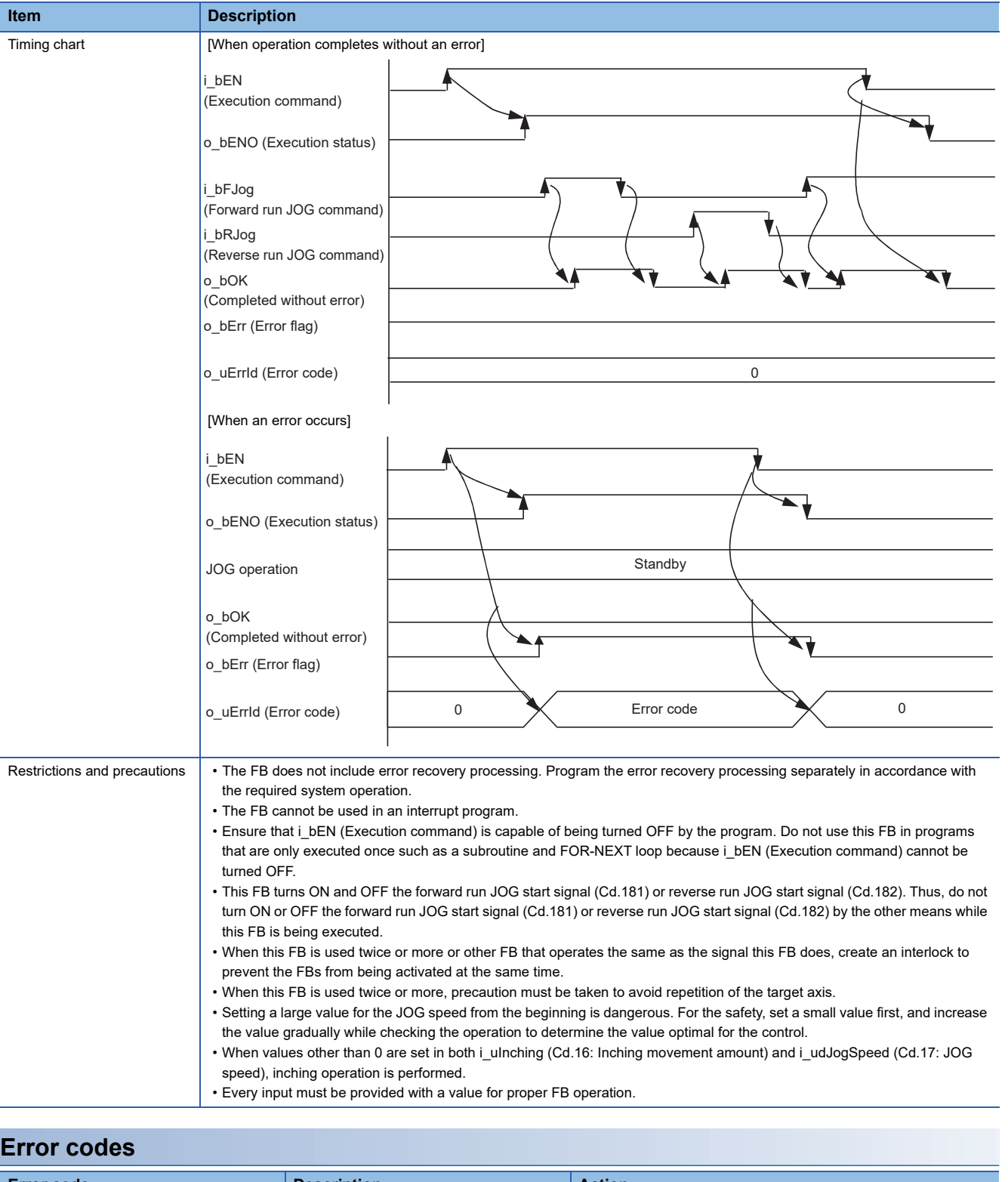

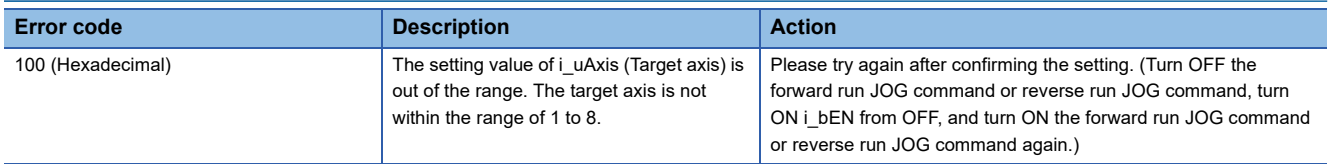

## **Version upgrade history**

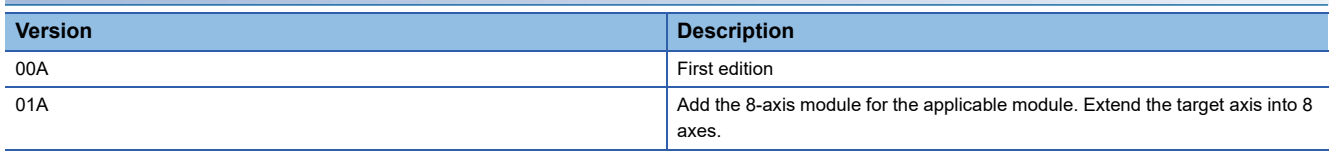

**2**

<span id="page-15-0"></span>M+FX5SSC\_MPG

#### **Overview**

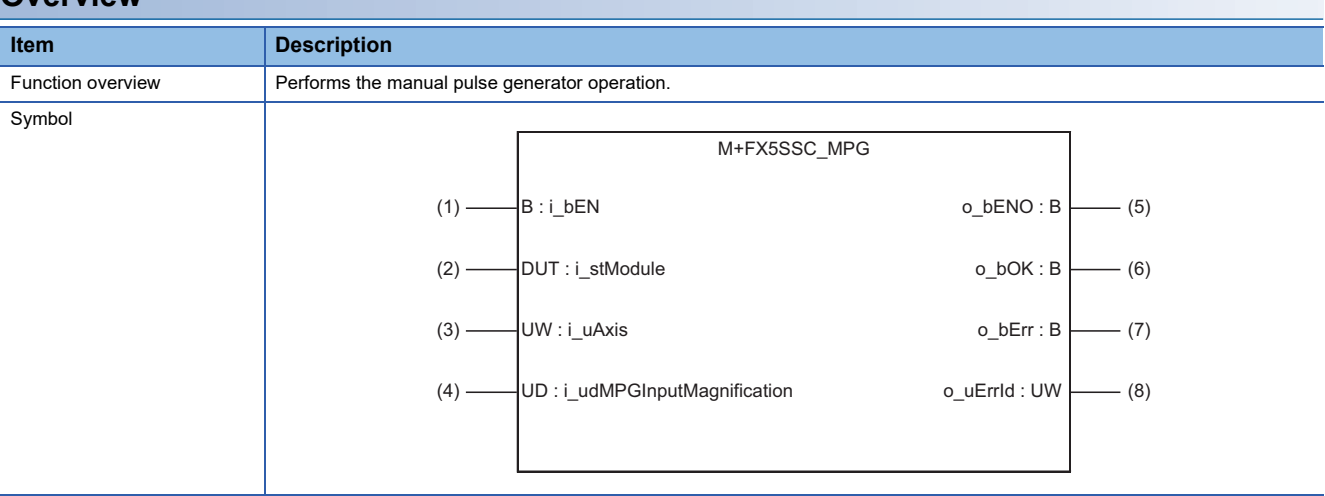

#### **Labels**

#### ■**Input labels**

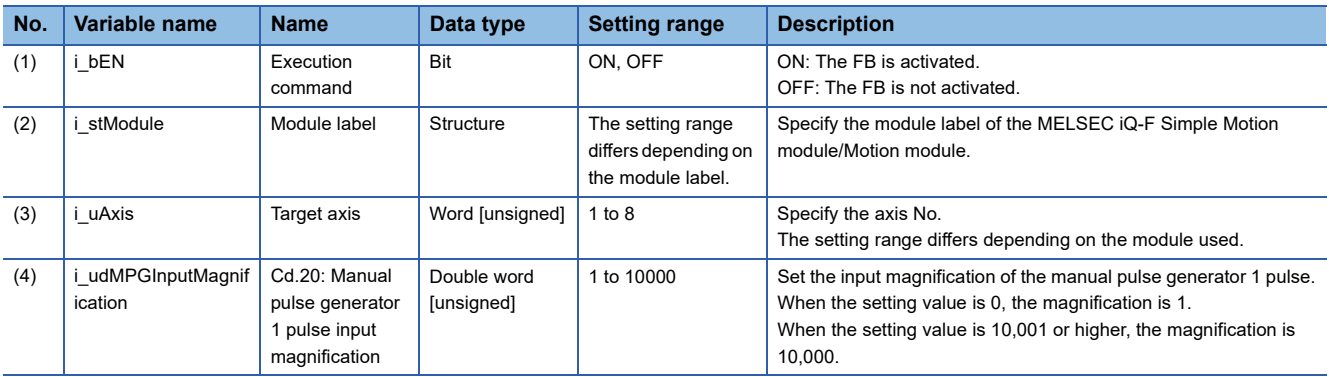

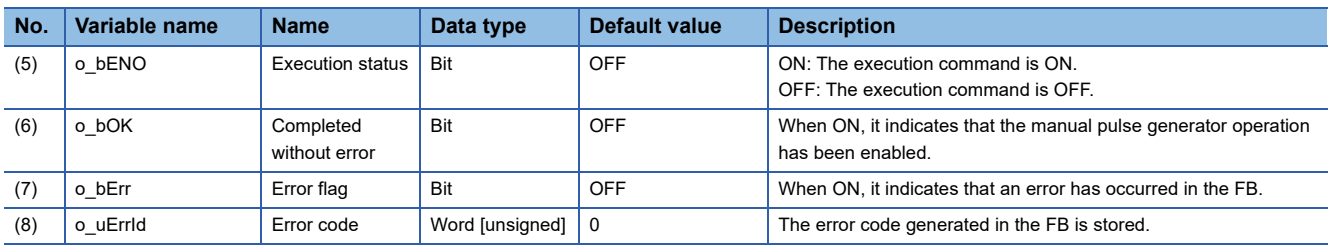

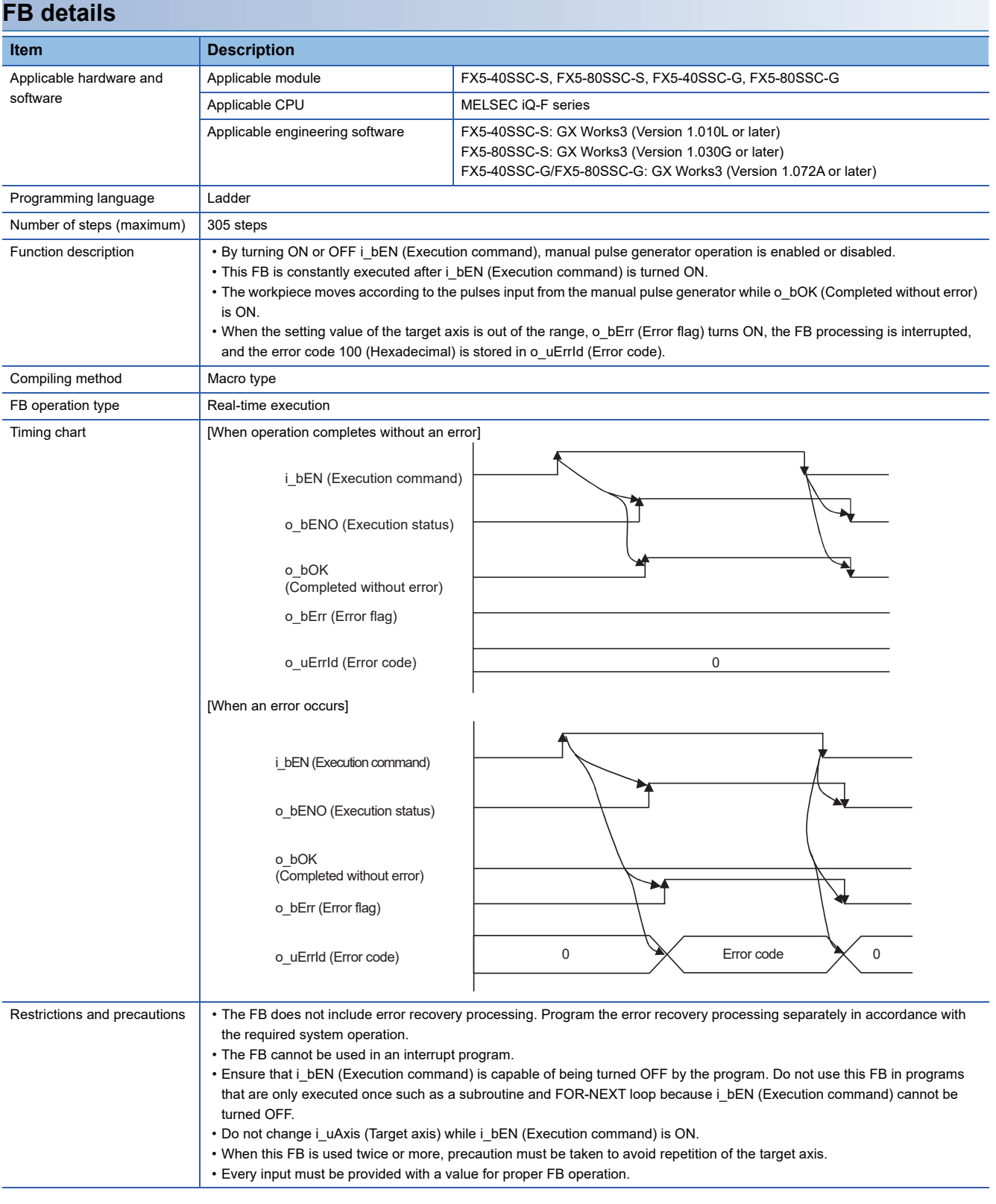

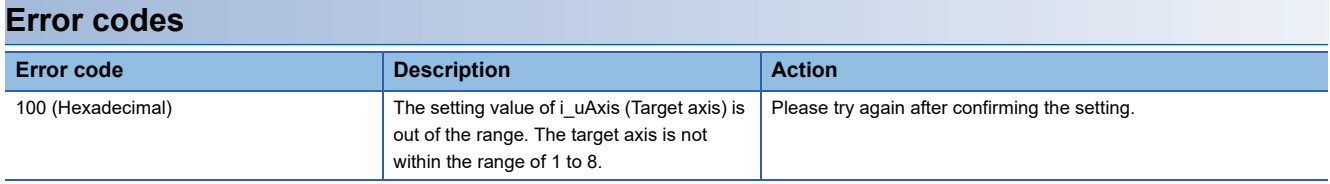

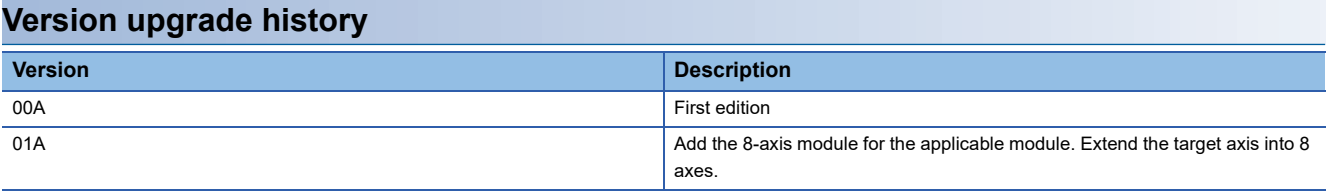

<span id="page-18-0"></span>M+FX5SSC\_ChangeSpeed

#### **Overview**

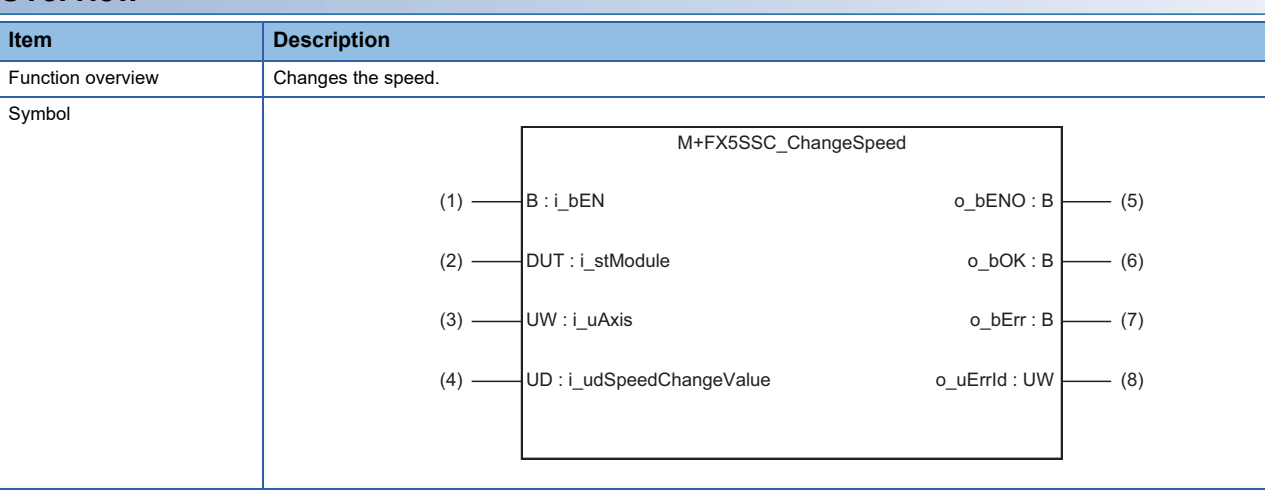

#### **Labels**

#### ■**Input labels**

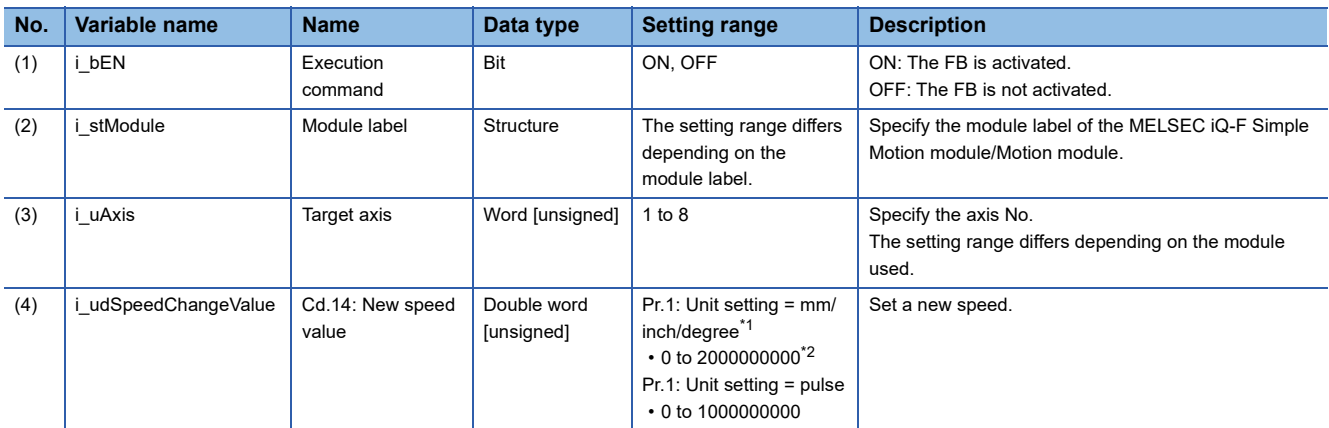

<span id="page-18-1"></span>\*1 When "Pr.1: Unit setting" is set to "degree" and "Pr.83: Speed control 10 × multiplier setting for degree axis" is valid, the value is set as 10 times of setting value.

<span id="page-18-2"></span>\*2 The value is set corresponding to the setting of "Pr.1: Unit setting".

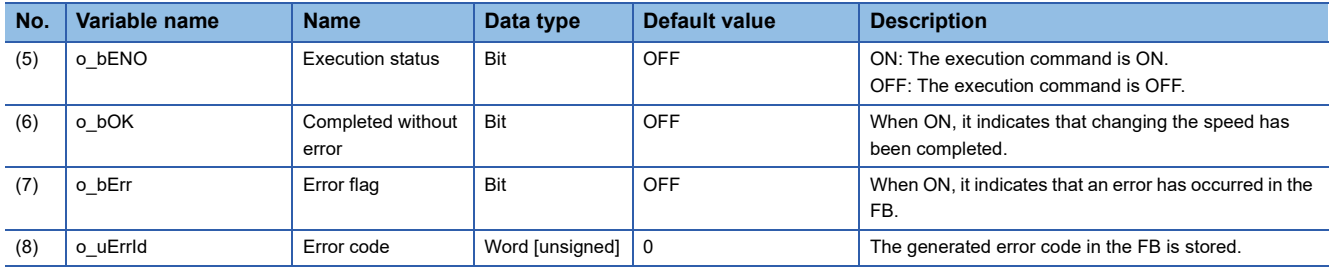

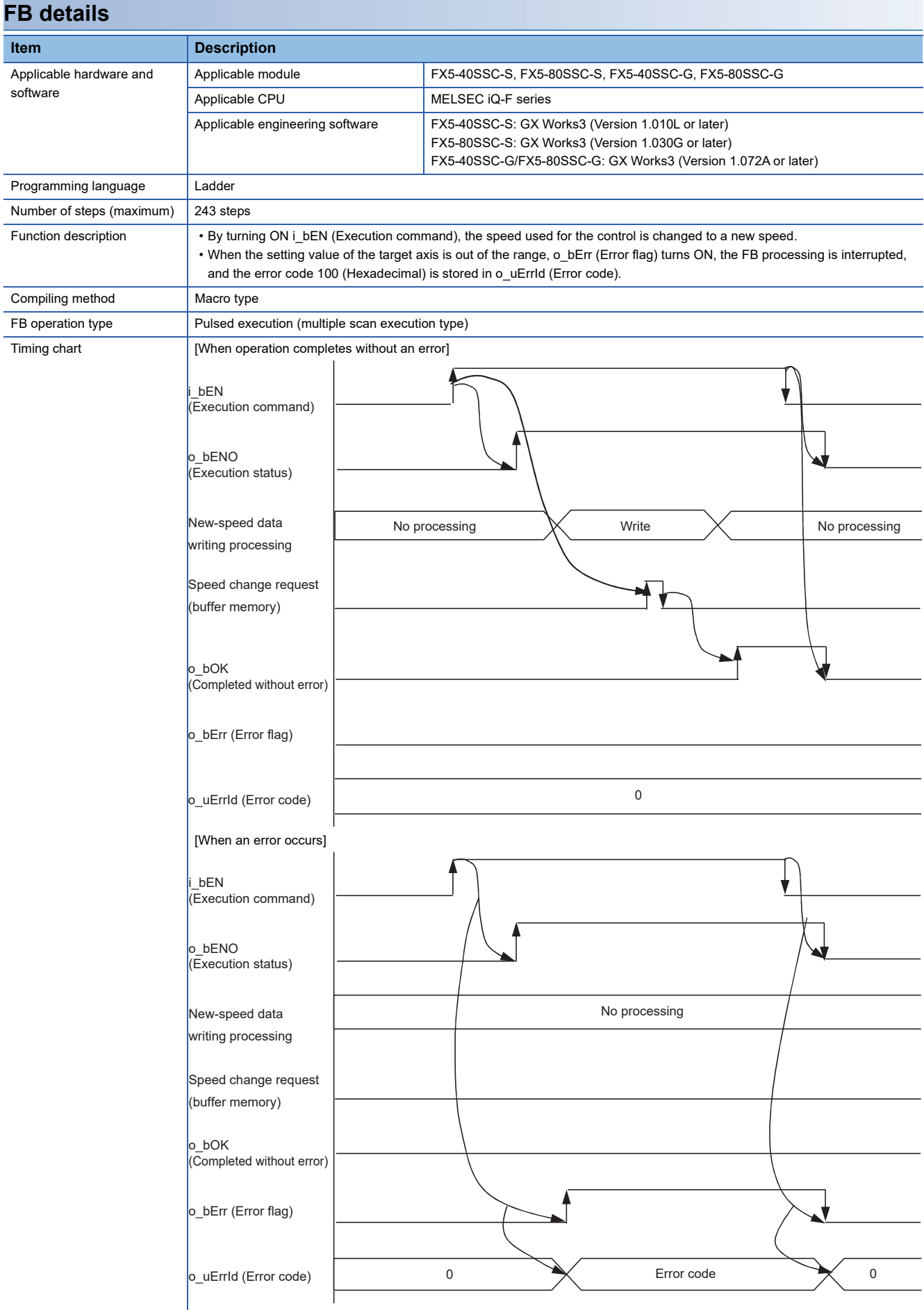

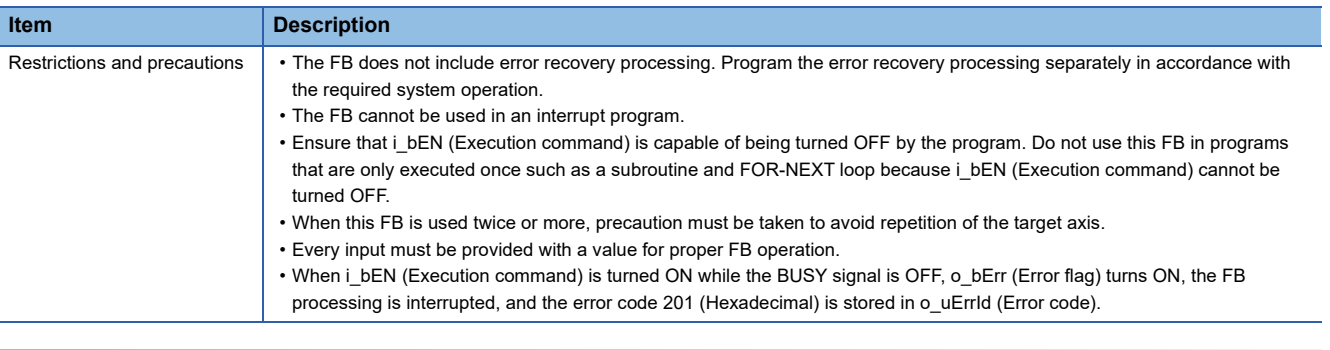

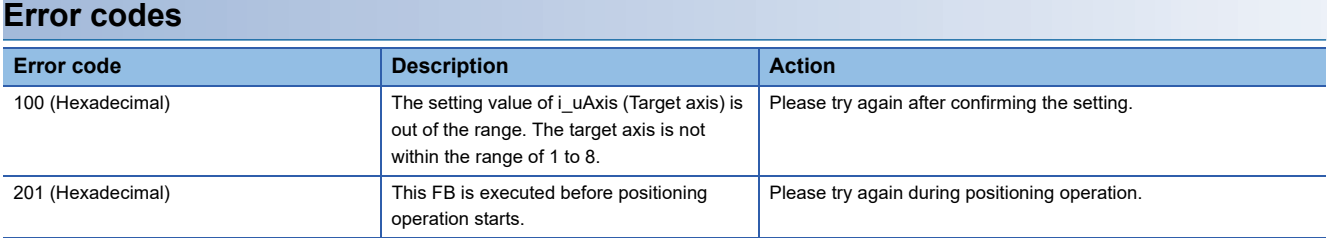

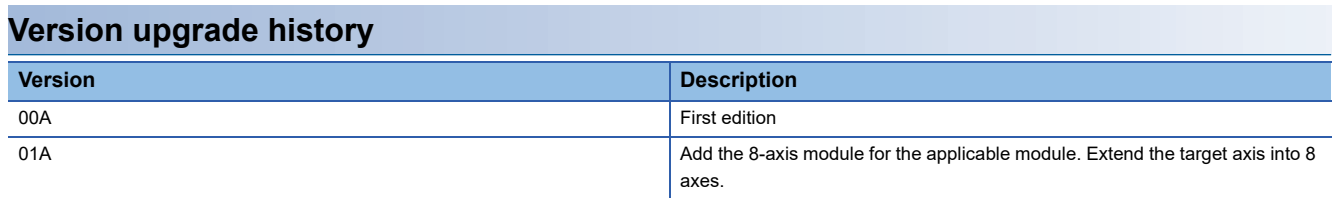

#### <span id="page-21-0"></span>M+FX5SSC\_ChangeAccDecTime

#### **Overview**

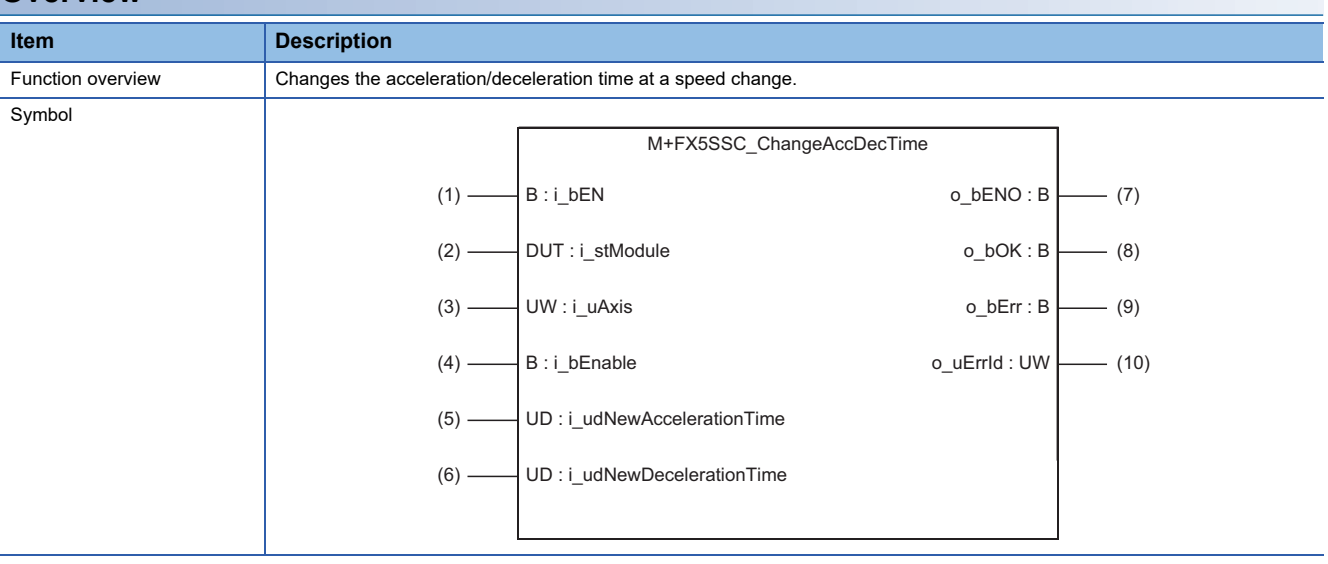

#### **Labels**

#### ■**Input labels**

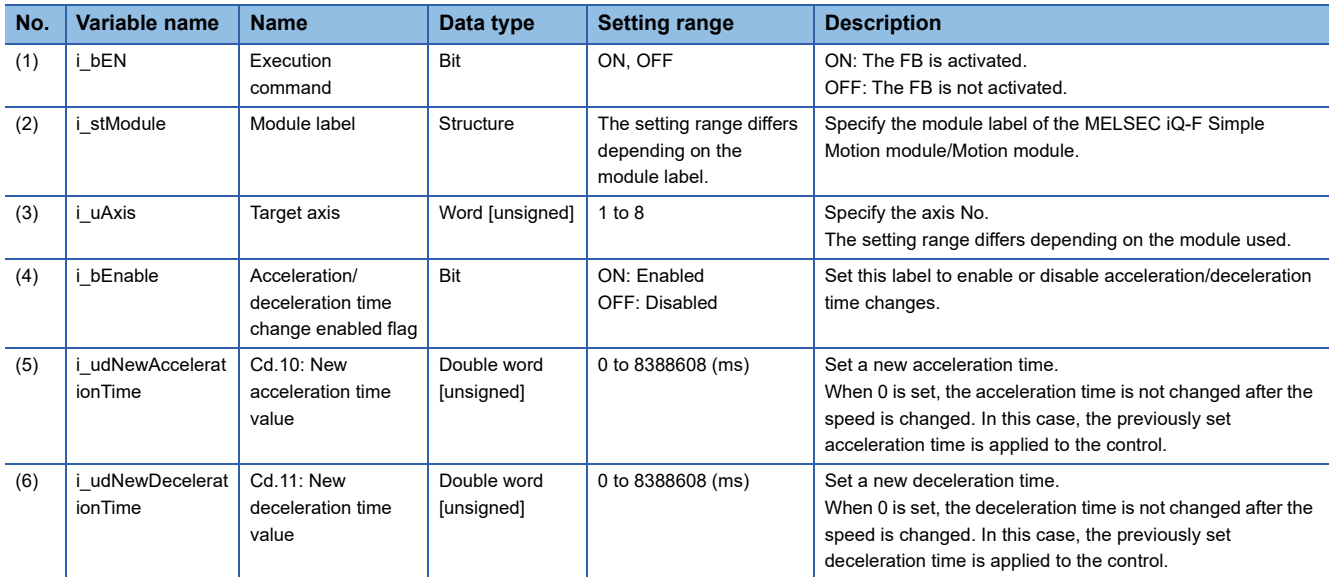

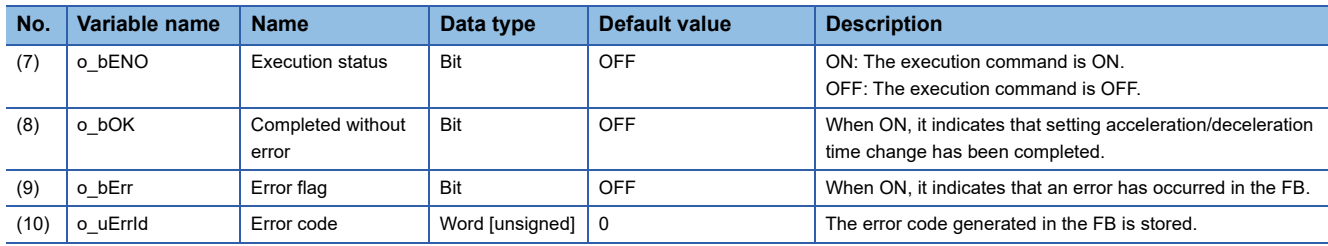

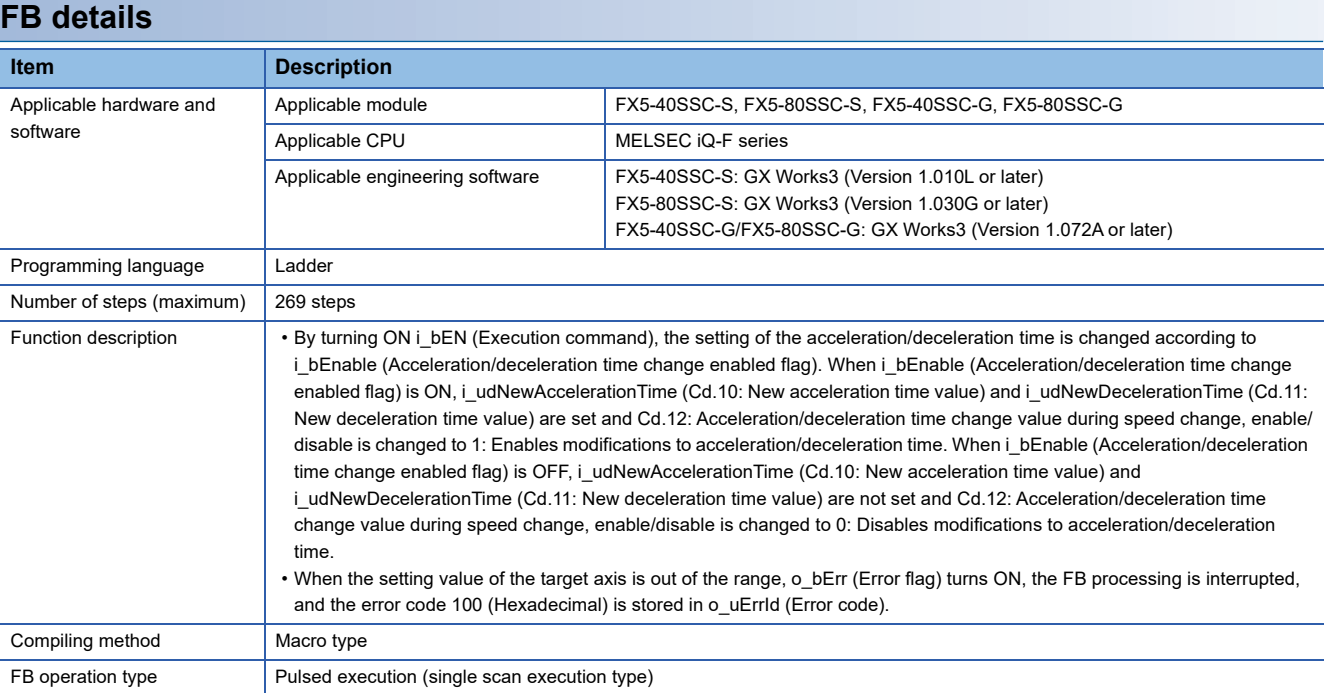

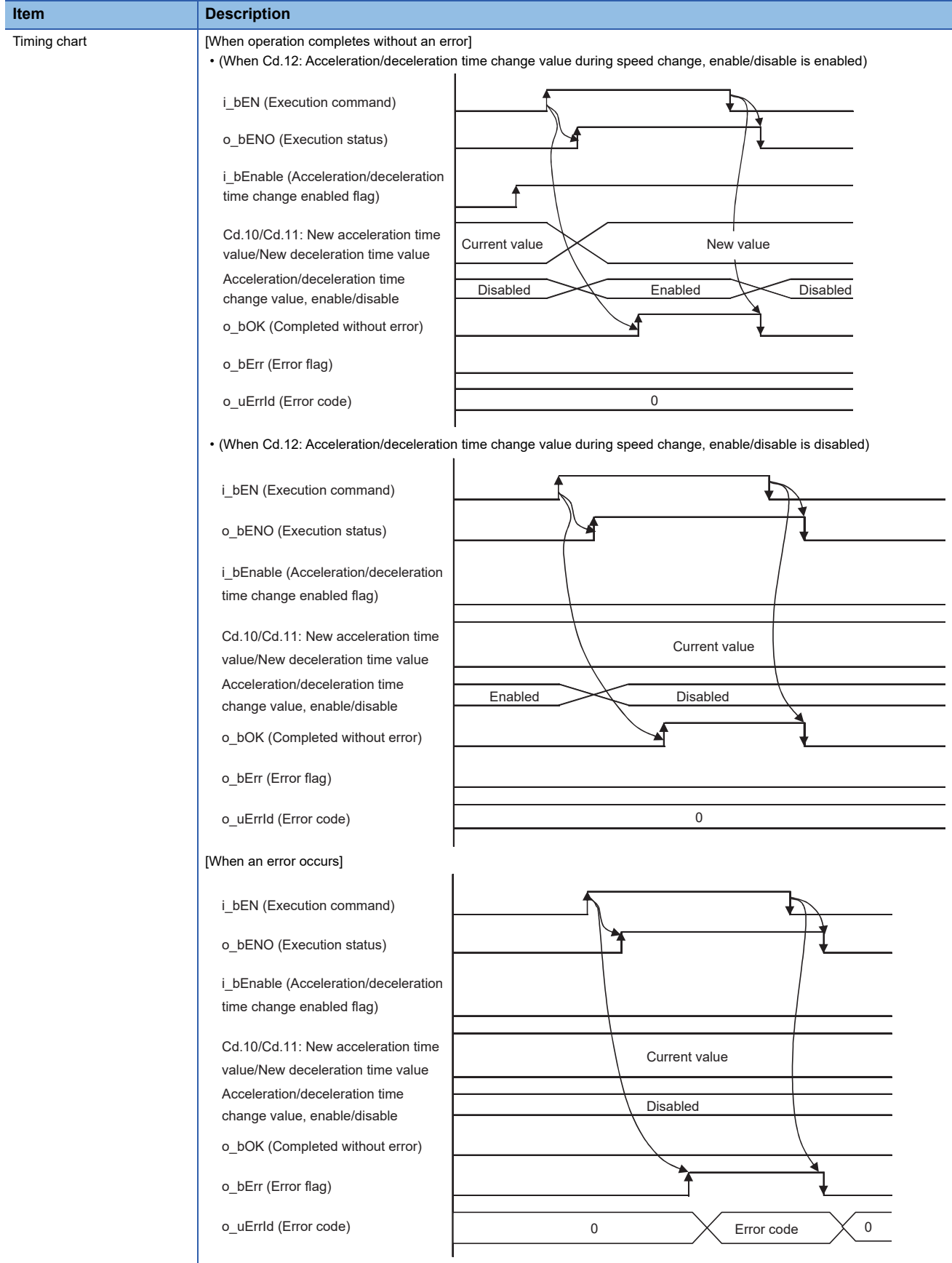

٦

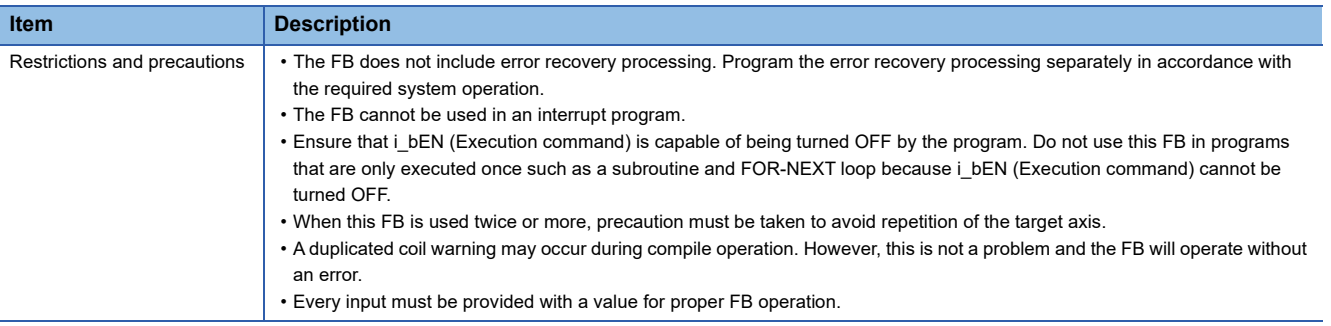

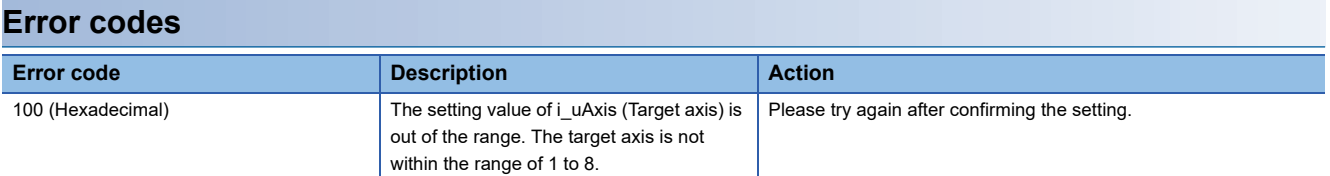

## **Version upgrade history**

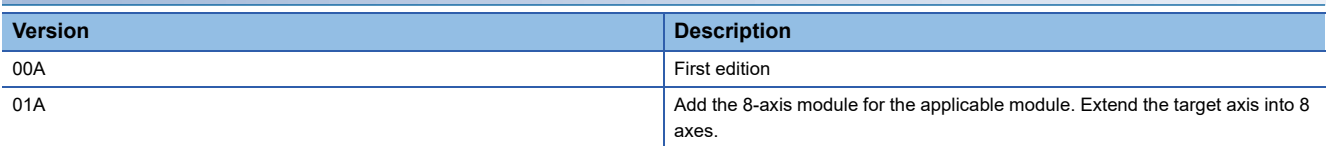

**2**

<span id="page-25-0"></span>M+FX5SSC\_ChangePosition

#### **Overview**

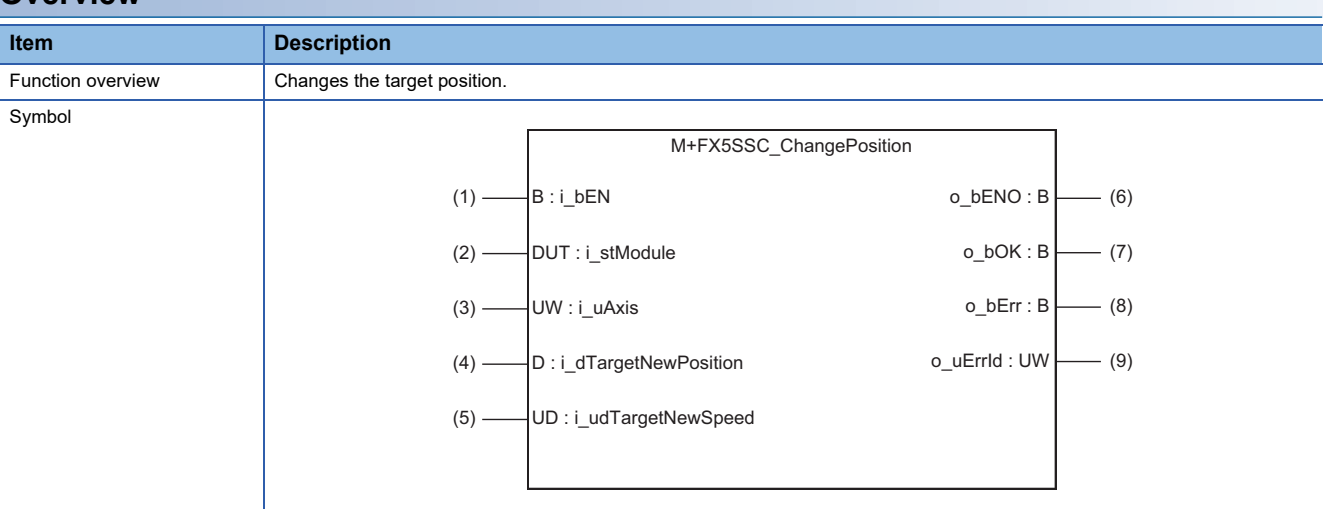

#### **Labels**

#### ■**Input labels**

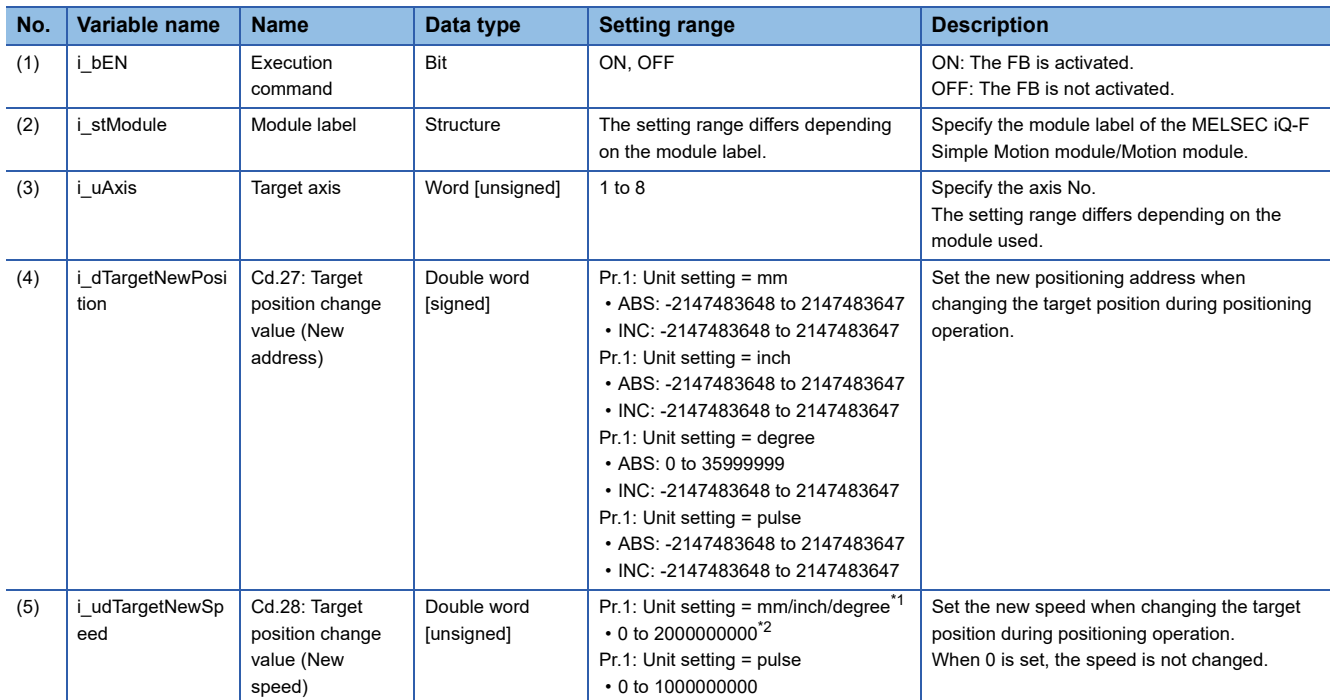

<span id="page-25-1"></span>\*1 When "Pr.1: Unit setting" is set to "degree" and "Pr.83: Speed control 10 × multiplier setting for degree axis" is valid, the value is set as 10 times of setting value.

<span id="page-25-2"></span>\*2 The value is set corresponding to the setting of "Pr.1: Unit setting".

#### ■**Output labels**

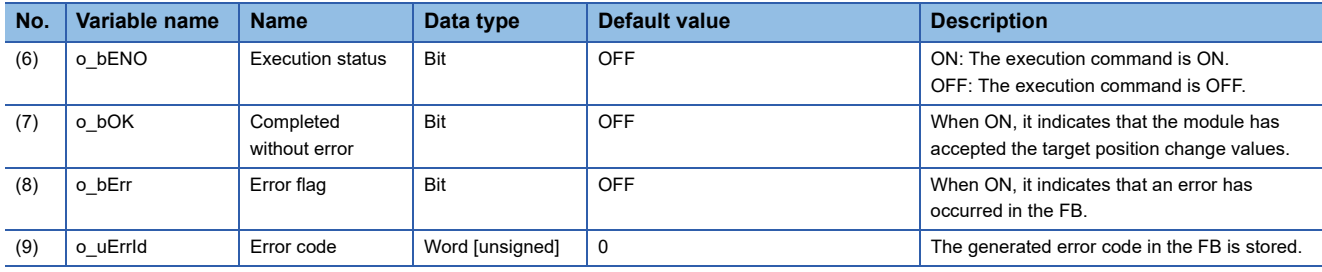

#### **FB details Item Description** Applicable hardware and software Applicable module FX5-40SSC-S, FX5-80SSC-S, FX5-40SSC-G, FX5-80SSC-G Applicable CPU MELSEC iQ-F series Applicable engineering software FX5-40SSC-S: GX Works3 (Version 1.010L or later) FX5-80SSC-S: GX Works3 (Version 1.030G or later) FX5-40SSC-G/FX5-80SSC-G: GX Works3 (Version 1.072A or later) Programming language | Ladder Number of steps (maximum) 296 steps Function description • By turning ON i\_bEN (Execution command), the target position is changed according to the value set in i\_dTargetNewPosition (Cd.27: Target position change value (New address)) and the speed is changed according to the value set in i\_udTargetNewSpeed (Cd.28: Target position change value (New speed)) during position control. • When the setting value of the target axis is out of the range, o\_bErr (Error flag) turns ON, the FB processing is interrupted, and the error code 100 (Hexadecimal) is stored in o\_uErrId (Error code). Compiling method Macro type FB operation type **Pulsed execution (multiple scan execution type)** Timing chart **Exercise 1** [When operation completes without an error] [When an error occurs] i\_bEN (Execution command) o\_bENO (Execution status) o\_bOK (Completed without error) o\_bErr (Error flag) o\_uErrId (Error code)  $C$ urrent value  $\sqrt{ }$  New value Current value  $\bigtimes \bigwedge$  New value 0 Cd.27: Target position change value (New address) Cd.28: Target position change value (New speed) i\_bEN (Execution command) o\_bENO (Execution status) o\_bOK (Completed without error) o\_bErr (Error flag) o\_uErrId (Error code) 0 Error code 0 Cd.27/Cd.28: Current value Target position change value

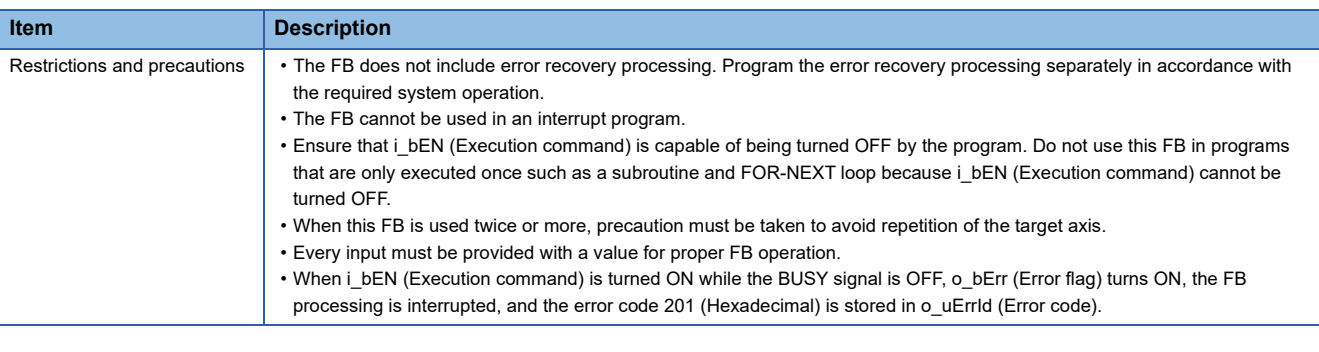

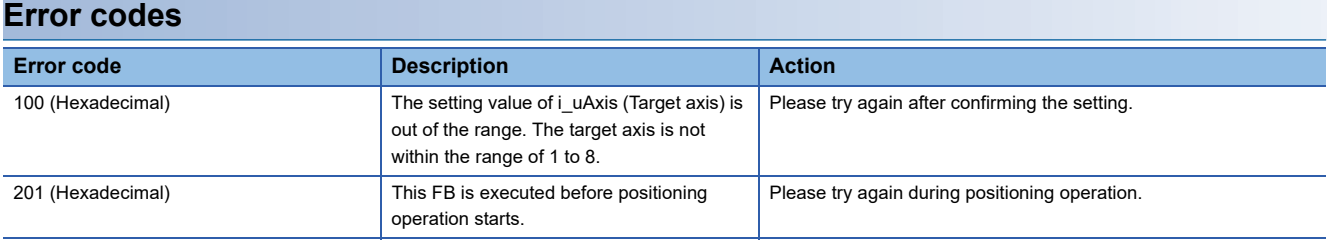

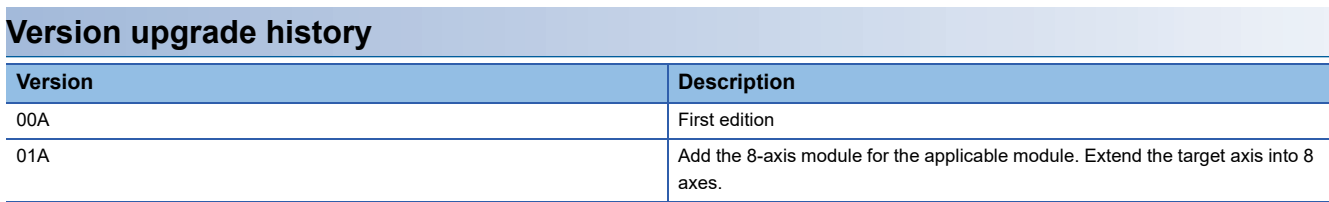

<span id="page-28-0"></span>M+FX5SSC\_Restart

#### **Overview**

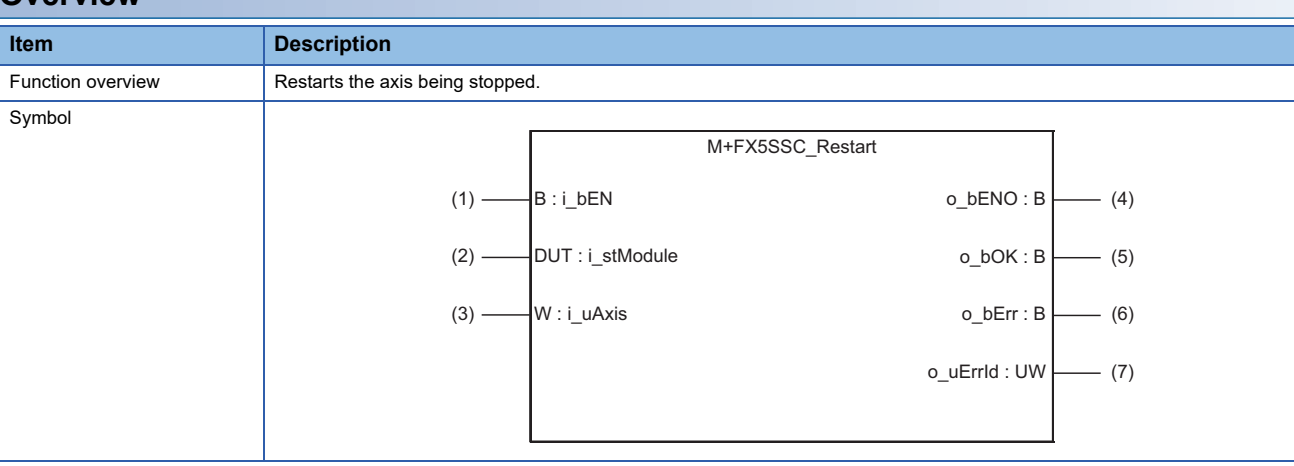

#### **Labels**

#### ■**Input labels**

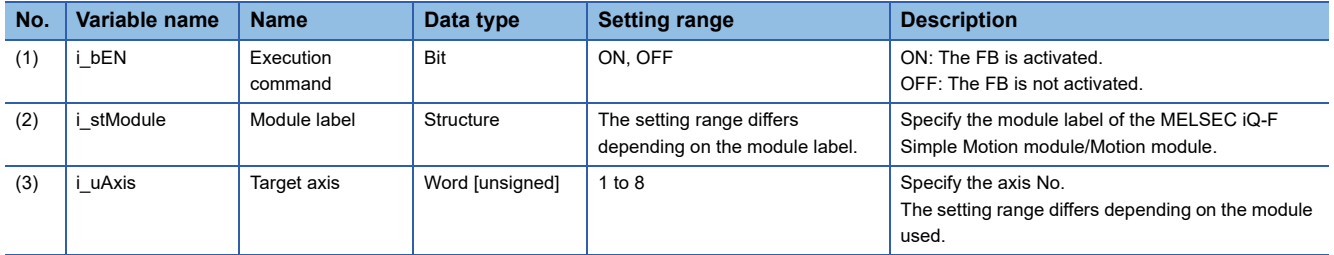

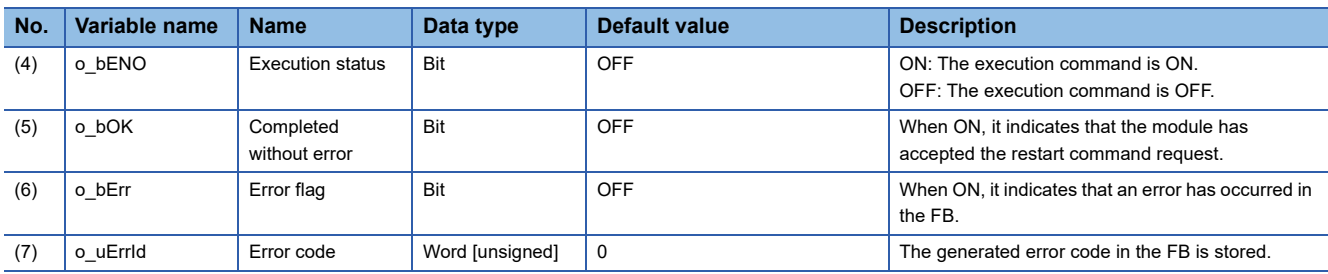

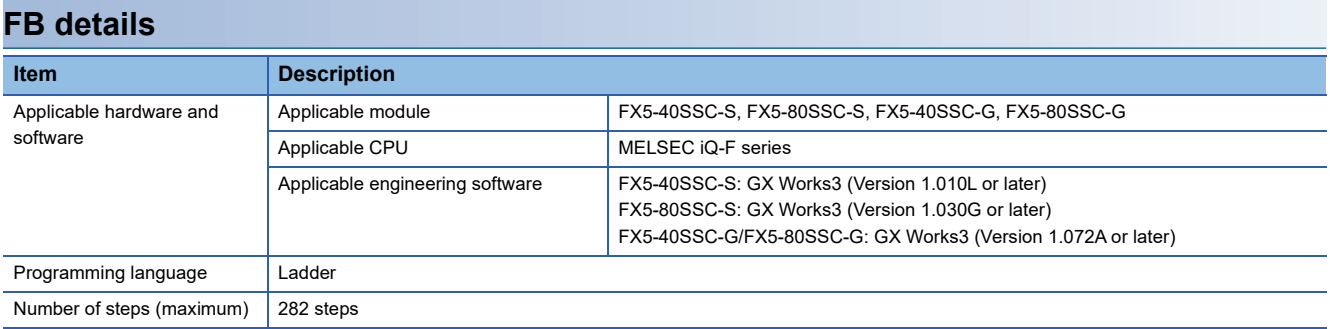

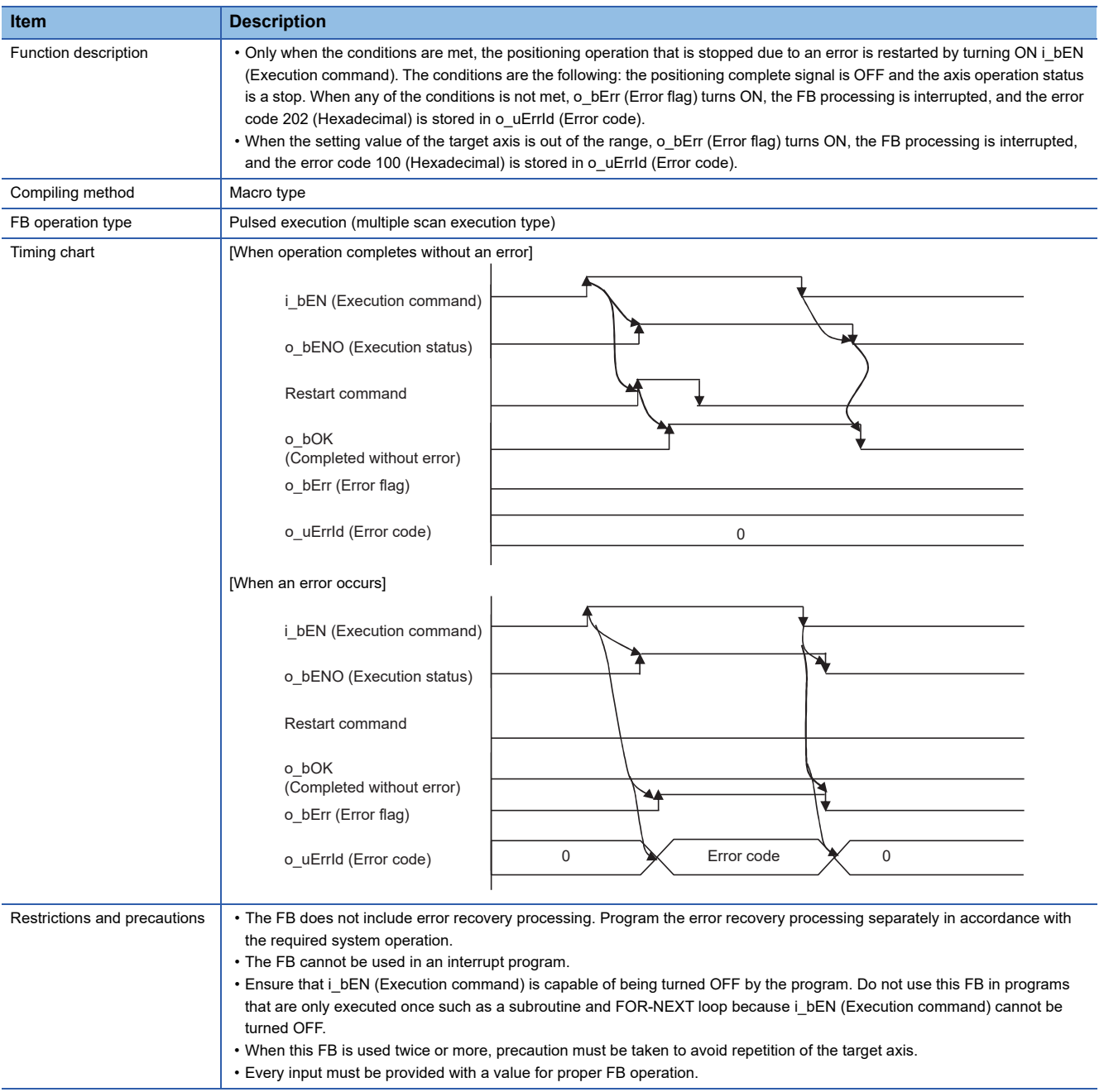

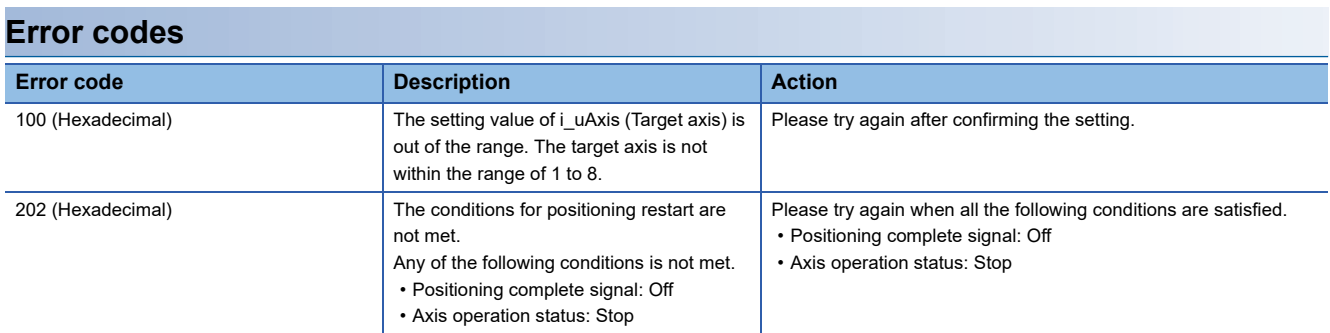

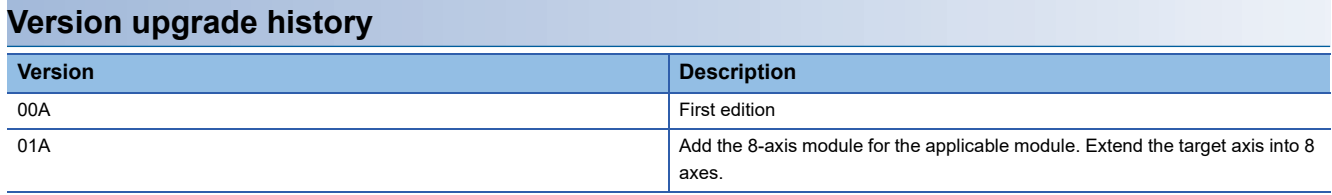

#### <span id="page-30-0"></span>M+FX5SSC\_OperateError

#### **Overview**

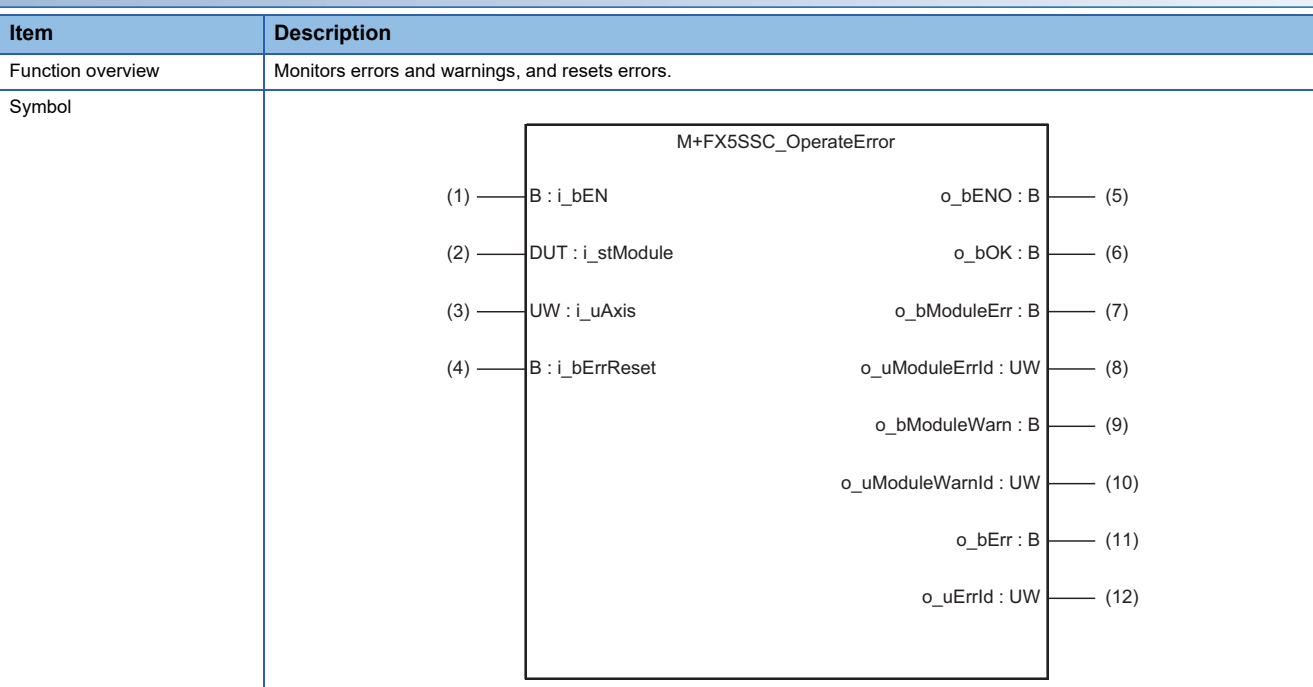

#### **Labels**

#### ■**Input labels**

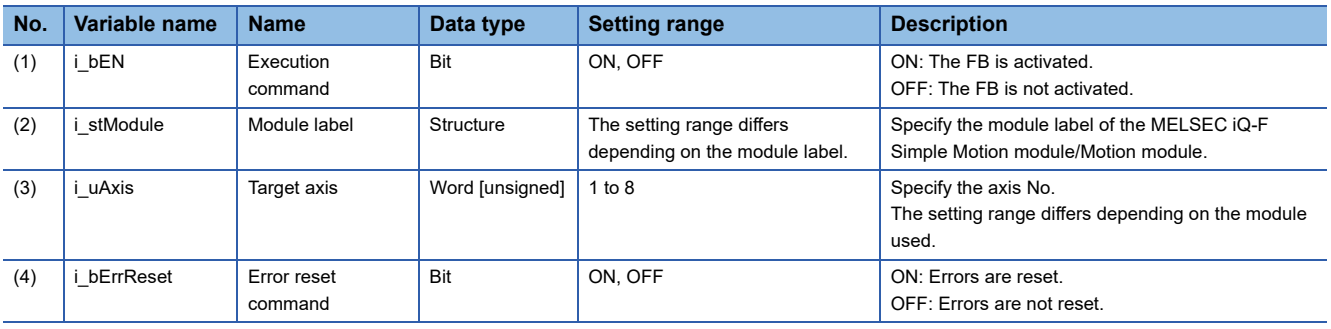

#### ■**Output labels**

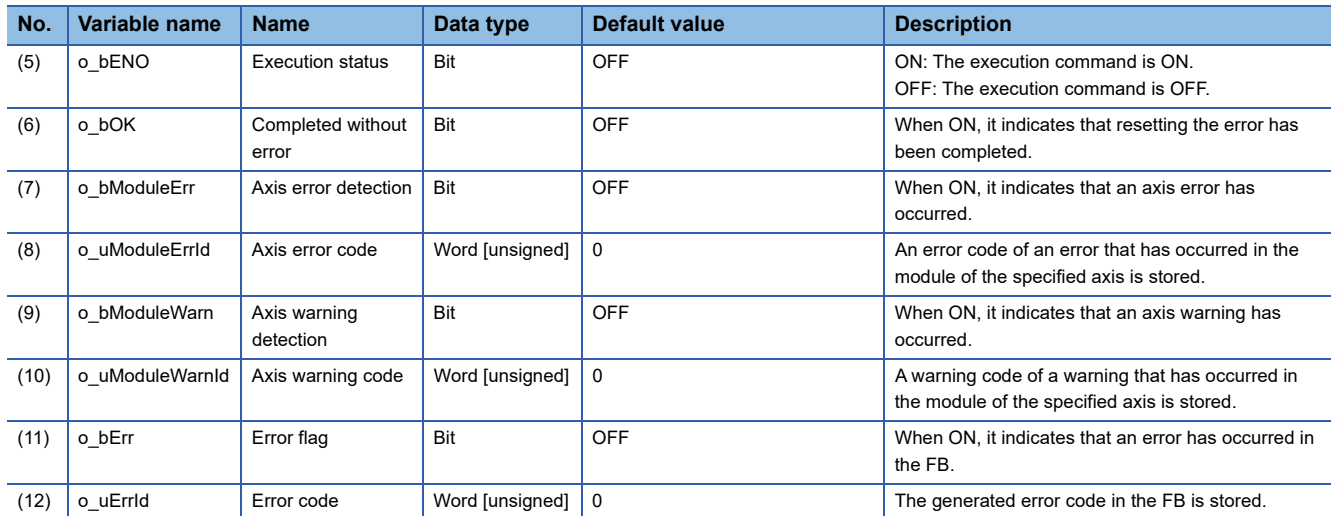

### **FB details**

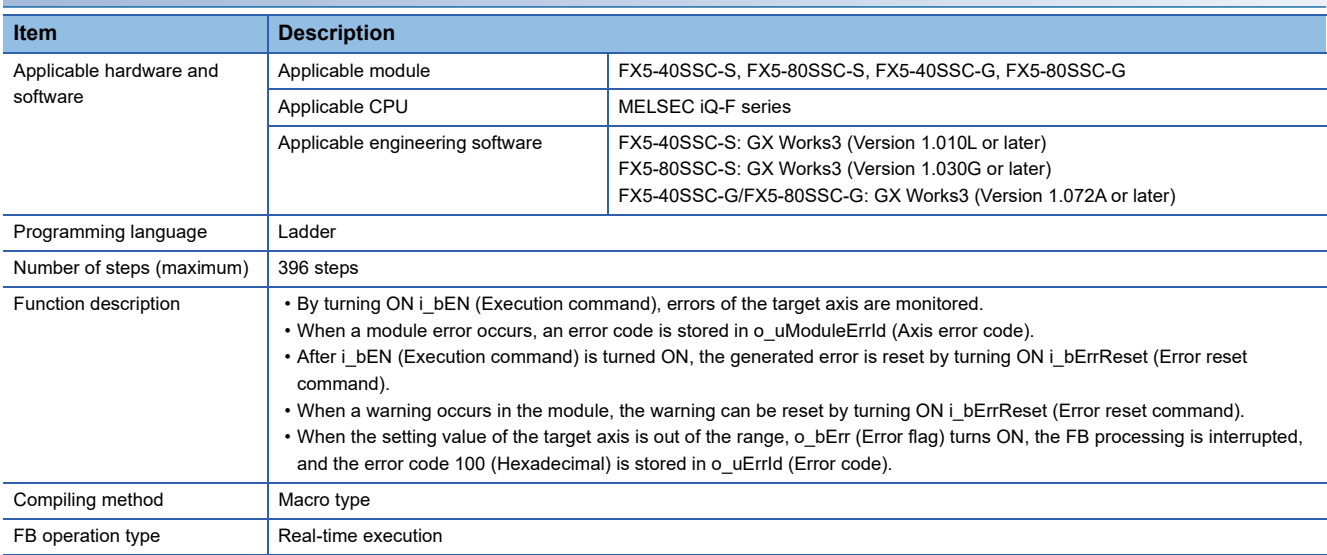

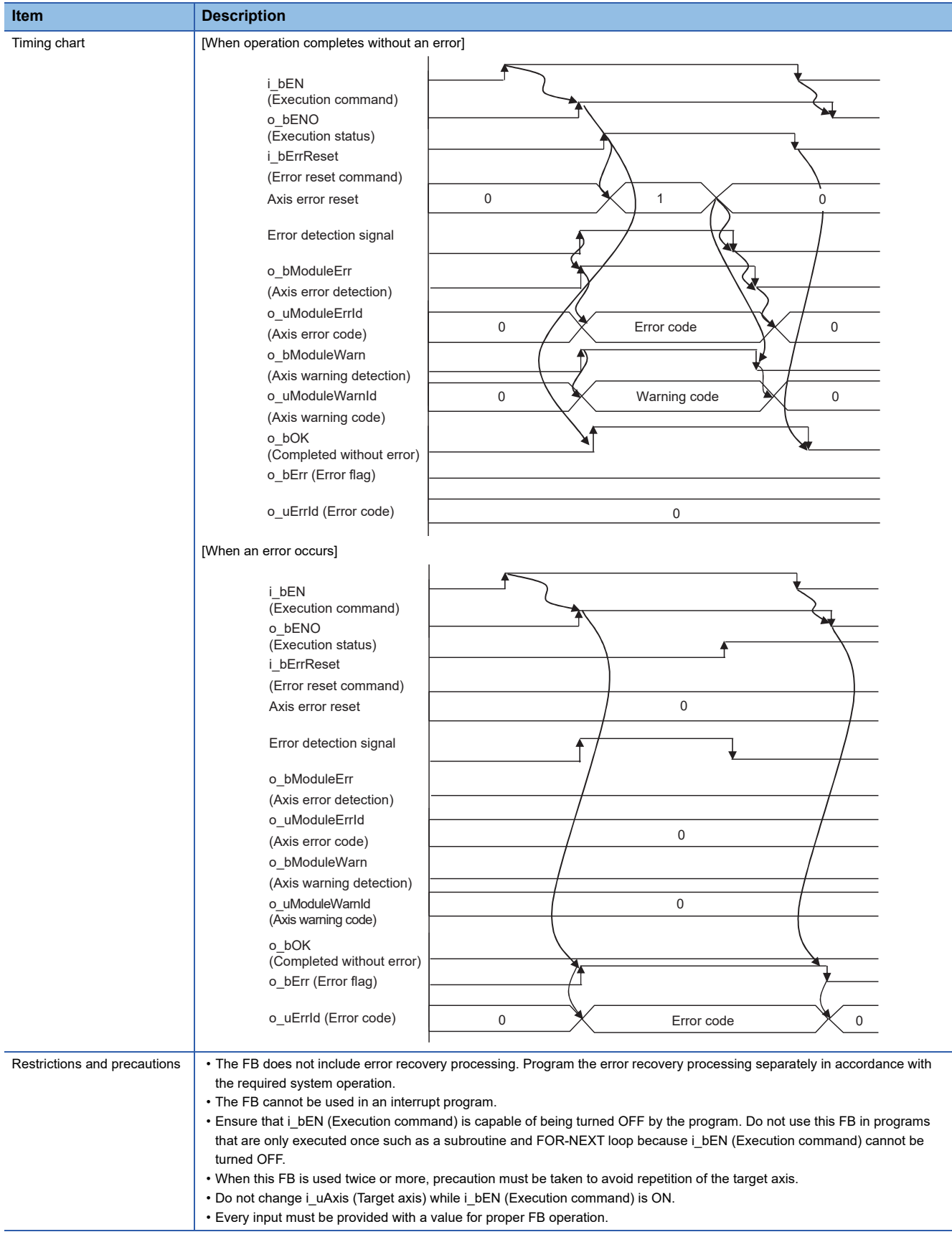

#### **Error codes**

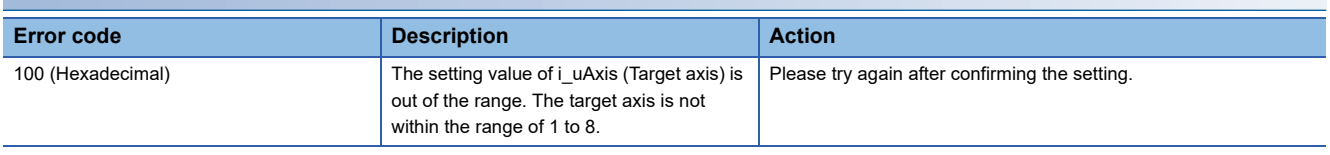

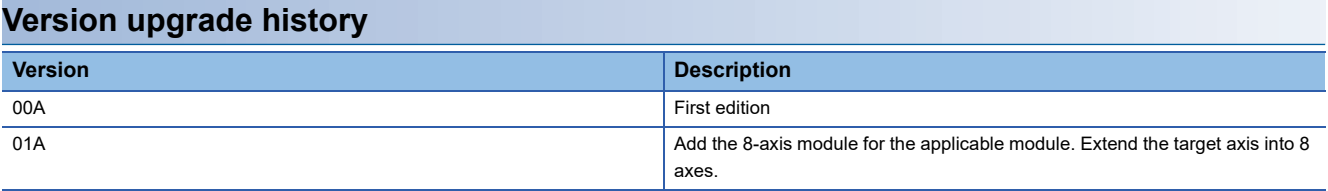

#### <span id="page-34-0"></span>M+FX5SSC\_InitializeParameter

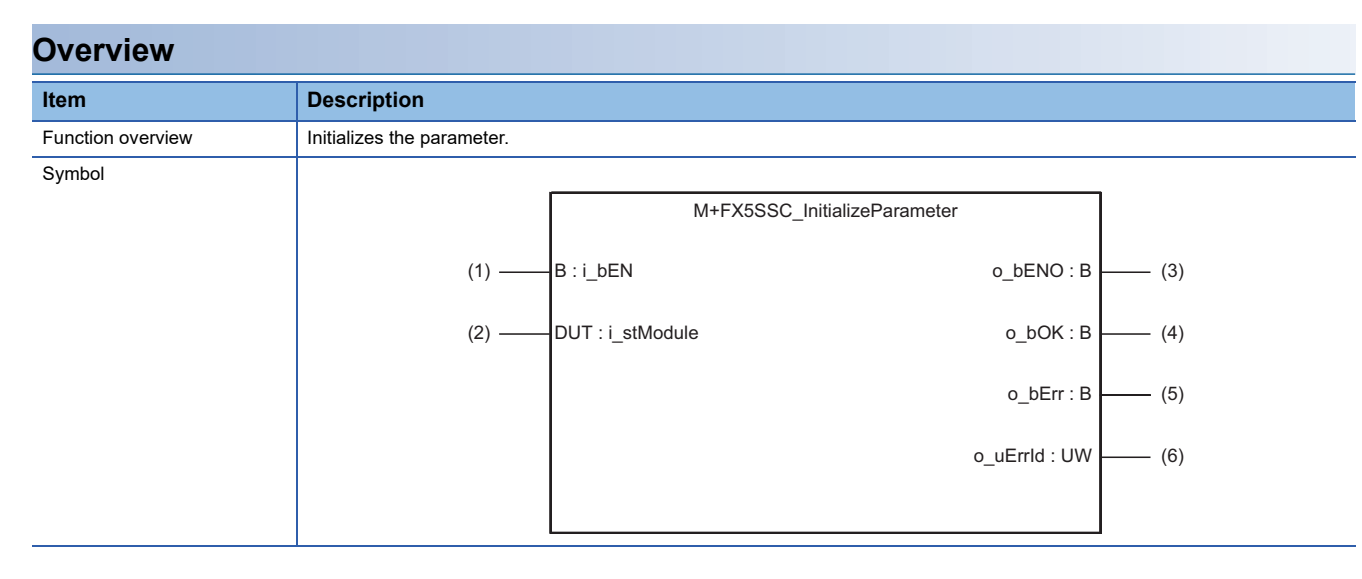

#### **Labels**

#### ■**Input labels**

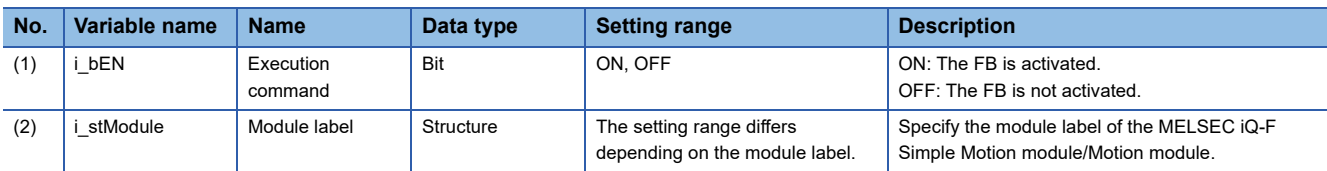

#### ■**Output labels**

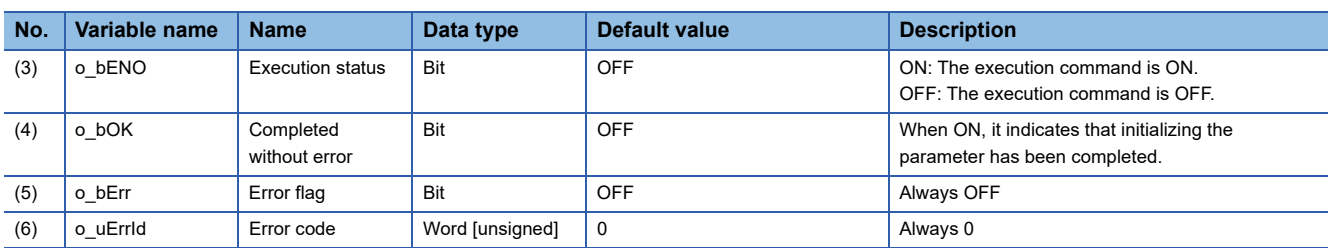

### **FB details**

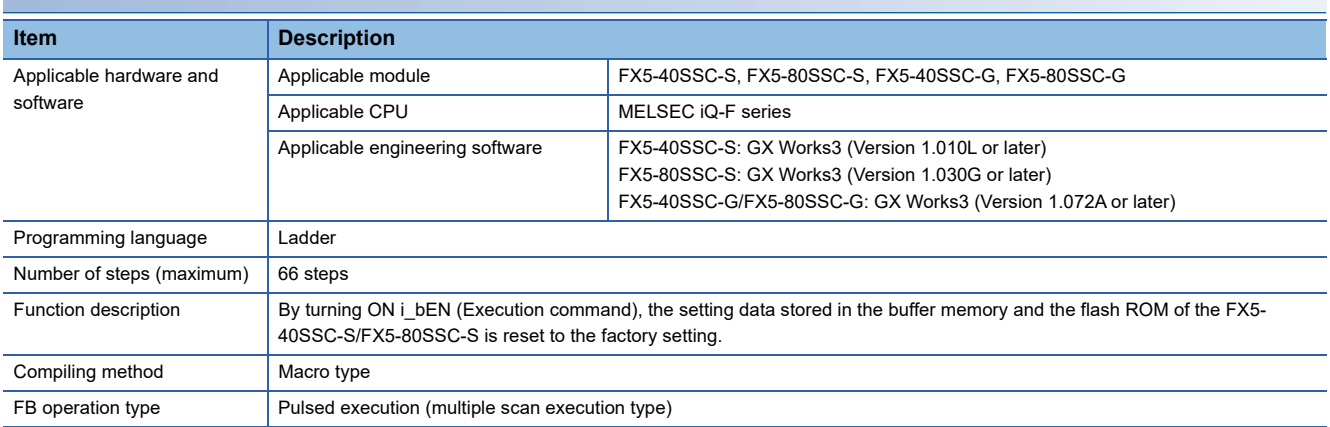

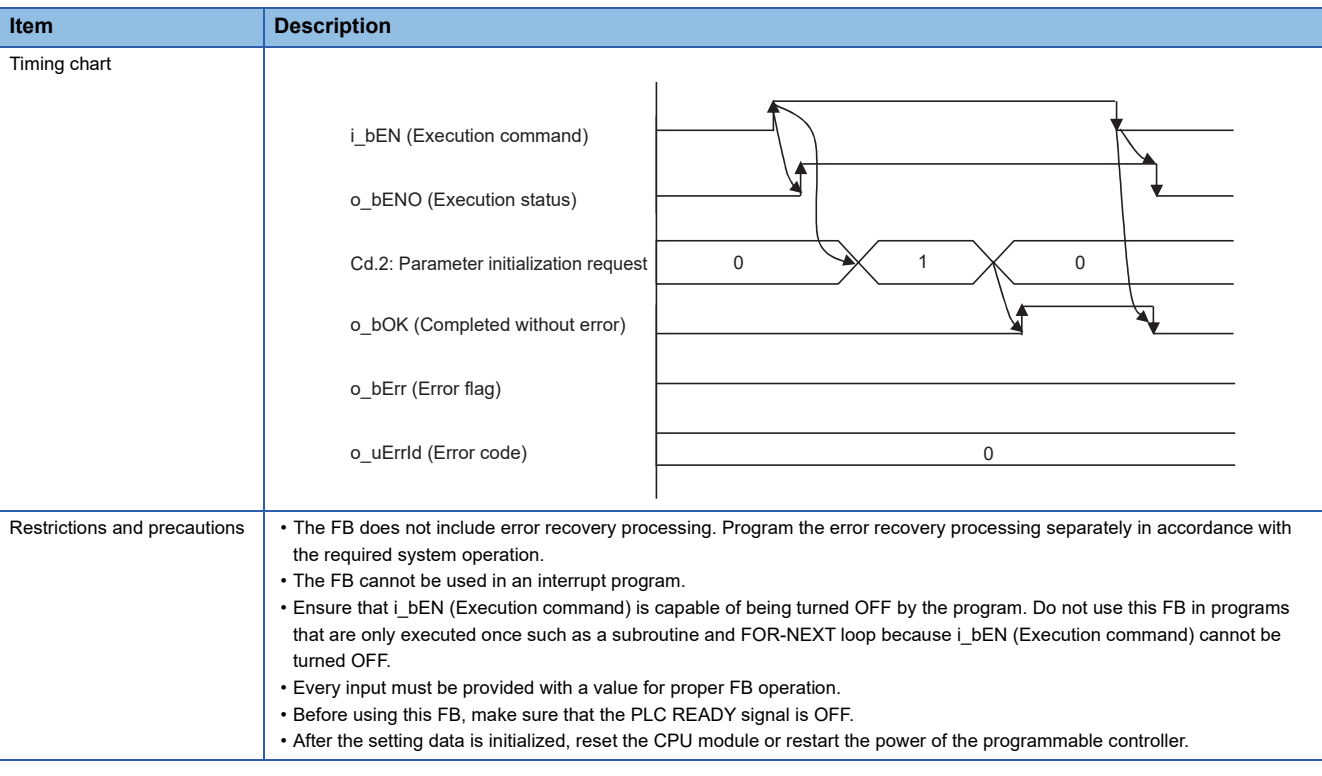

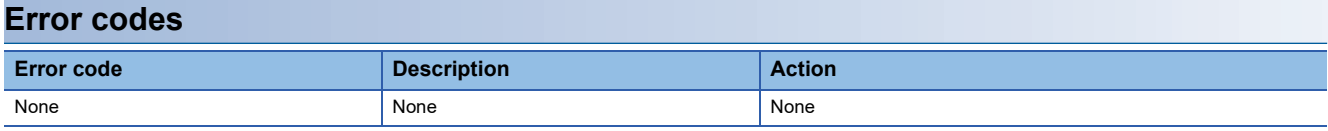

## **Version upgrade history**

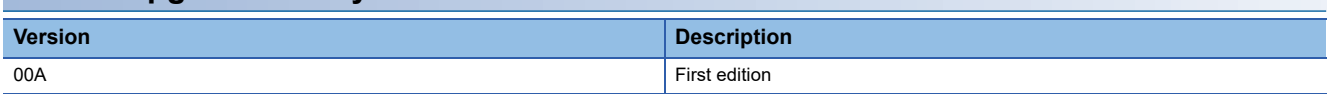
M+FX5SSC\_WriteFlash

## **Overview**

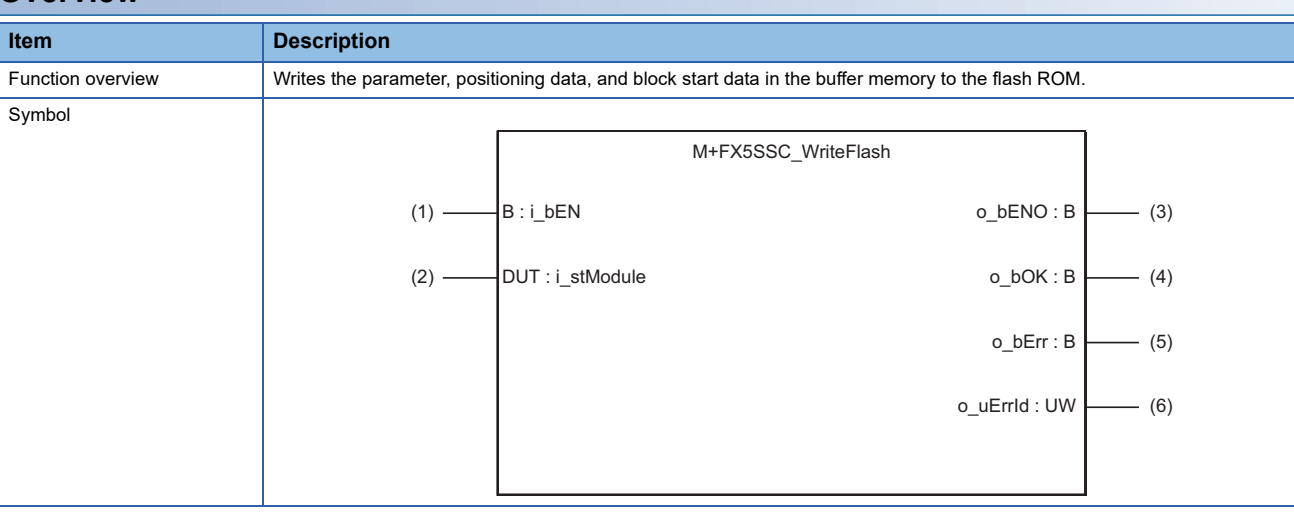

# **Labels**

#### ■**Input labels**

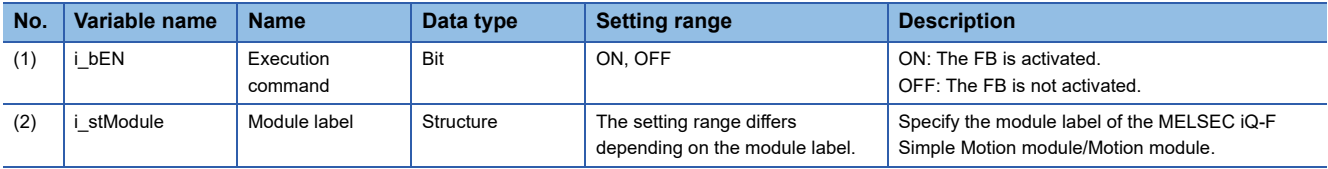

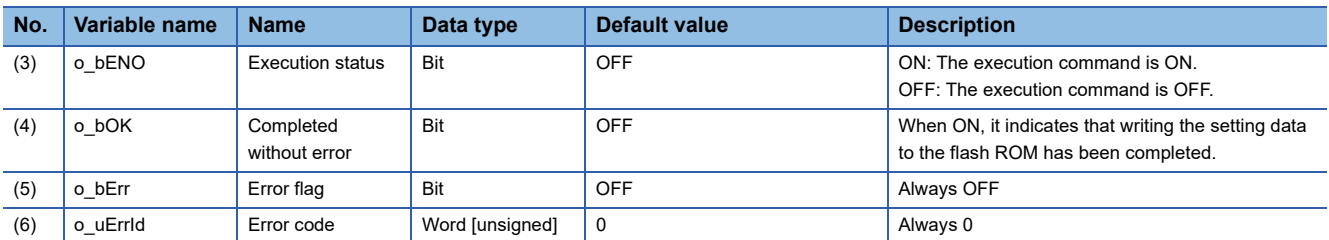

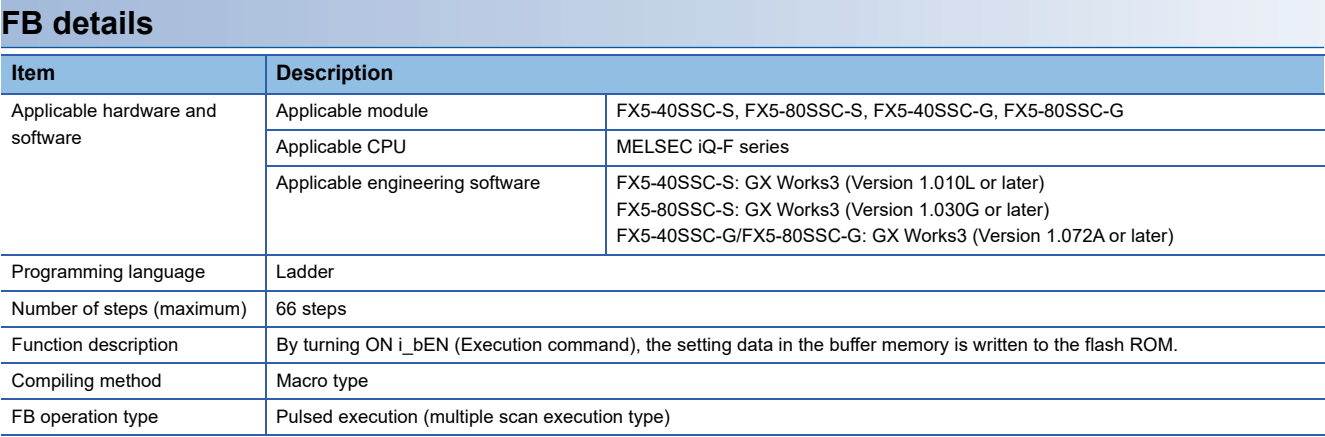

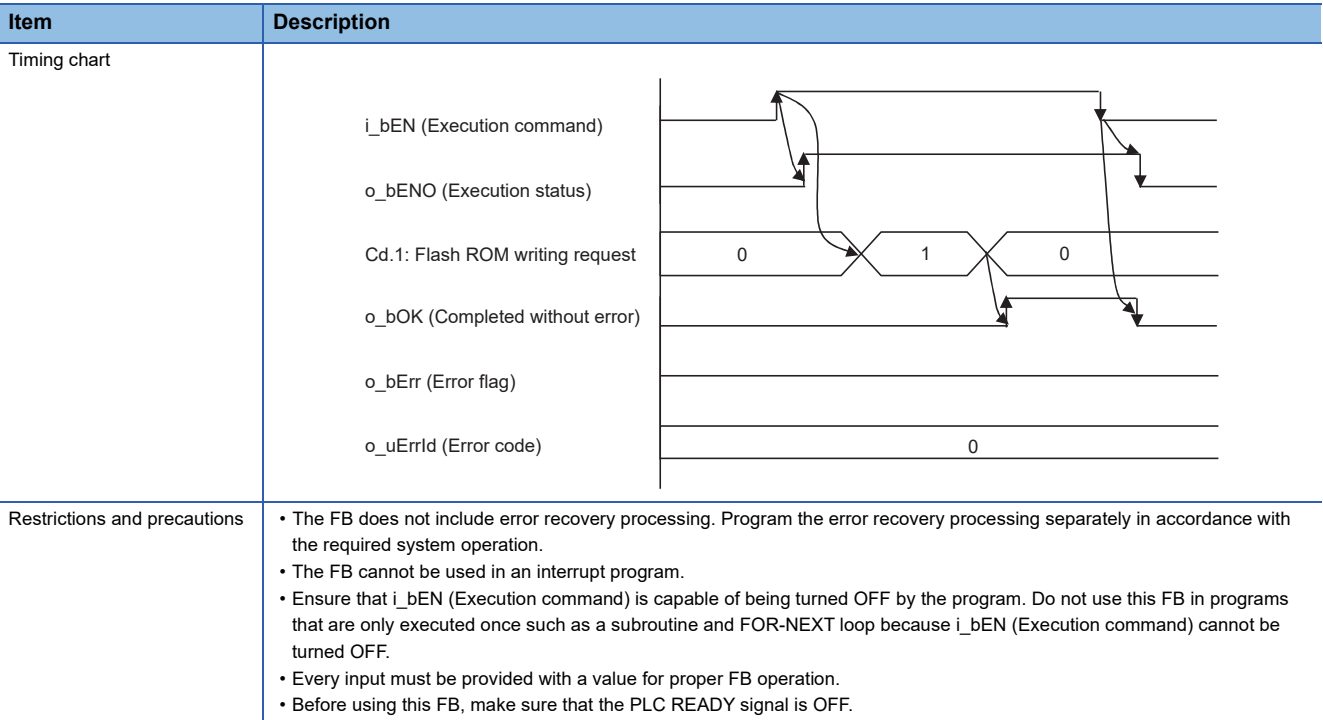

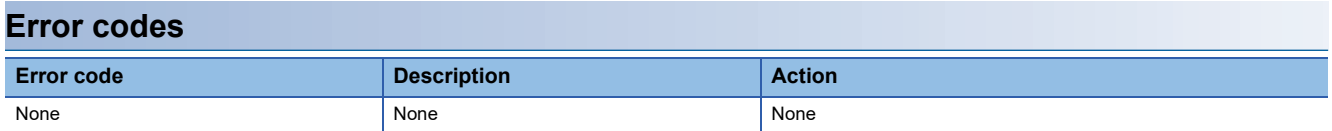

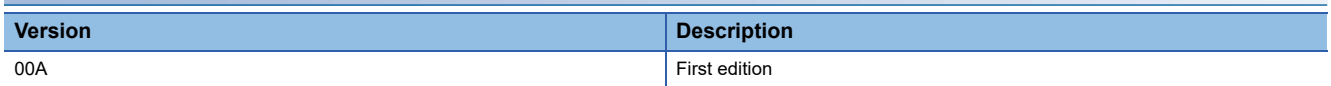

#### M+FX5SSC\_ChangeServoParameter

# **Overview**

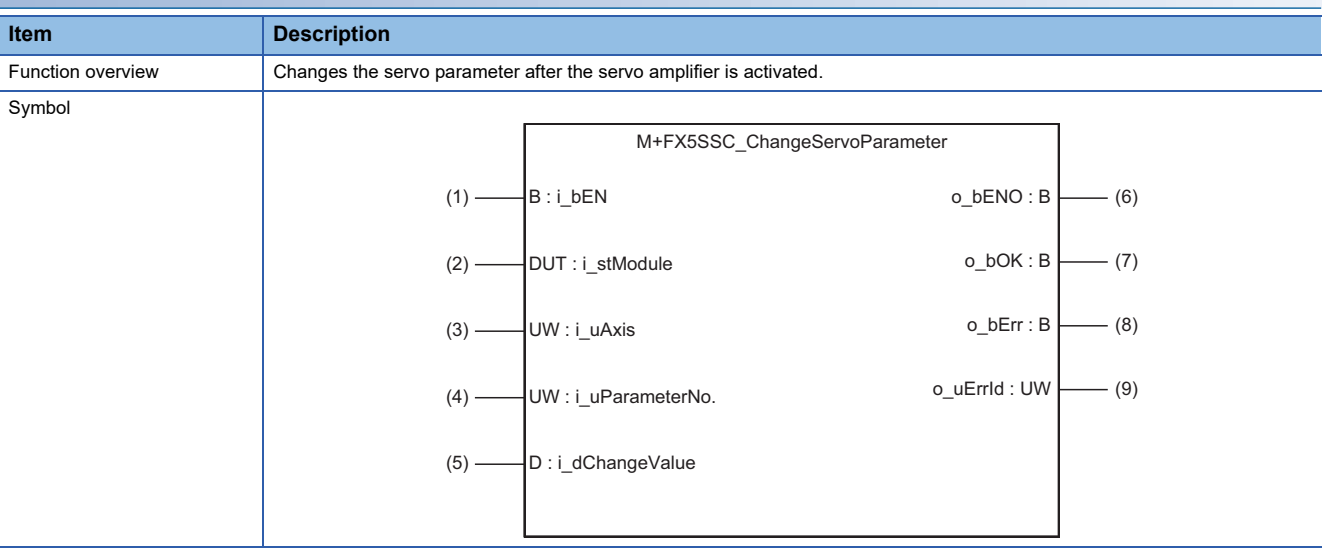

# **Labels**

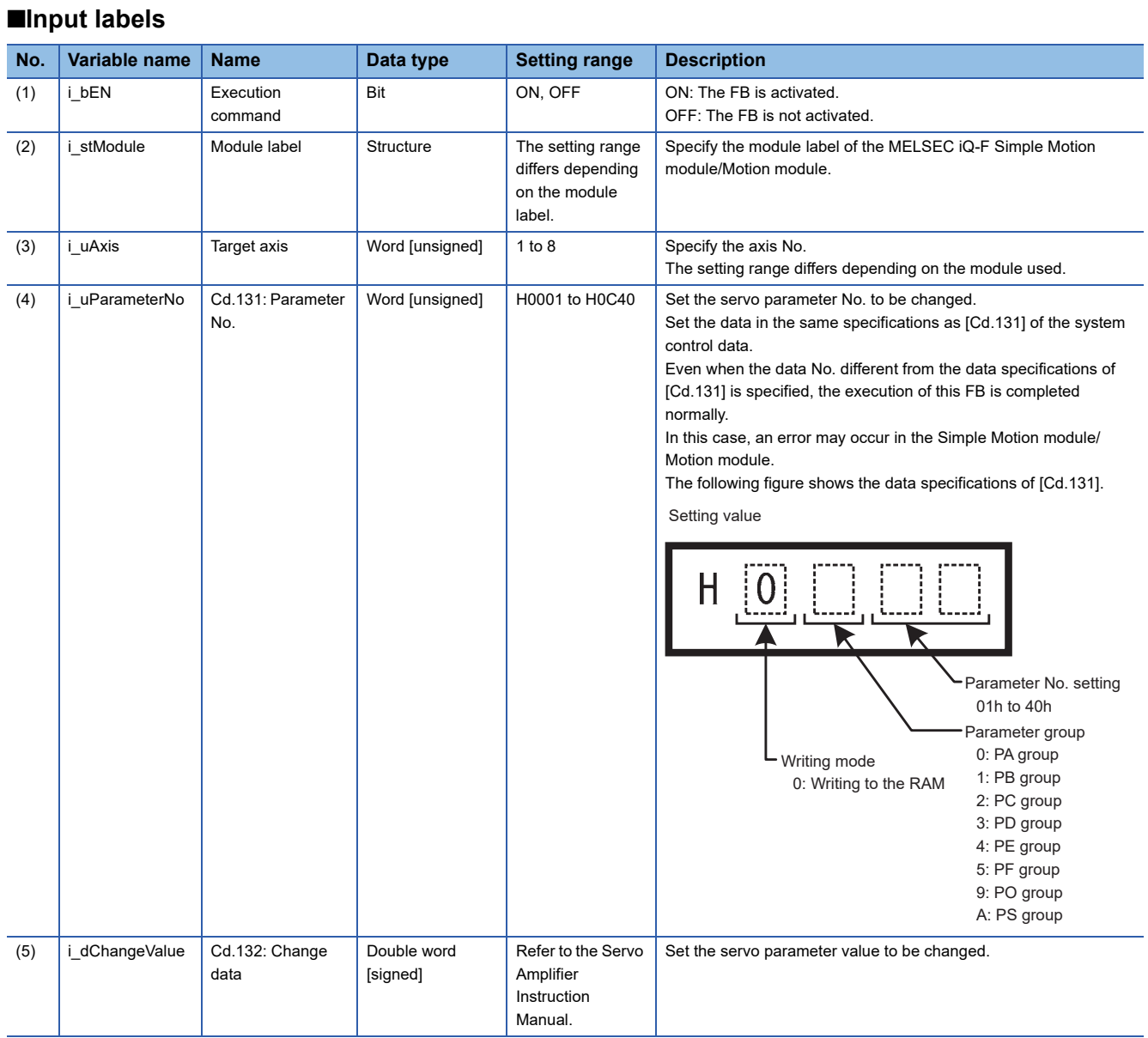

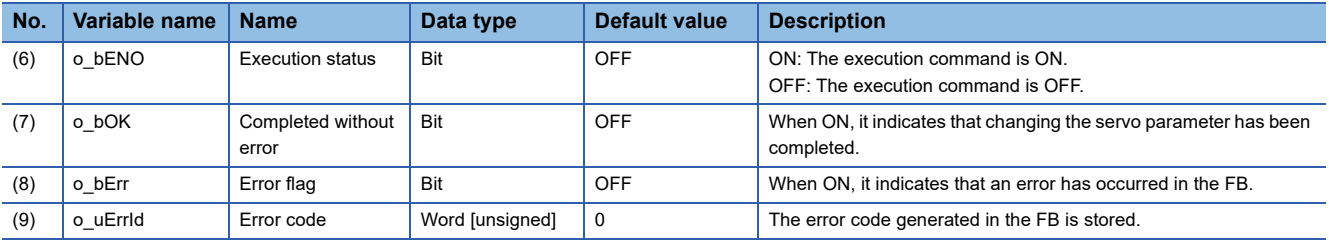

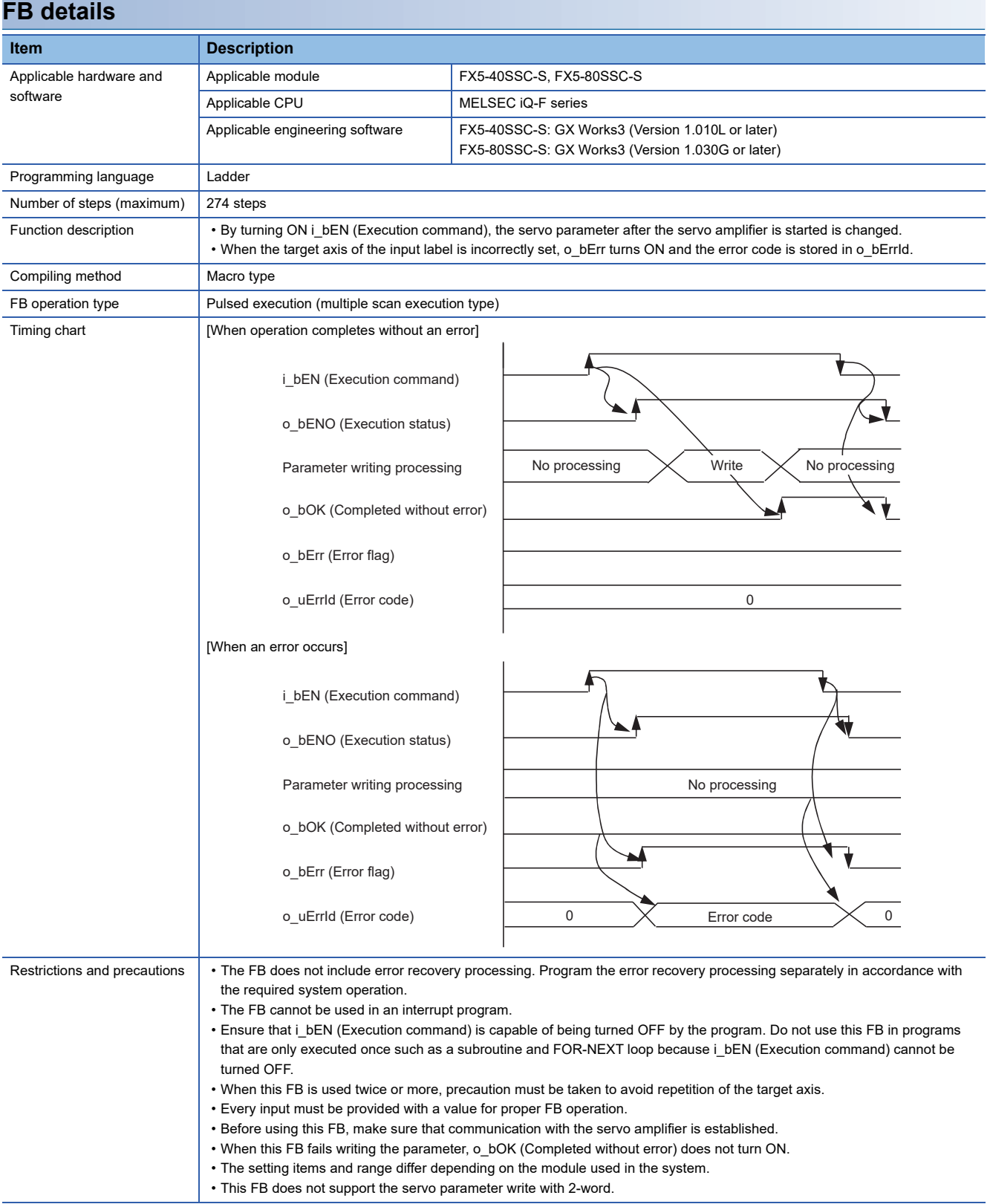

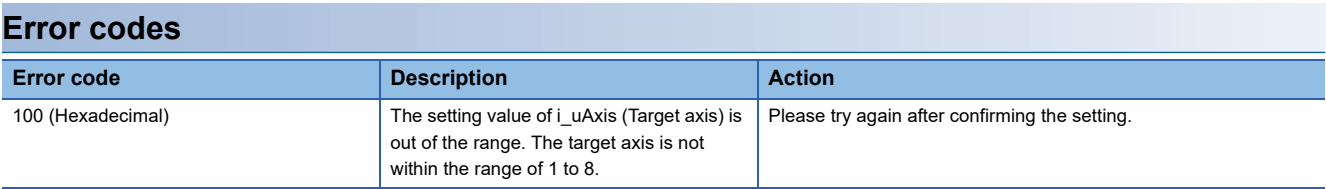

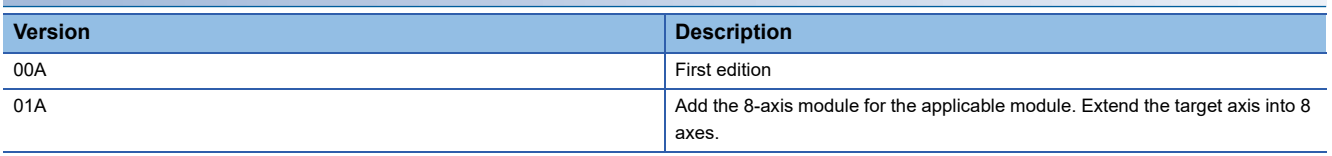

ı

M+FX5SSC\_ChangeTorqueControlMode

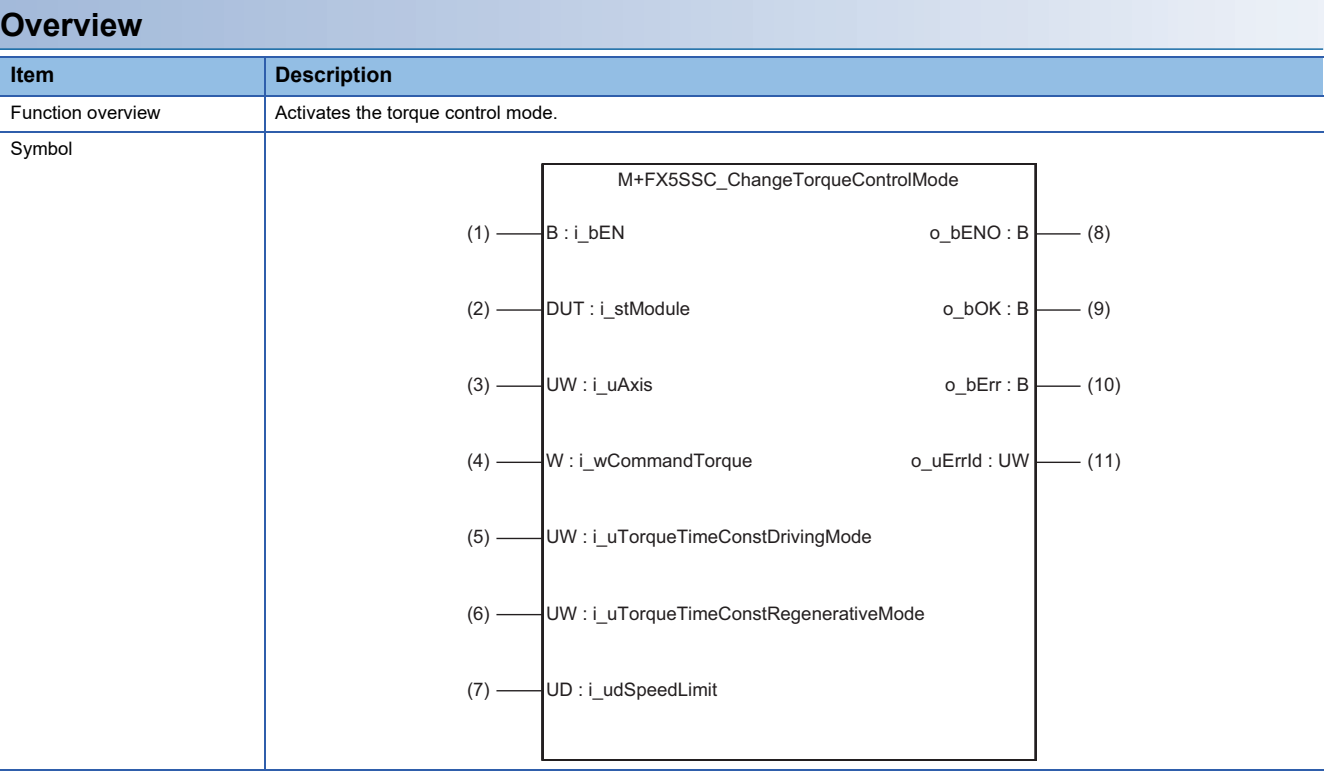

#### **Labels**

# ■**Input labels**

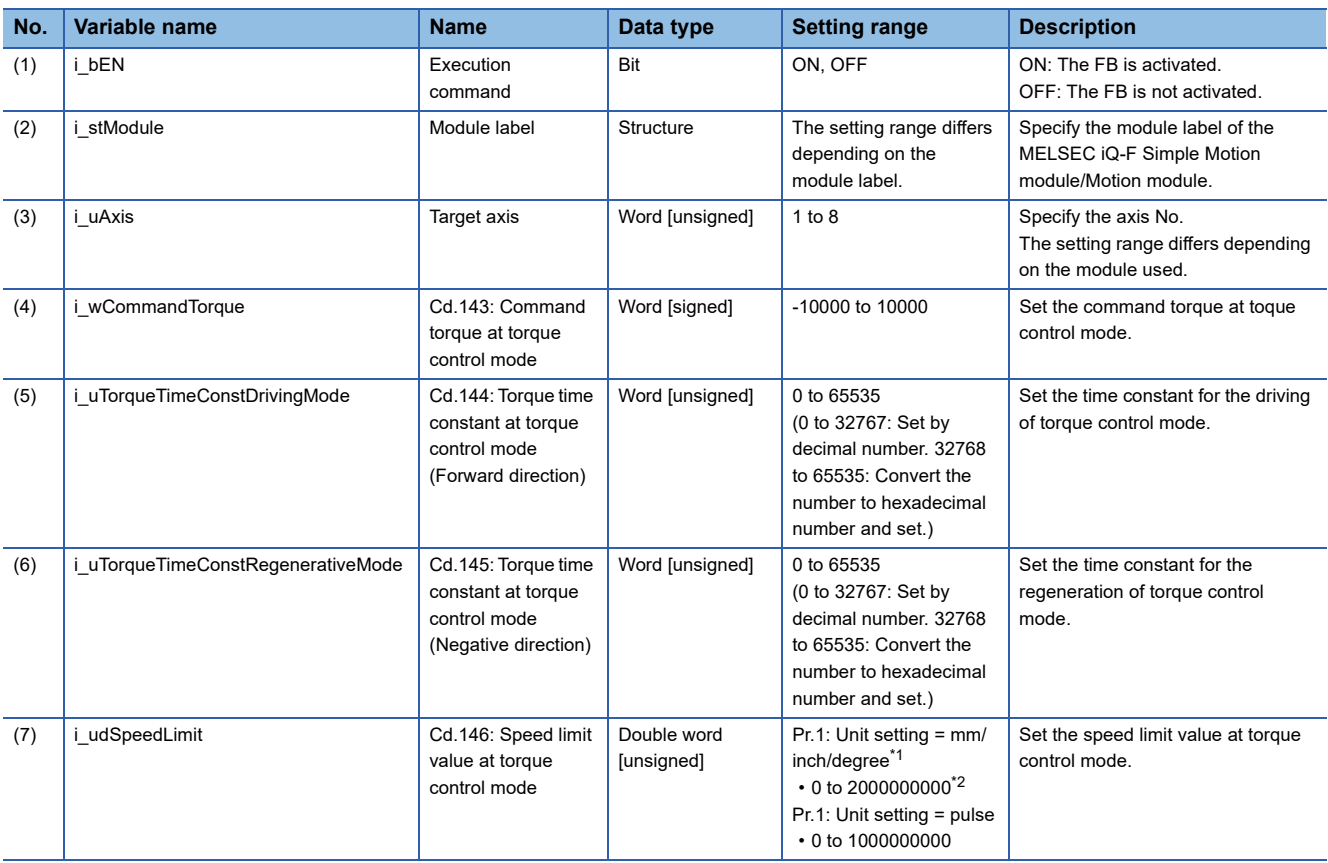

<span id="page-43-0"></span>\*1 When "Pr.1: Unit setting" is set to "degree" and "Pr.83: Speed control 10 × multiplier setting for degree axis" is valid, the value is set as 10 times of setting value.

<span id="page-43-1"></span>\*2 The value is set corresponding to the setting of "Pr.1: Unit setting".

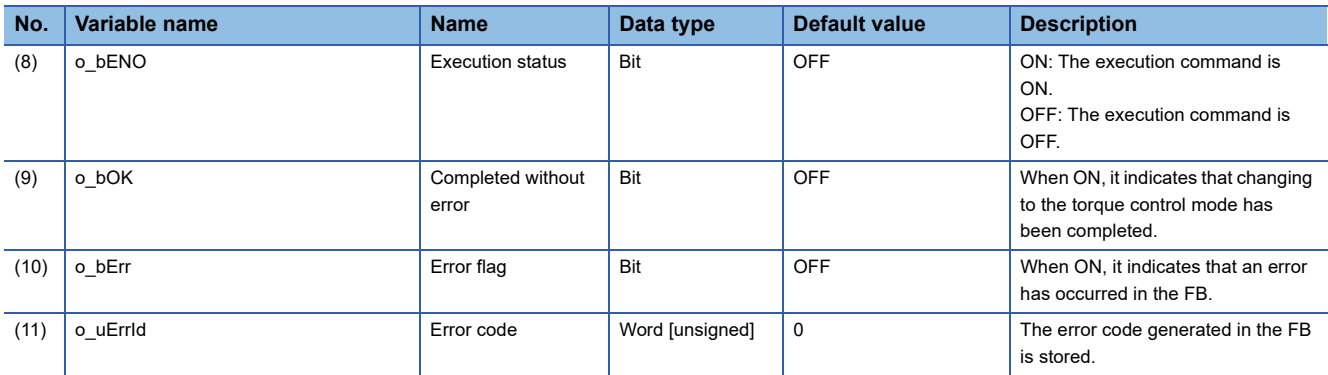

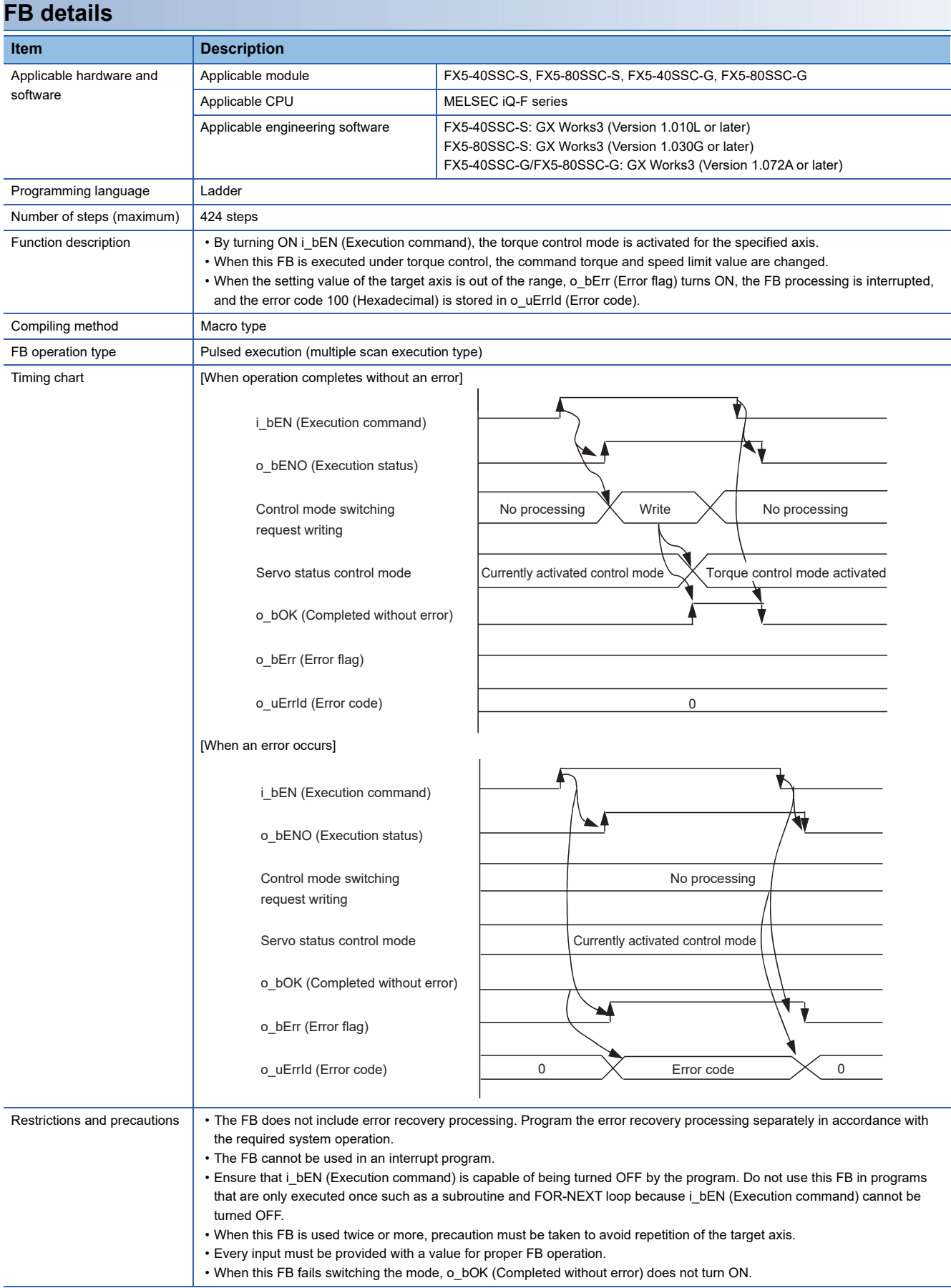

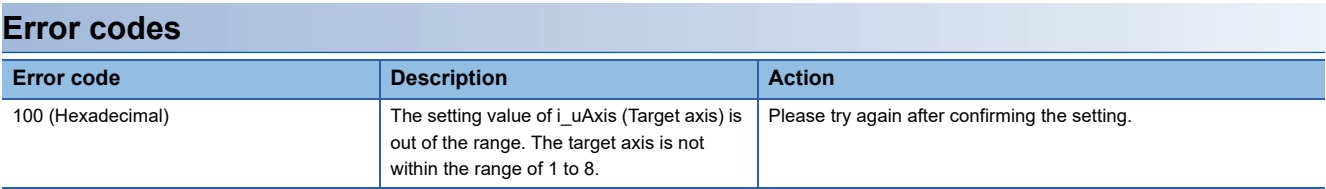

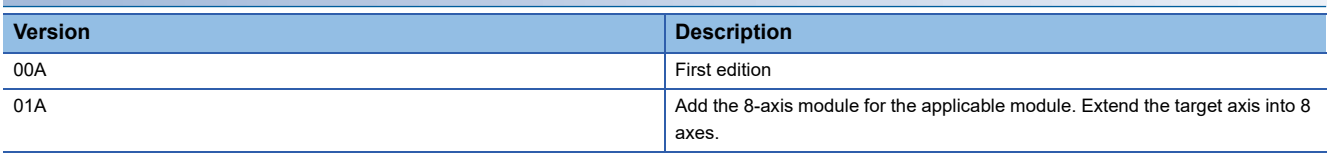

M+FX5SSC\_ChangeSpeedControlMode

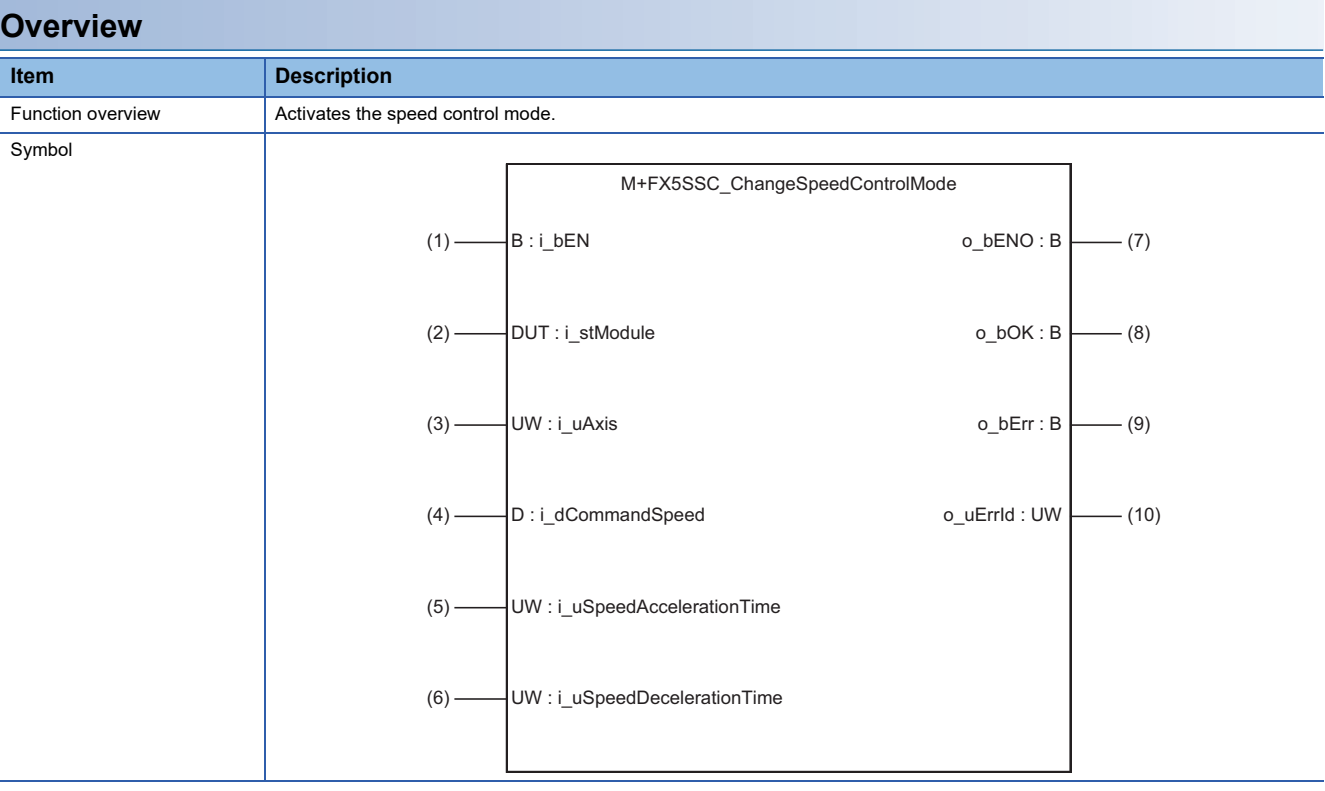

# **Labels**

# ■**Input labels**

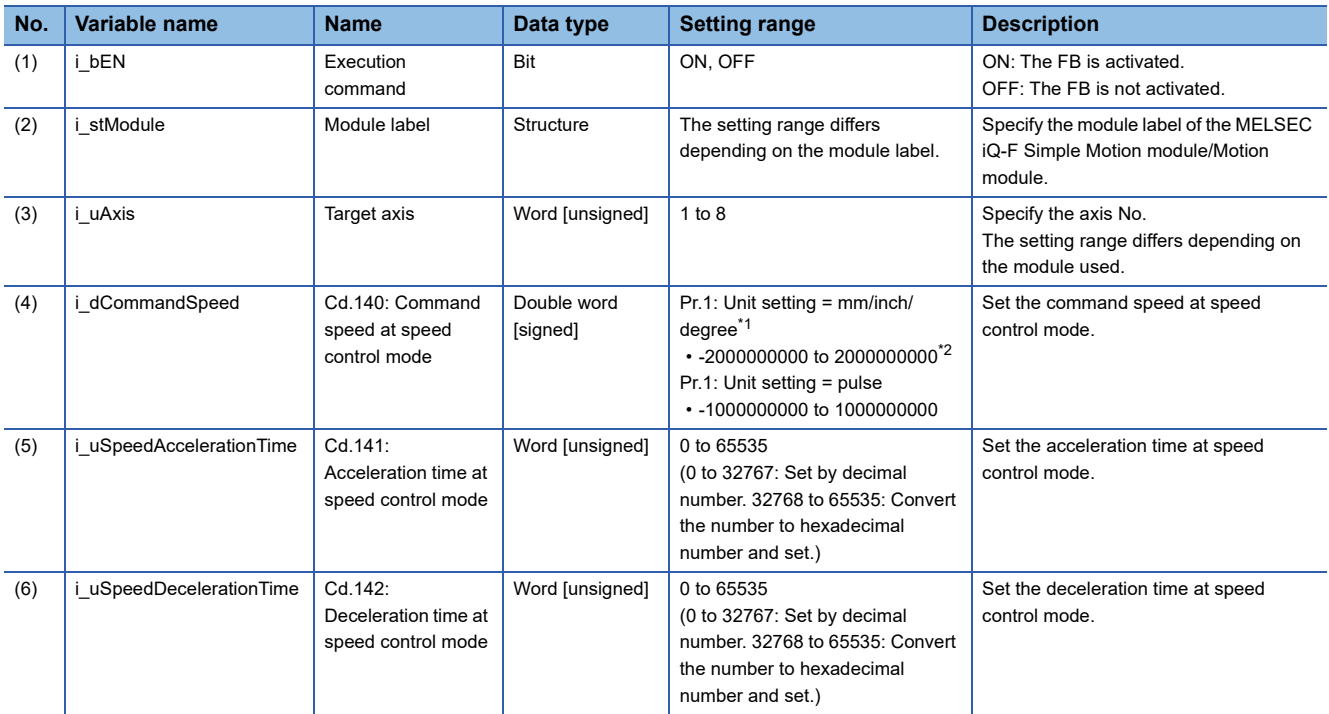

<span id="page-47-0"></span>\*1 When "Pr.1: Unit setting" is set to "degree" and "Pr.83: Speed control 10 × multiplier setting for degree axis" is valid, the value is set as 10 times of setting value.

<span id="page-47-1"></span>\*2 The value is set corresponding to the setting of "Pr.1: Unit setting".

# ■**Output labels**

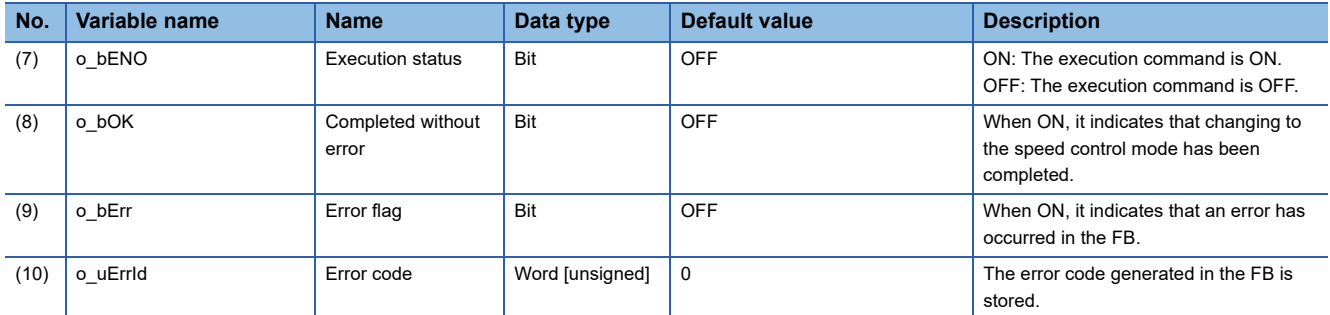

# **FB details**

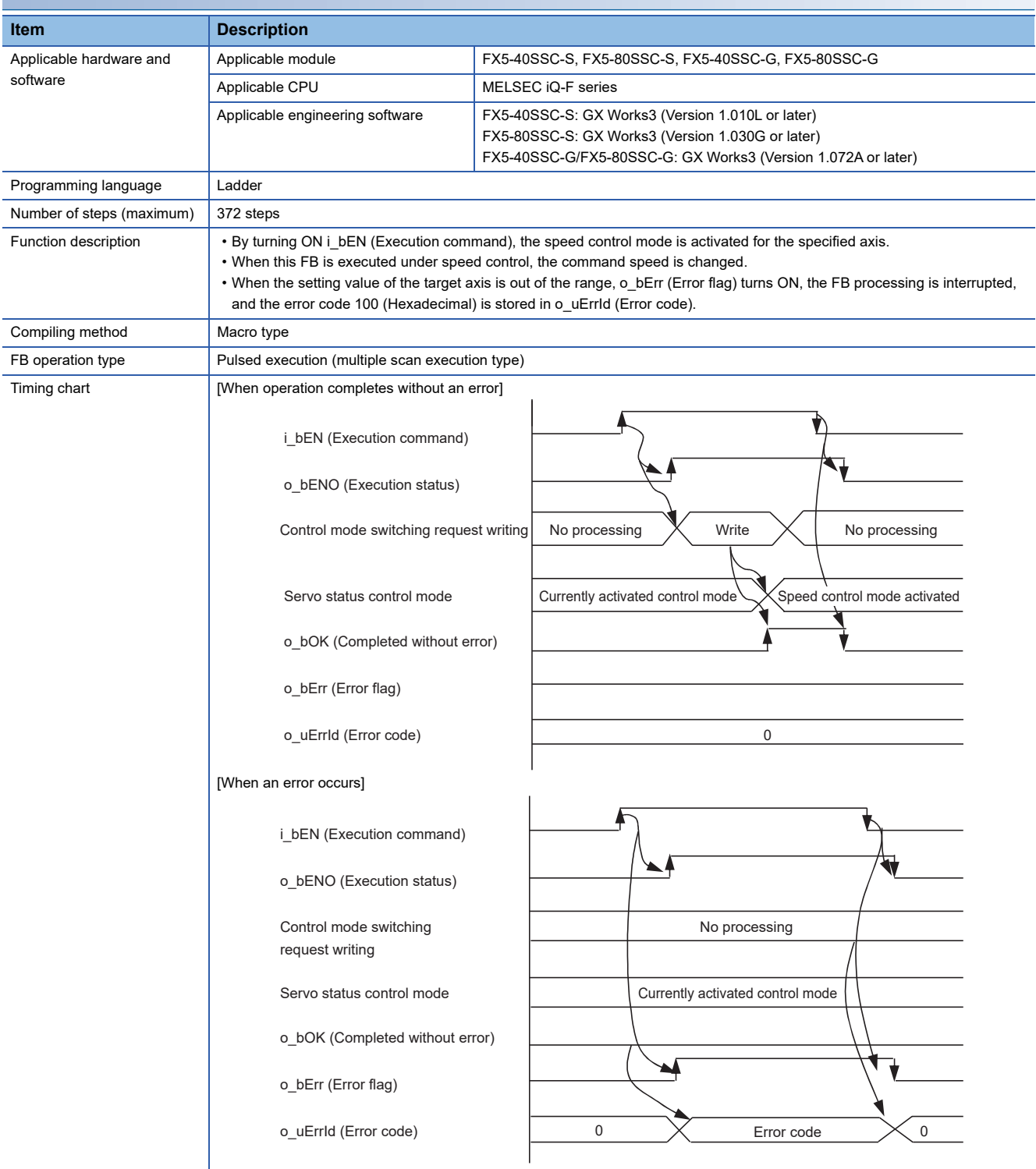

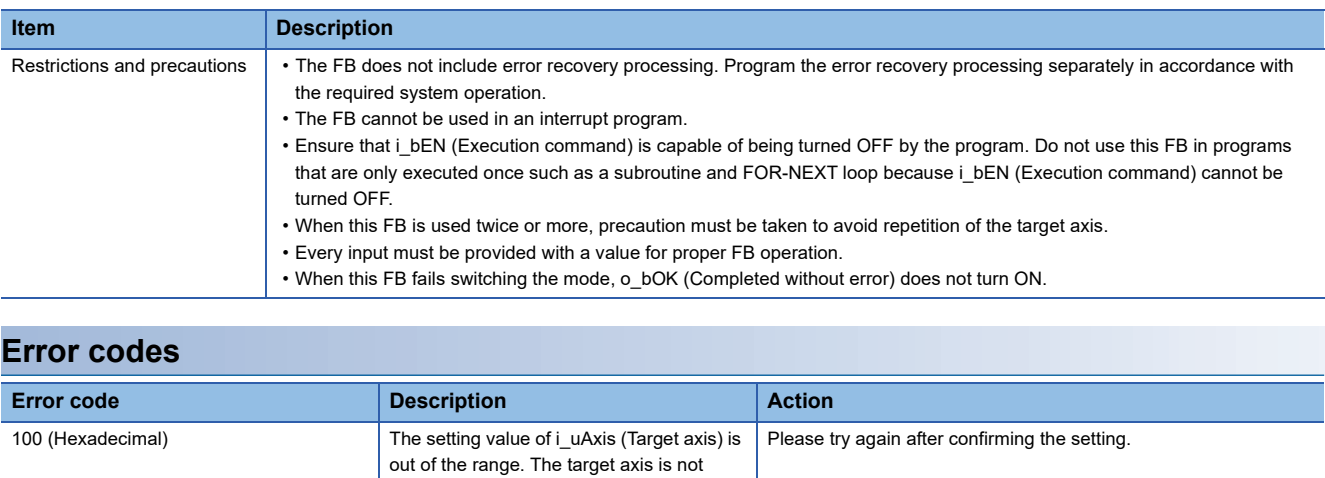

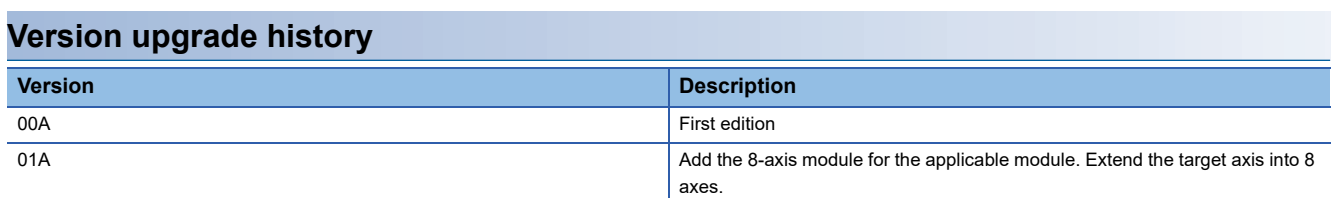

within the range of 1 to 8.

M+FX5SSC\_ChangePositionControlMode

#### **Overview**

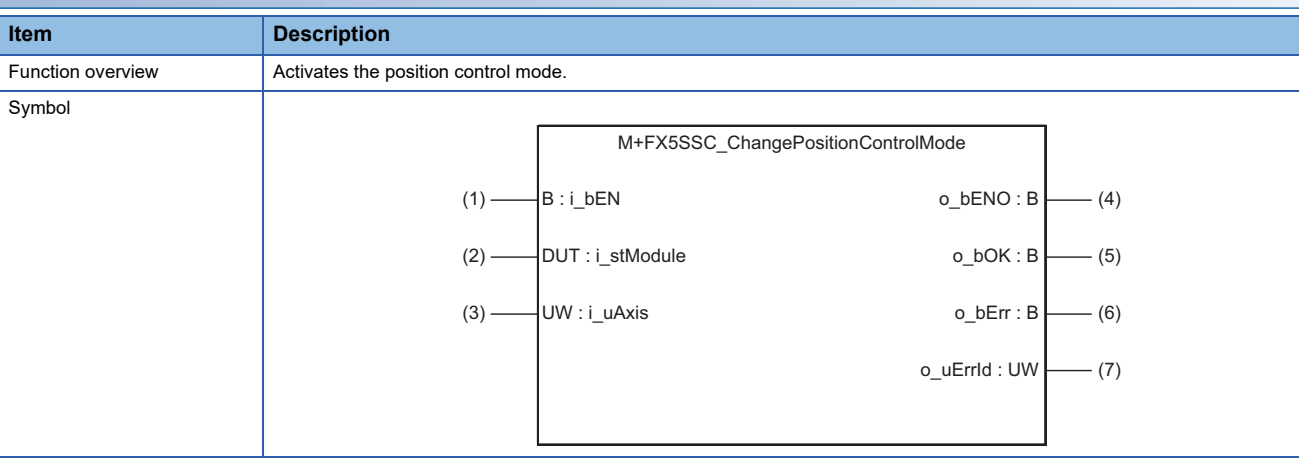

# **Labels**

# ■**Input labels**

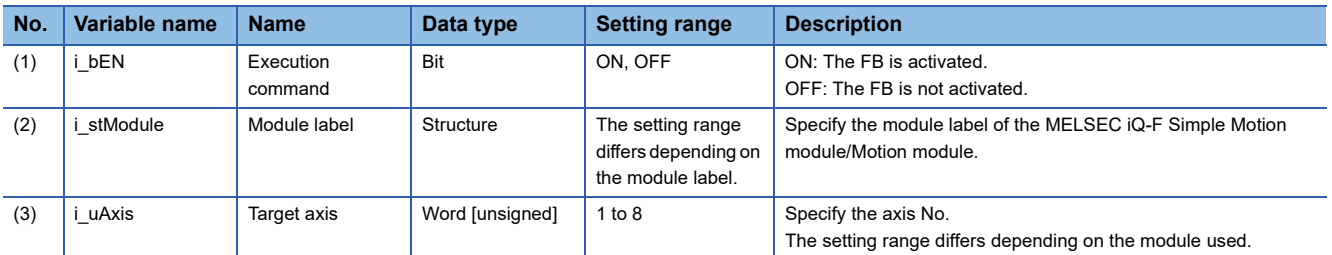

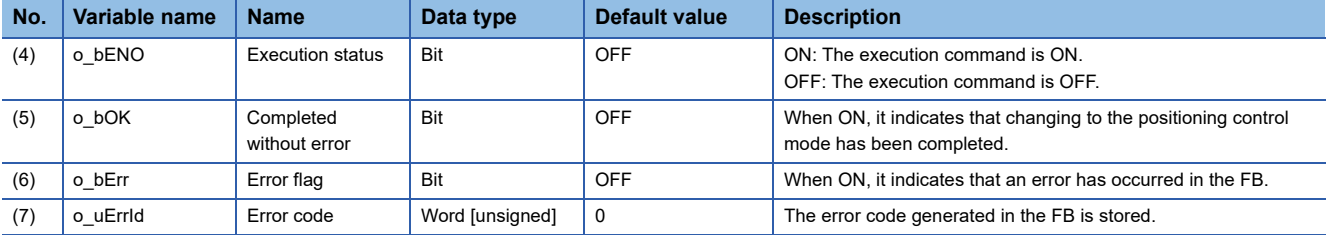

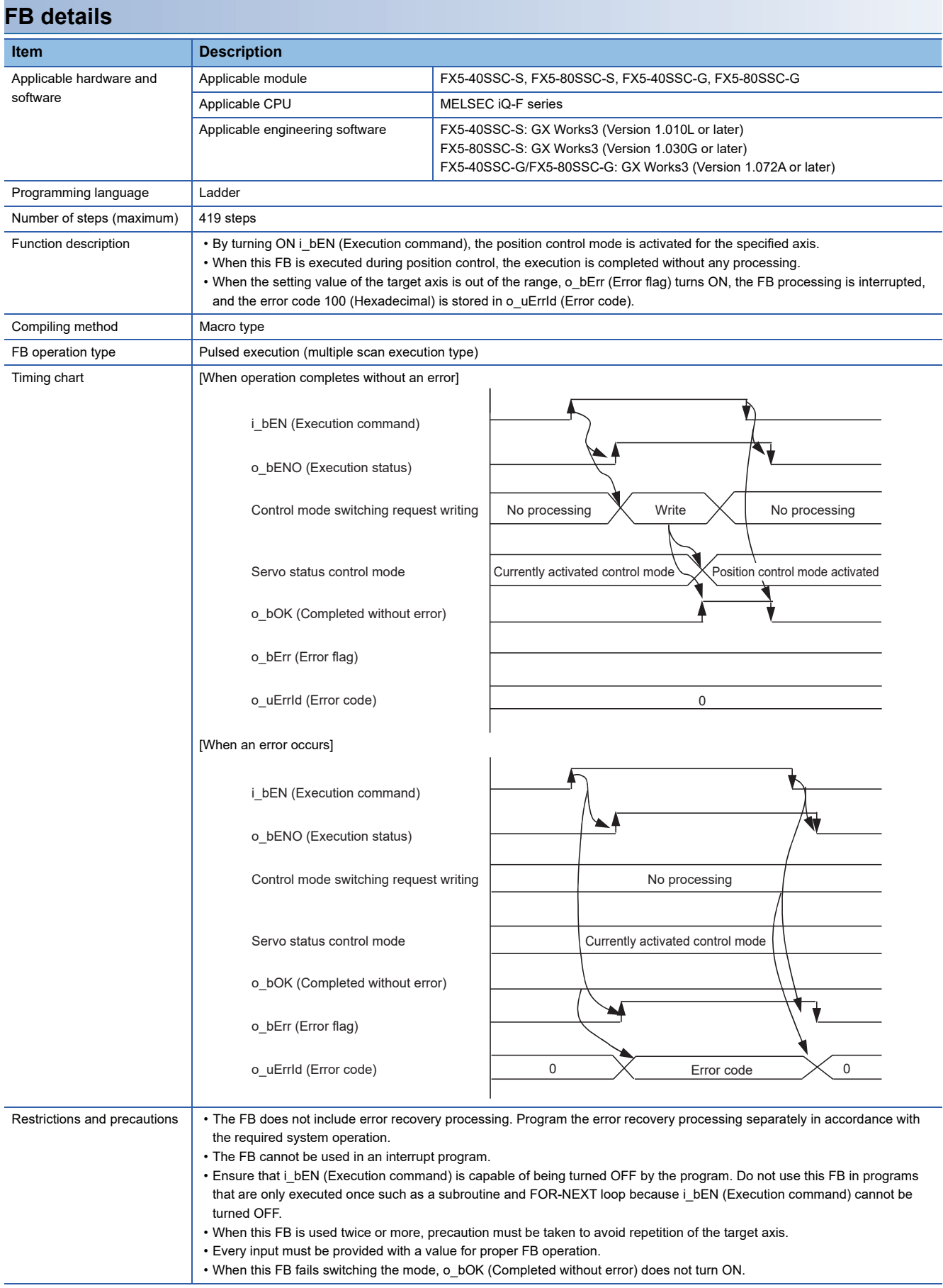

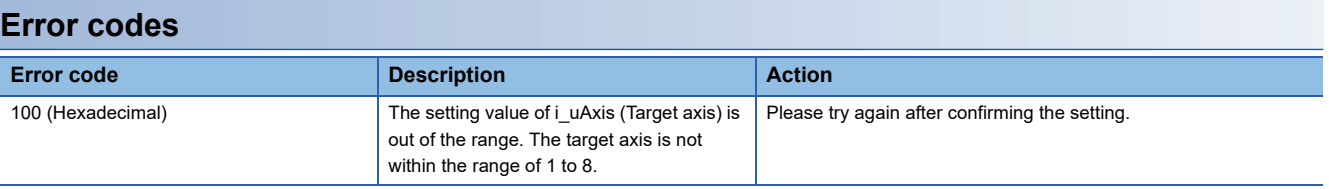

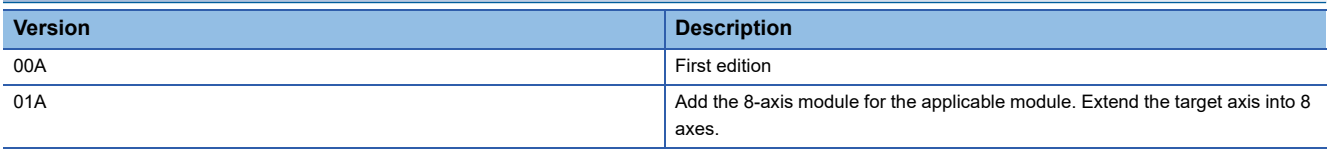

M+FX5SSC\_ChangeContinuousTorqueMode

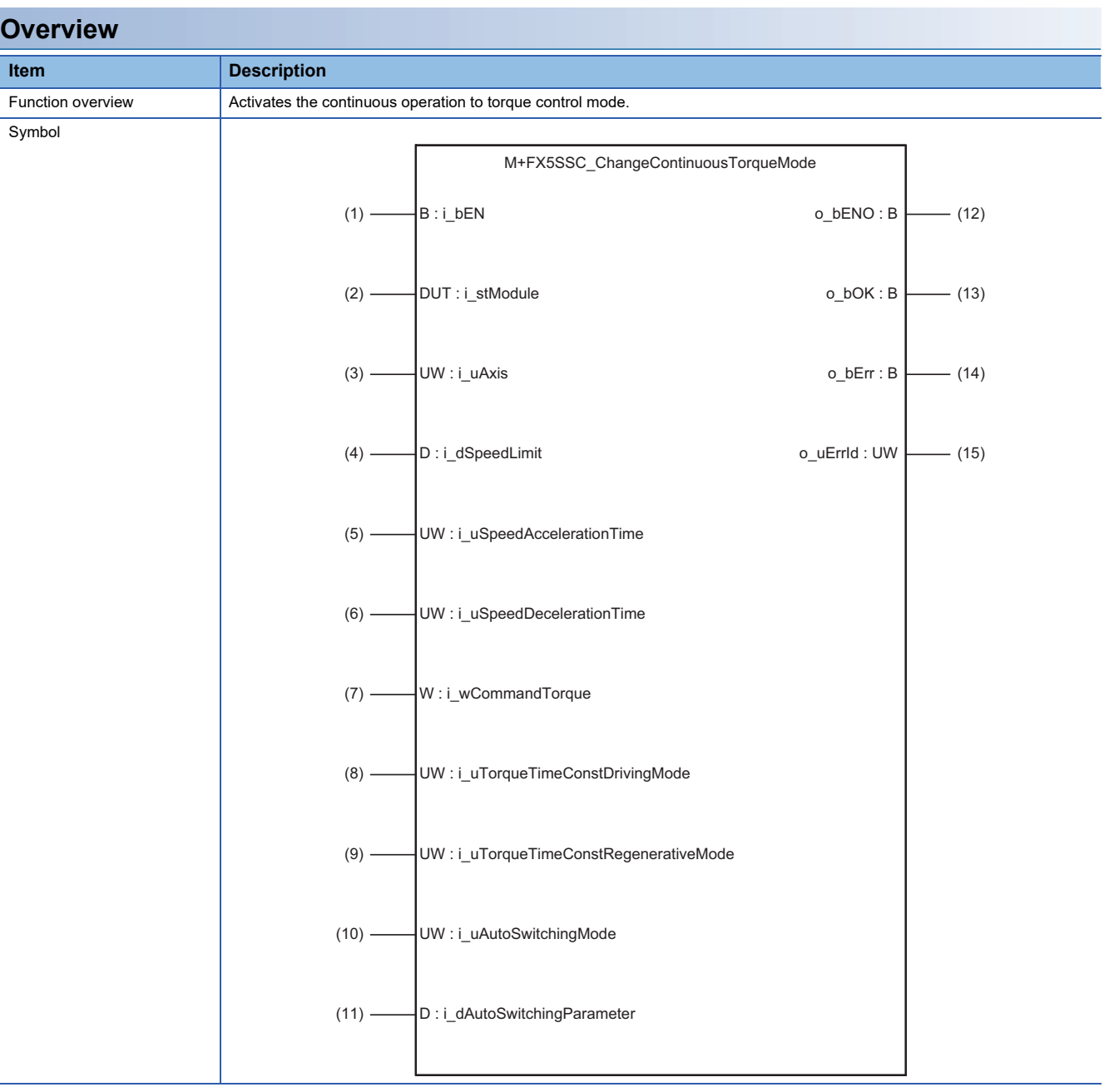

#### **Labels**

### ■**Input labels**

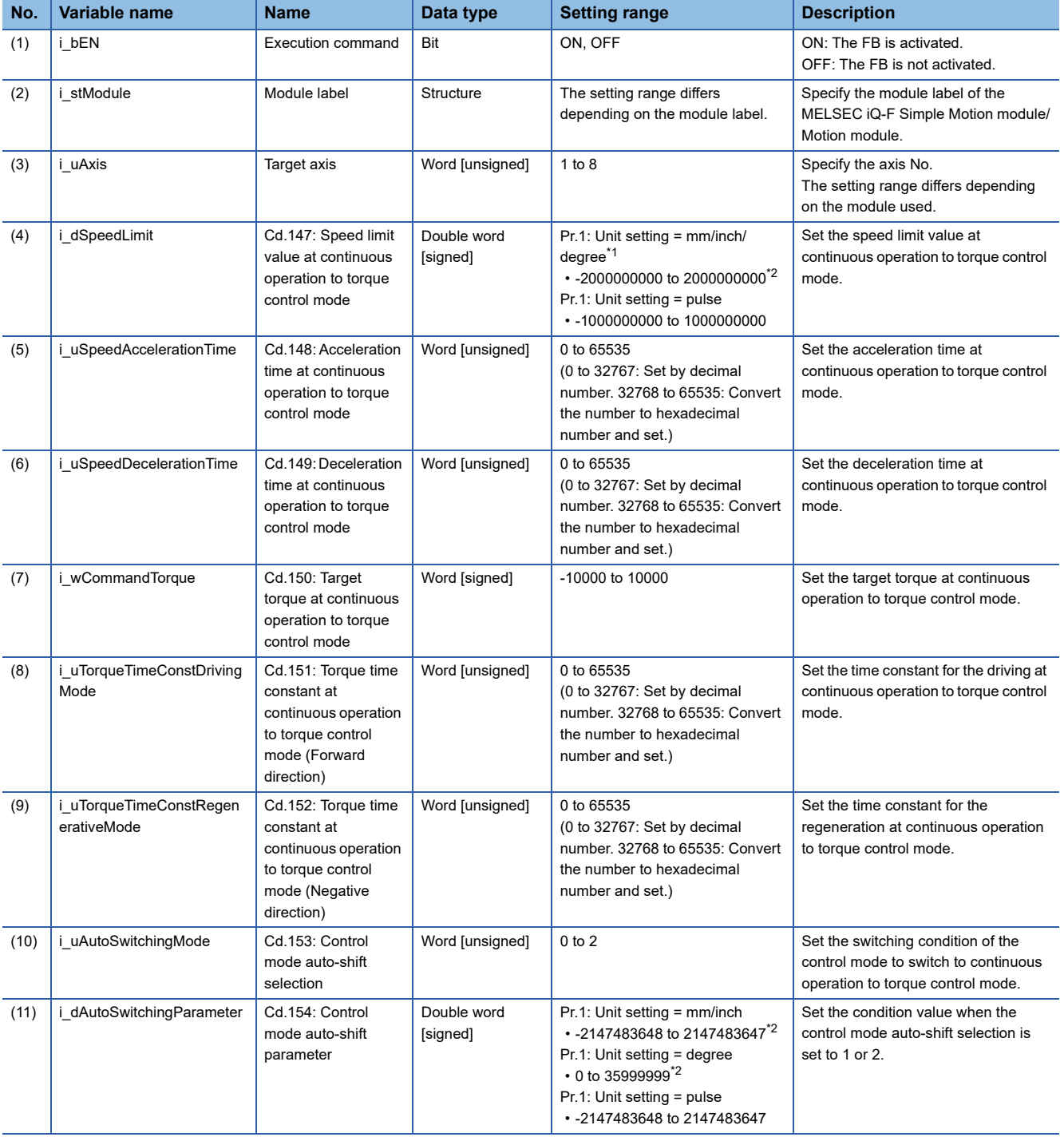

<span id="page-54-0"></span>\*1 When "Pr.1: Unit setting" is set to "degree" and "Pr.83: Speed control 10 × multiplier setting for degree axis" is valid, the value is set as 10 times of setting value.

<span id="page-54-1"></span>\*2 The value is set corresponding to the setting of "Pr.1: Unit setting".

# ■**Output labels**

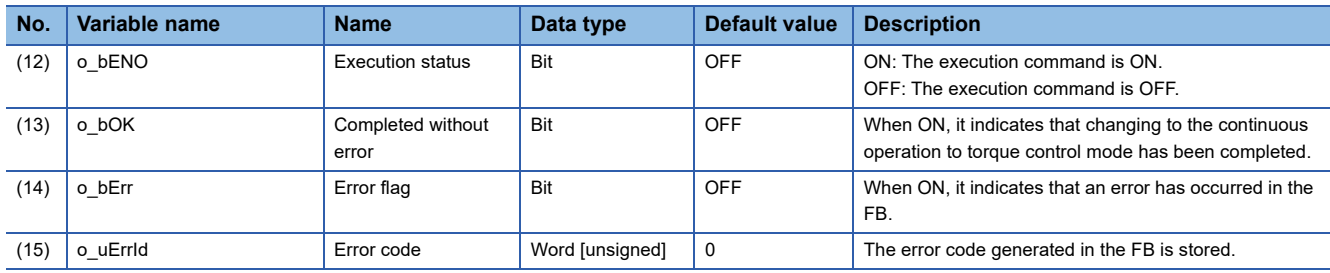

# **FB details**

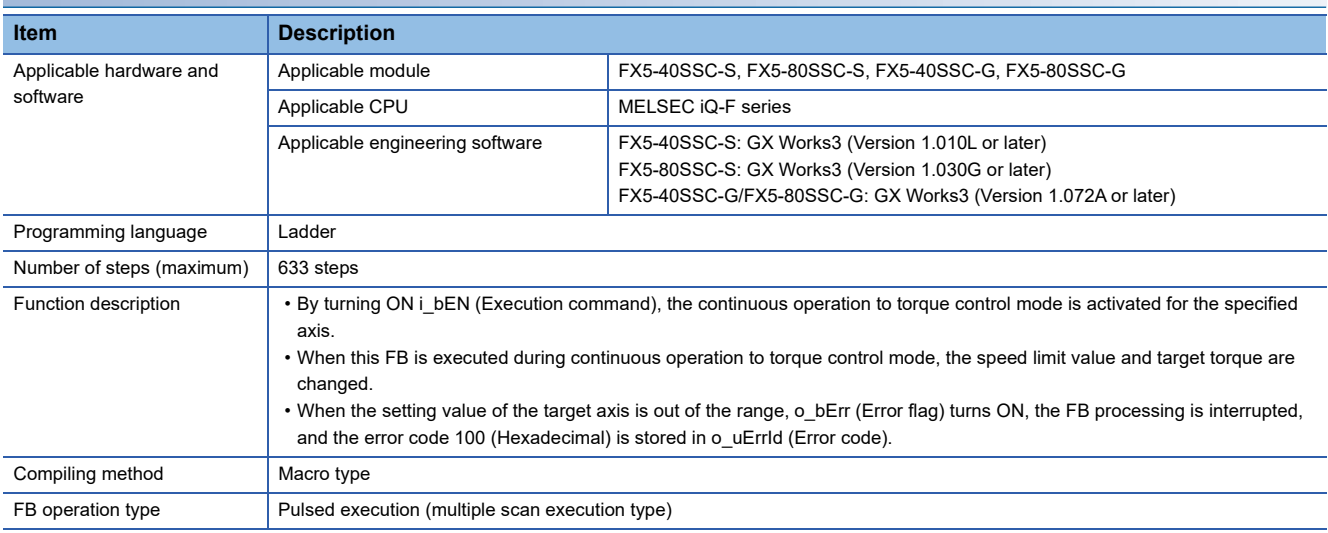

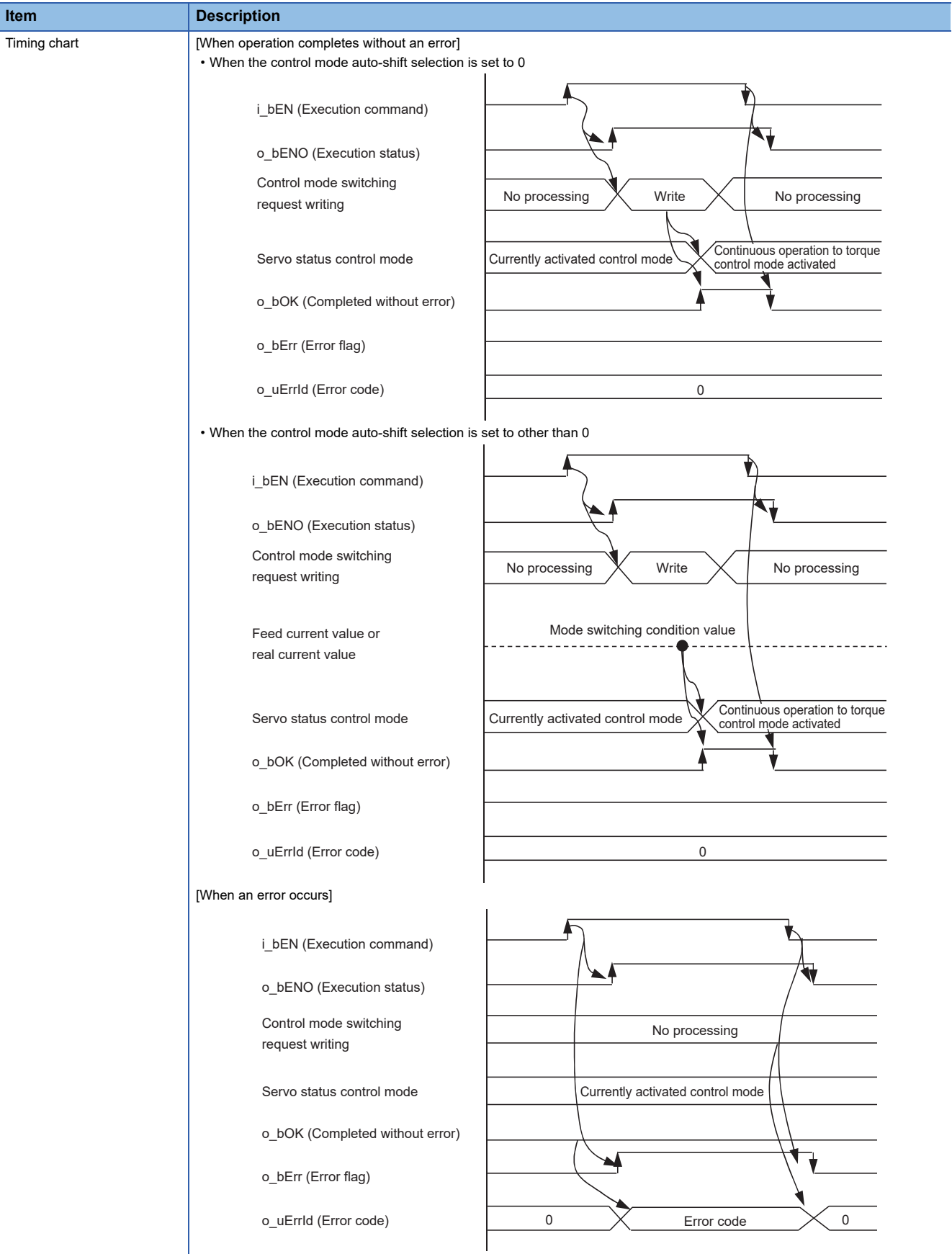

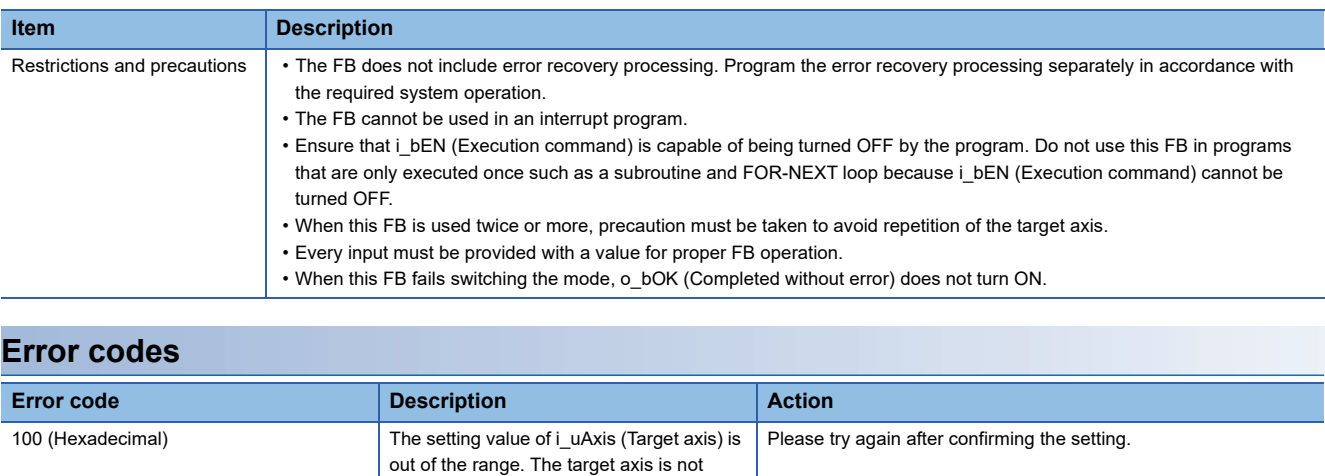

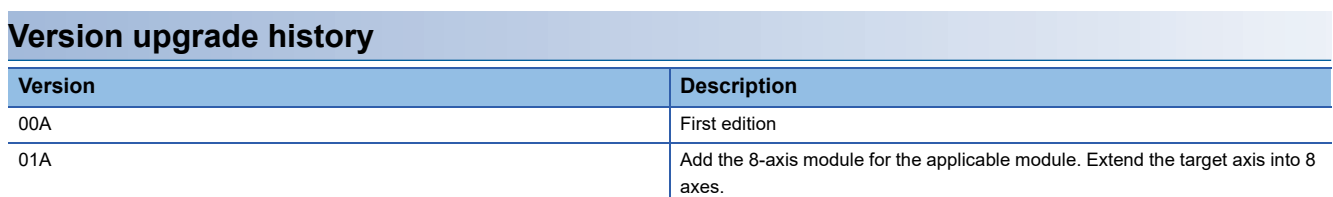

within the range of 1 to 8.

M+FX5SSC\_Sync

# **Overview**

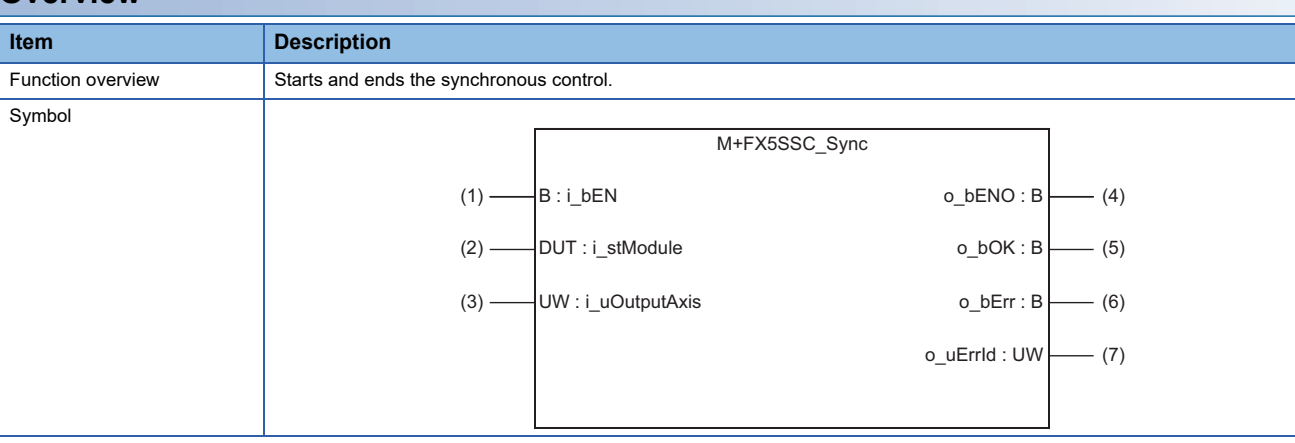

# **Labels**

# ■**Input labels**

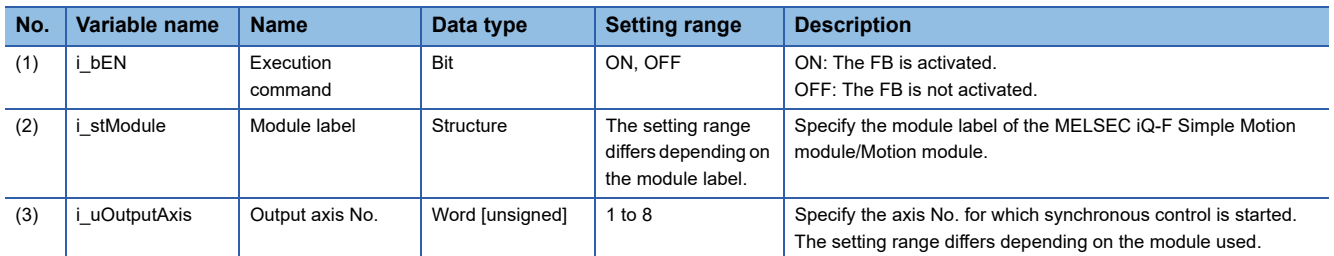

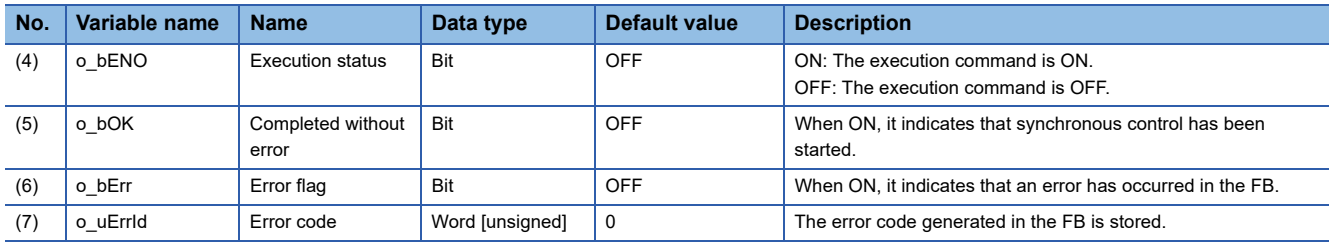

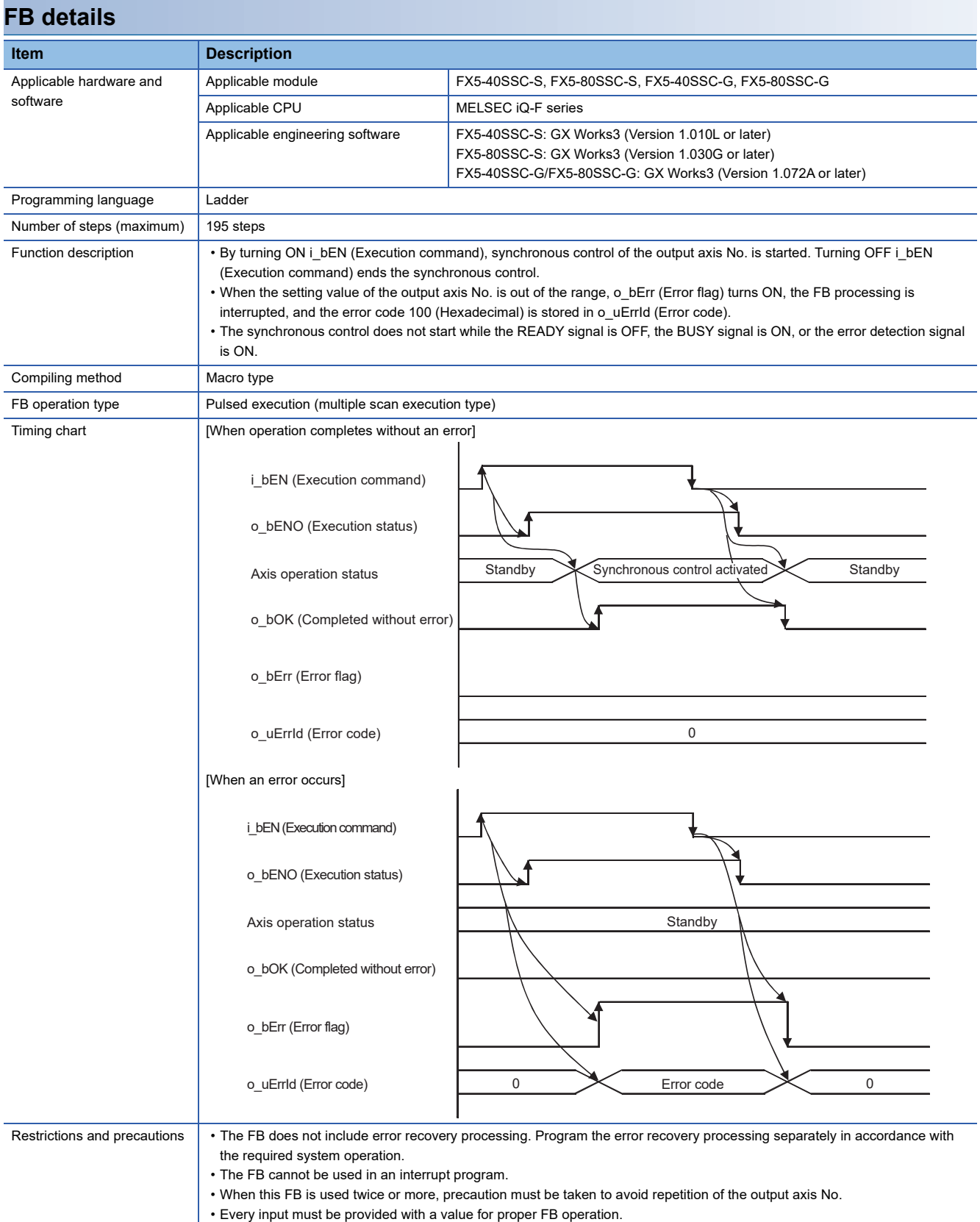

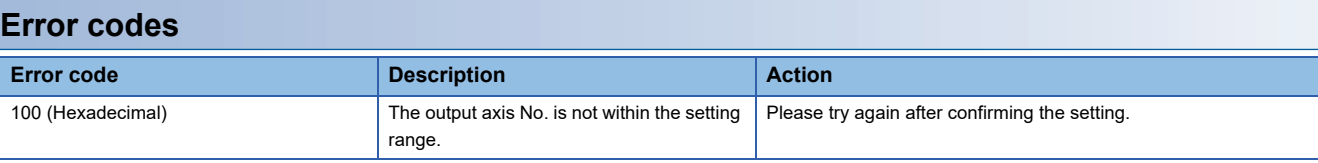

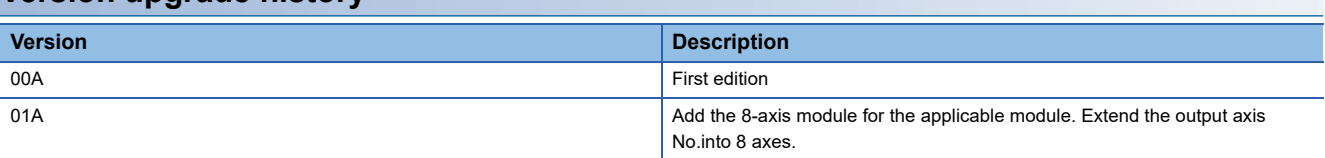

M+FX5SSC\_ChangeSyncEncoderPosition

#### **Overview**

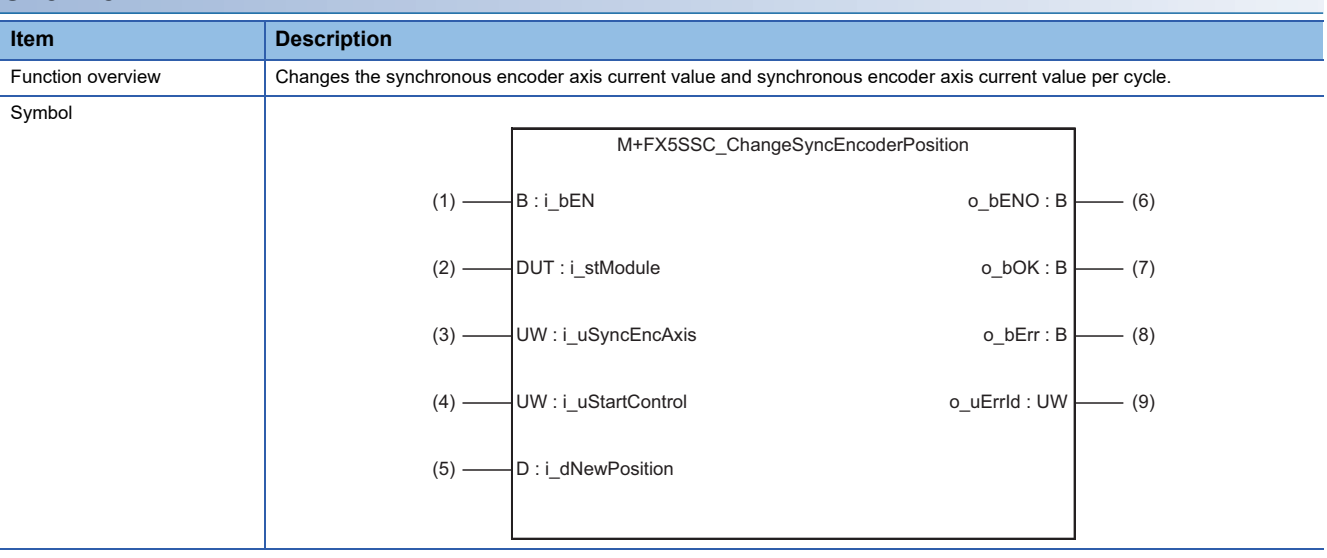

# **Labels**

#### ■**Input labels**

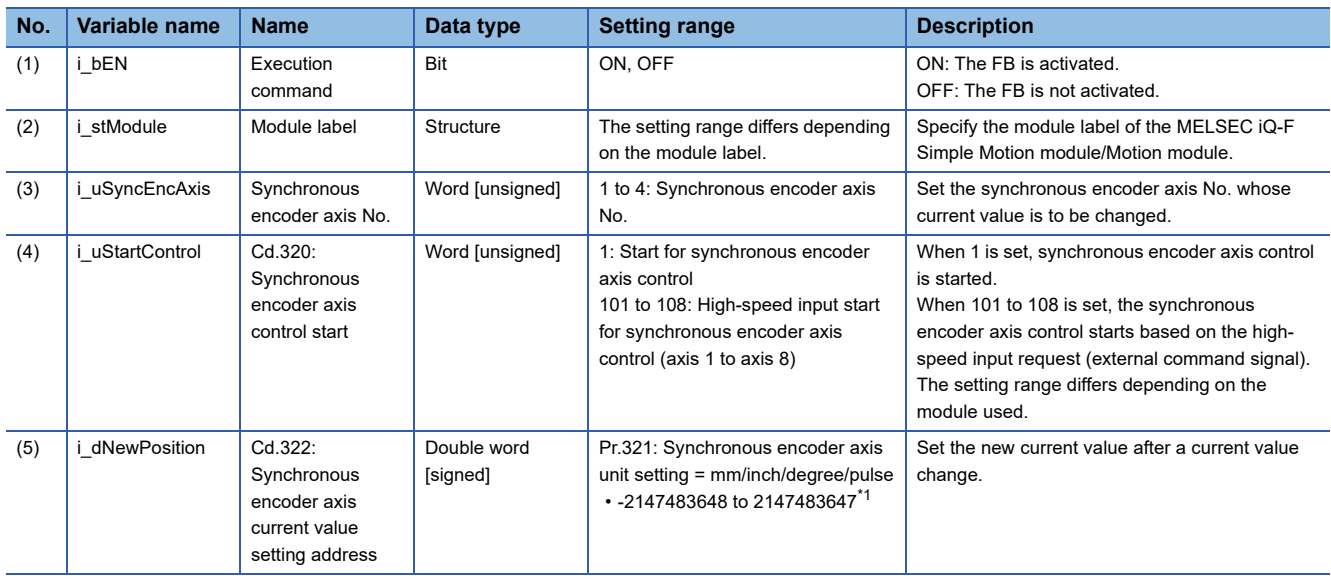

<span id="page-61-0"></span>\*1 The value is set corresponding to the setting of "Pr.321: Synchronous encoder axis unit setting".

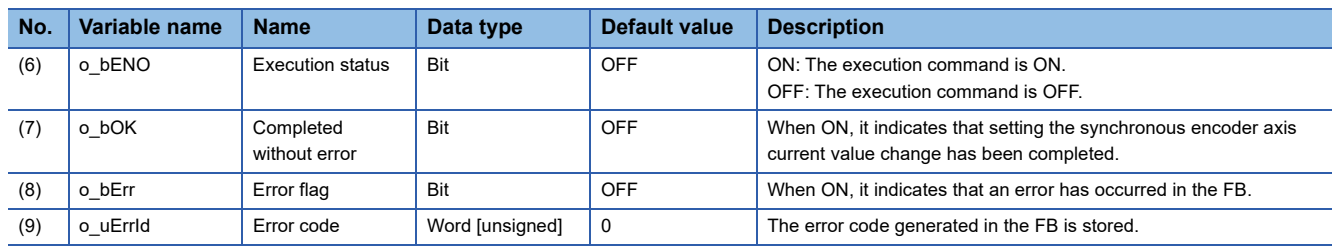

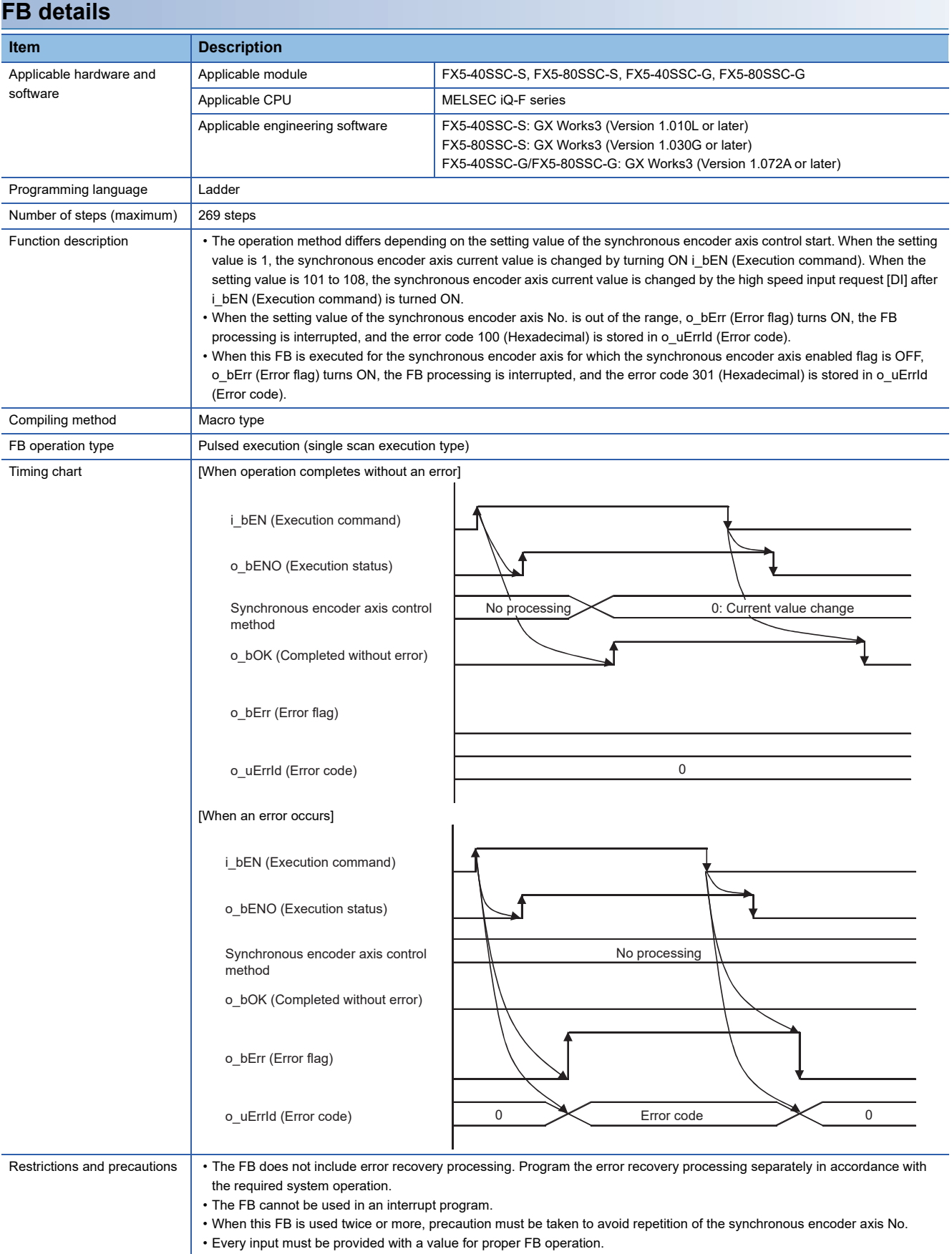

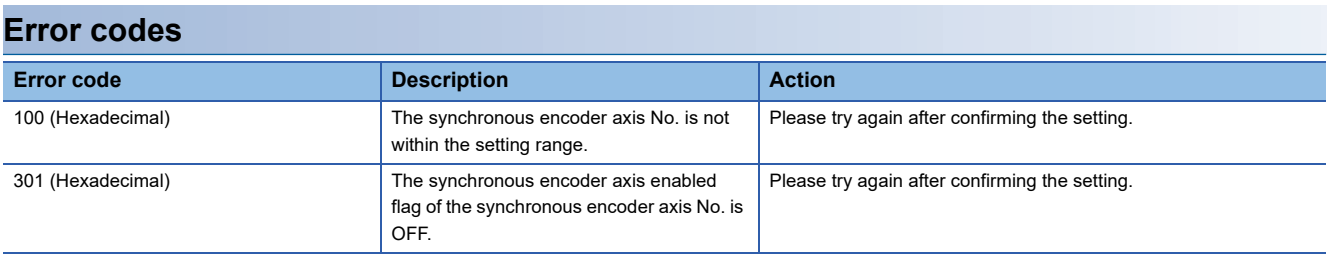

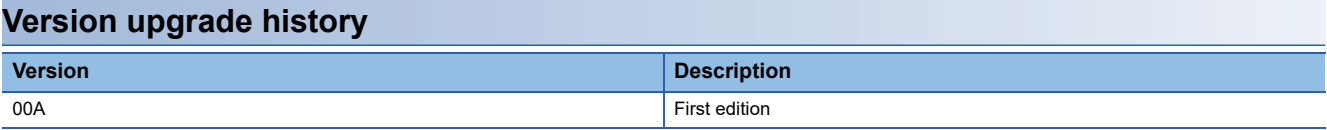

#### M+FX5SSC\_DisableSyncEncoder

#### **Overview**

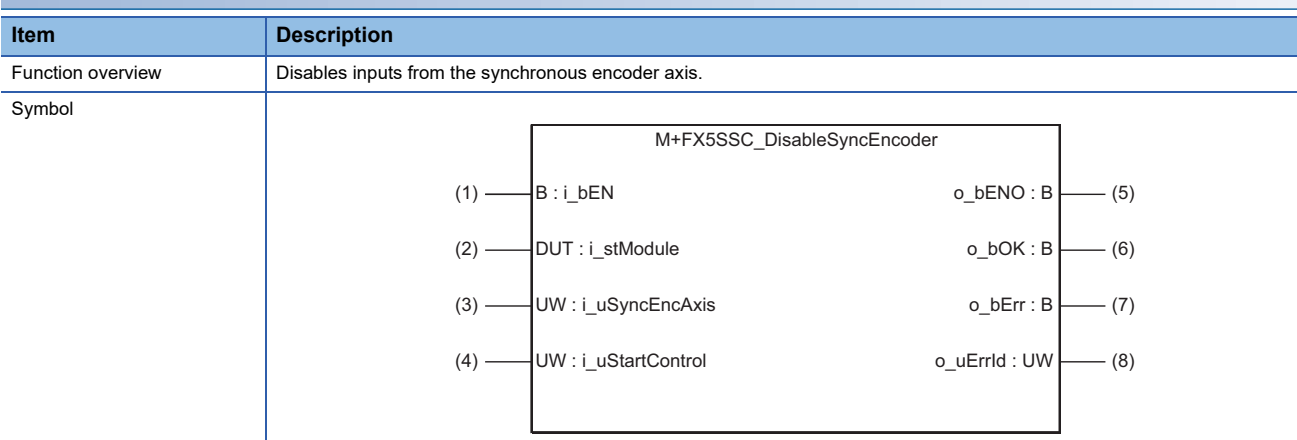

#### **Labels**

#### ■**Input labels**

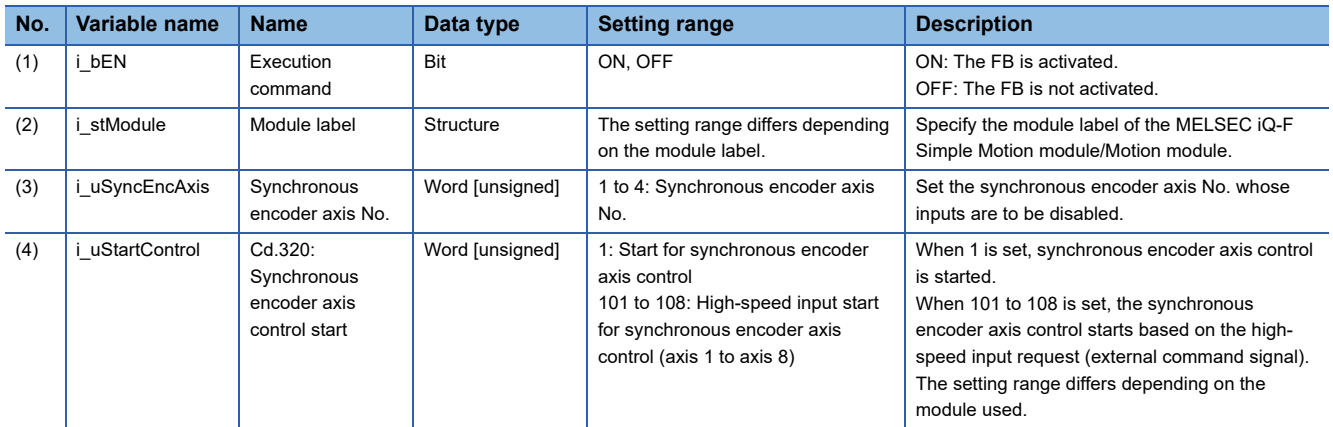

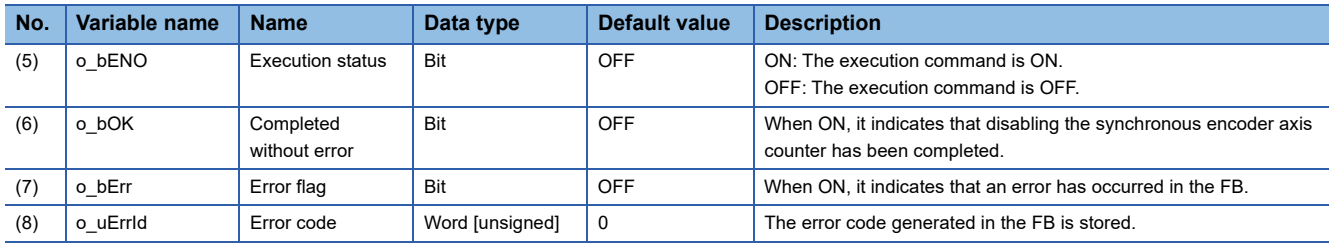

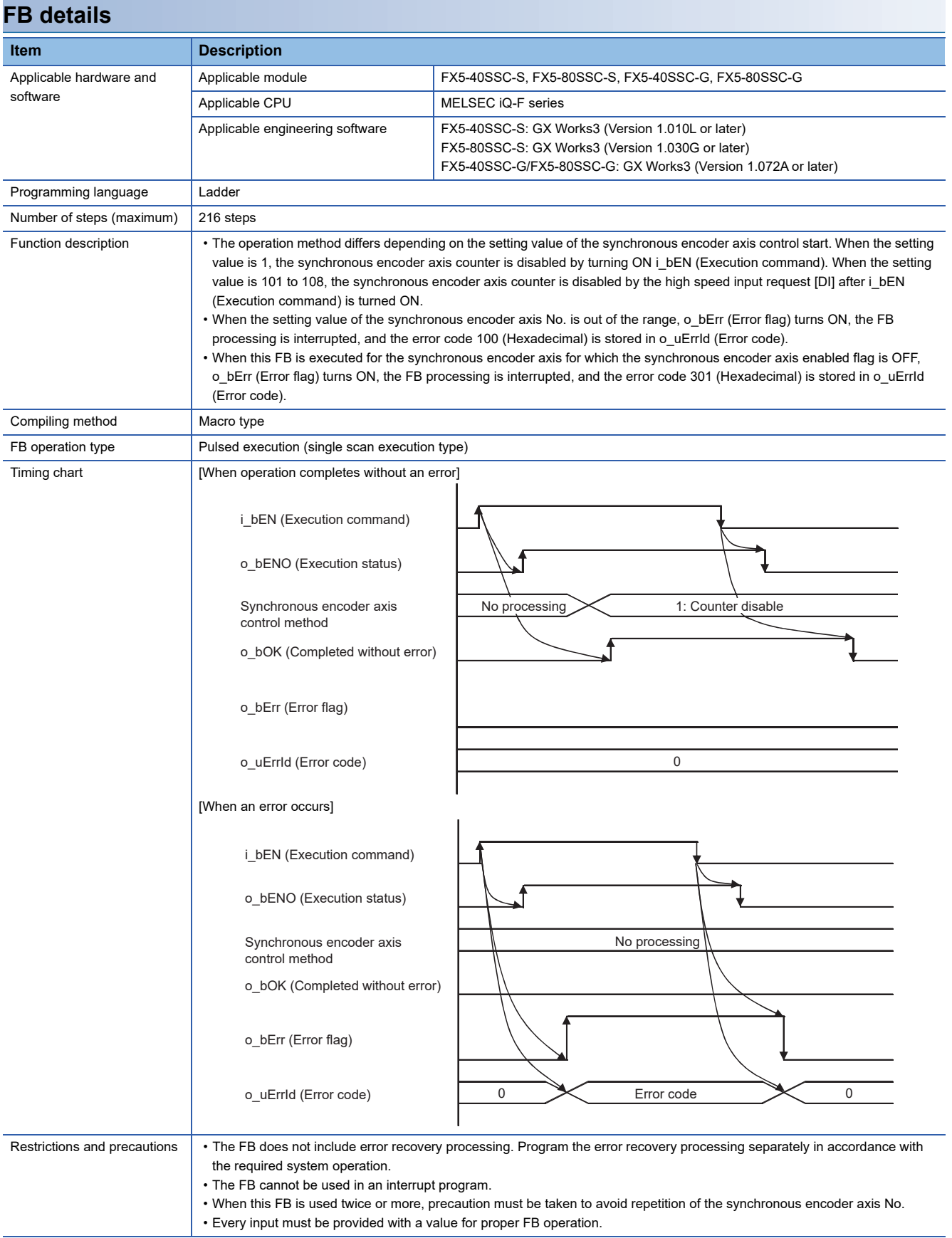

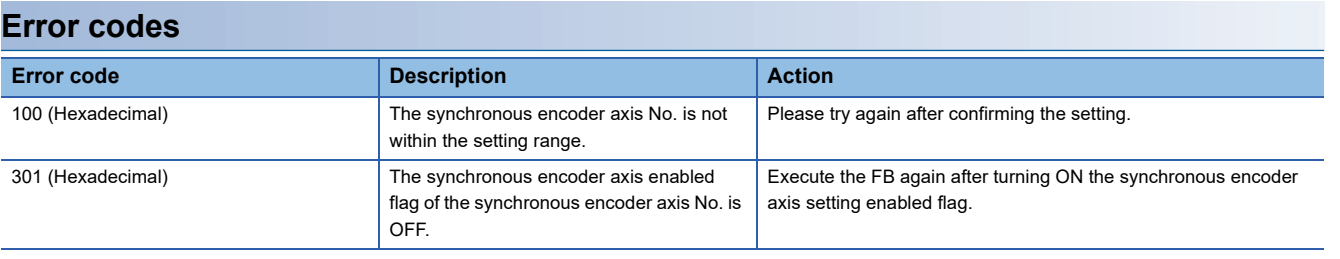

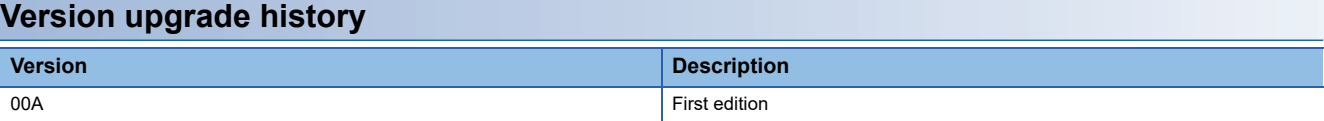

#### M+FX5SSC\_EnableSyncEncoder

# **Overview**

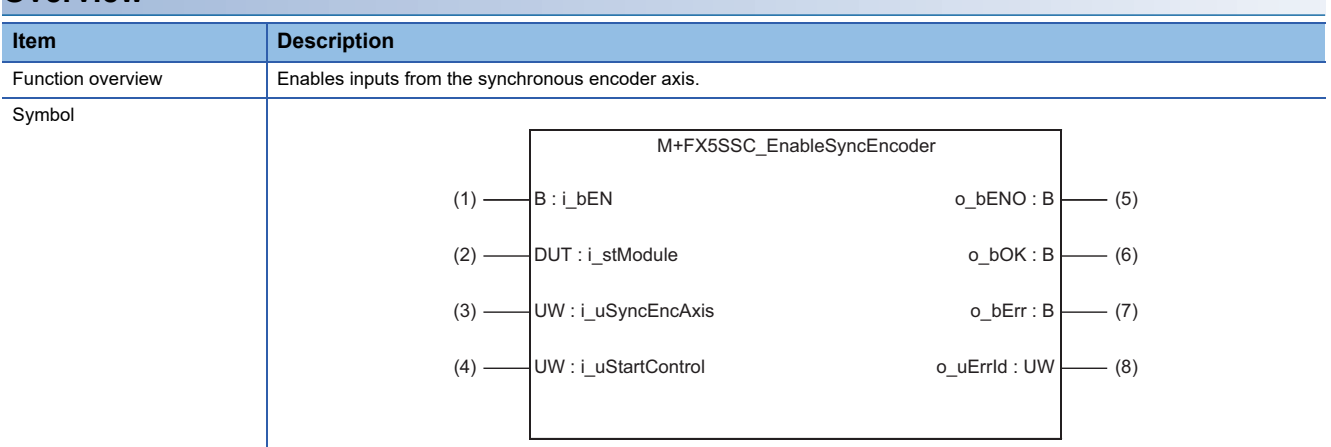

### **Labels**

### ■**Input labels**

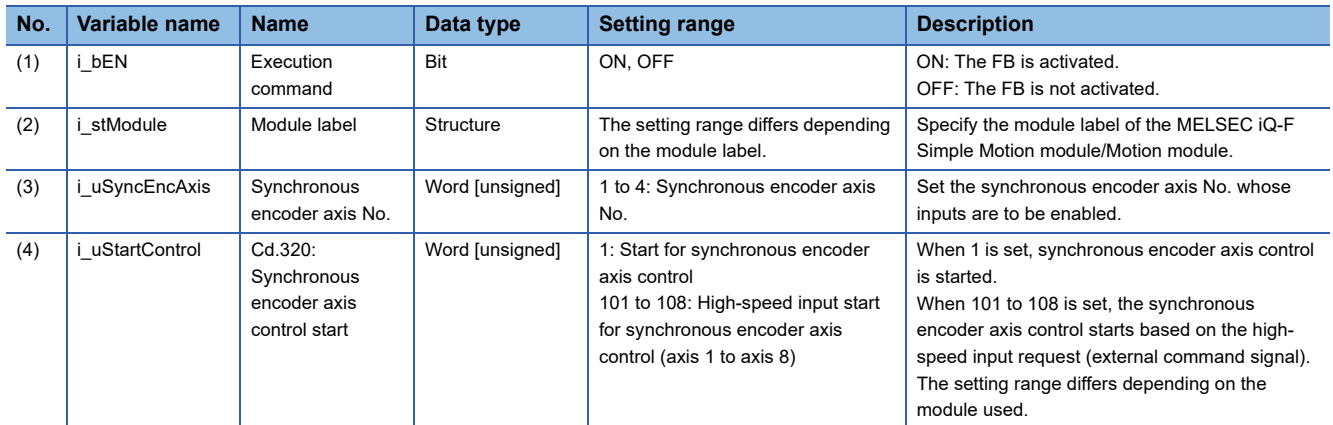

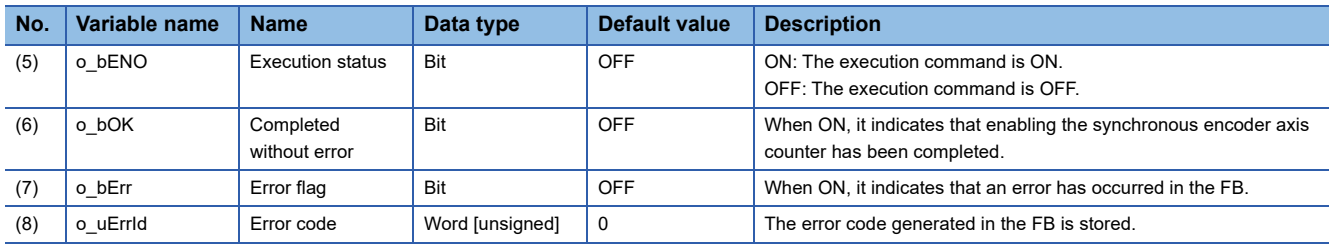

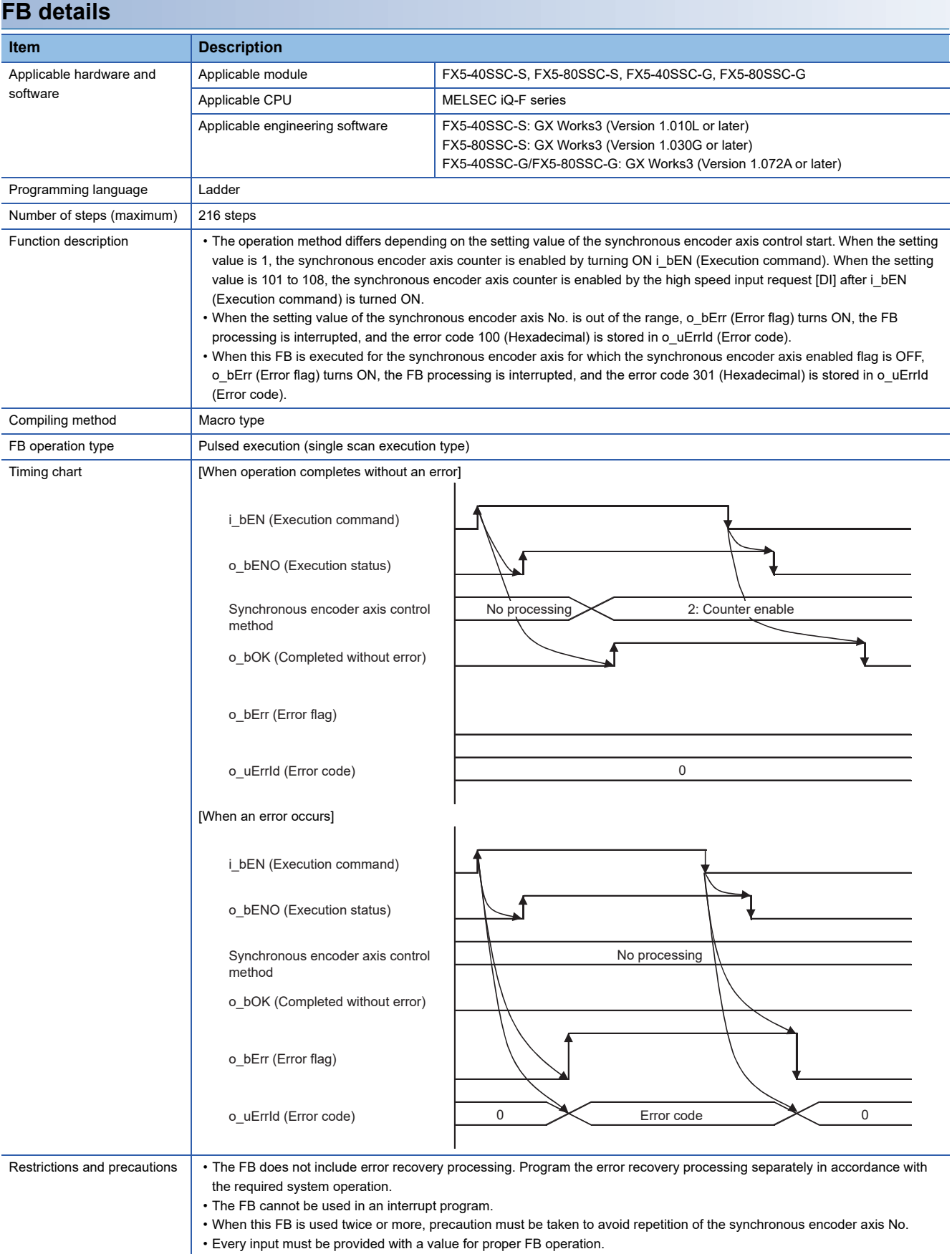

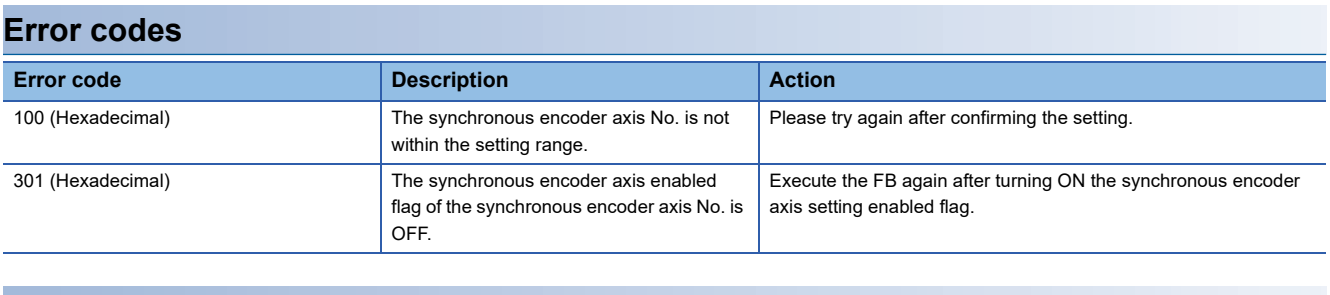

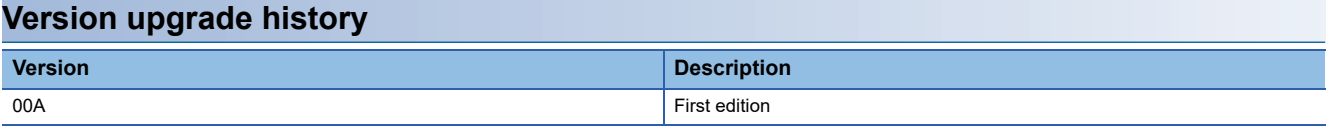

#### M+FX5SSC\_ResetSyncEncoderError

#### **Overview**

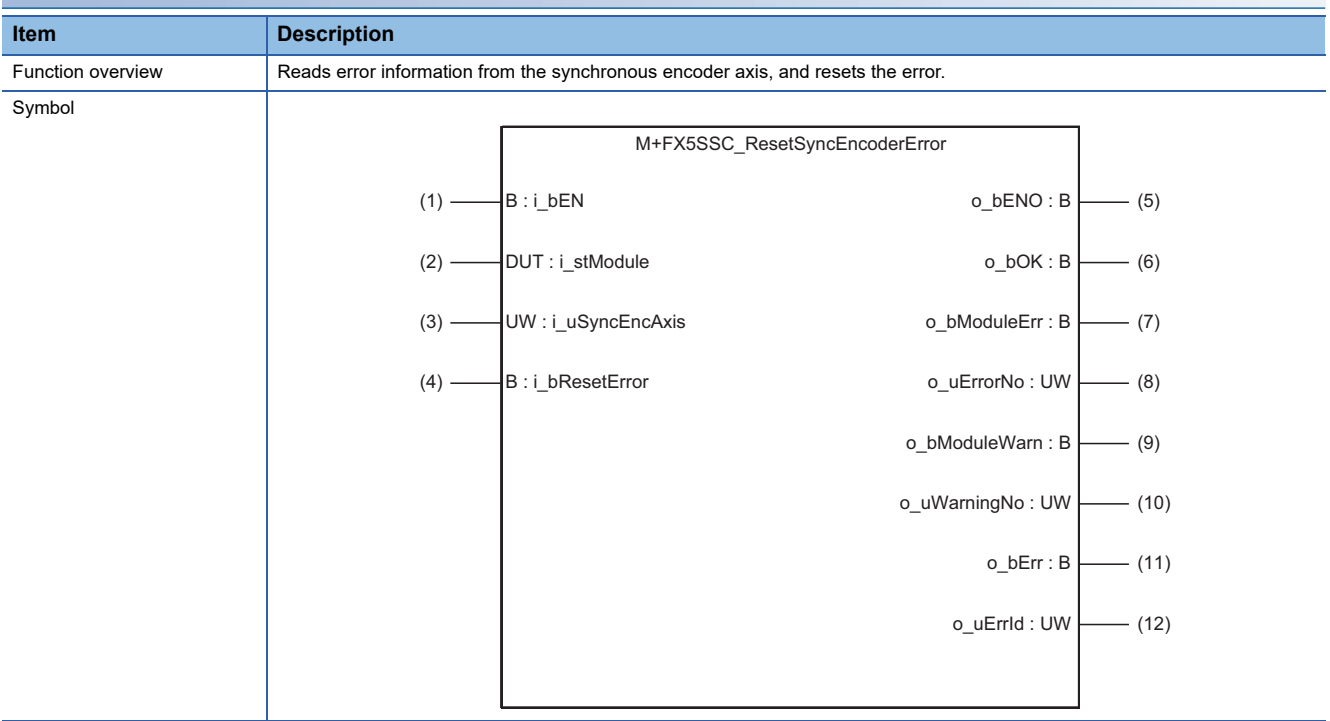

# **Labels**

#### ■**Input labels**

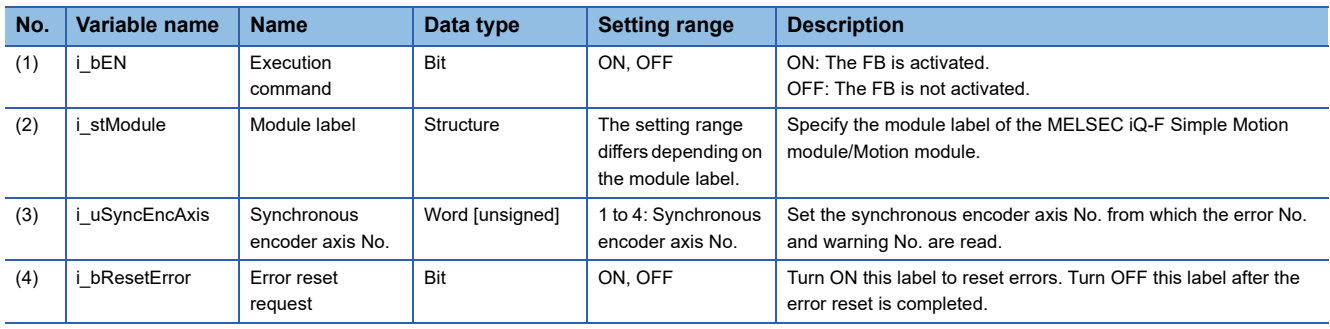

# ■**Output labels**

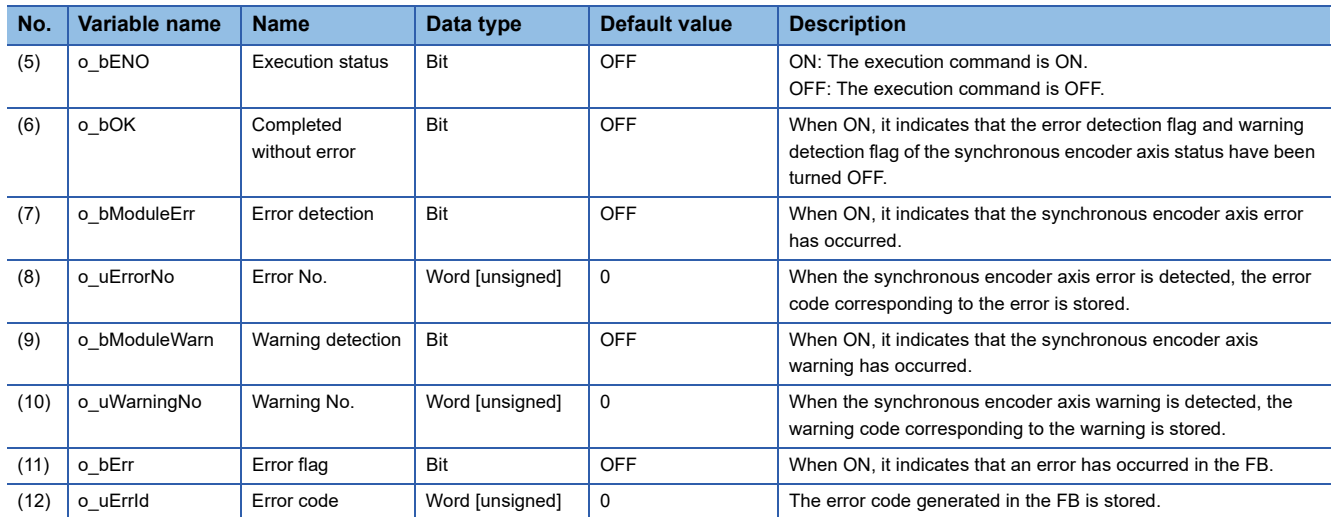

# **FB details**

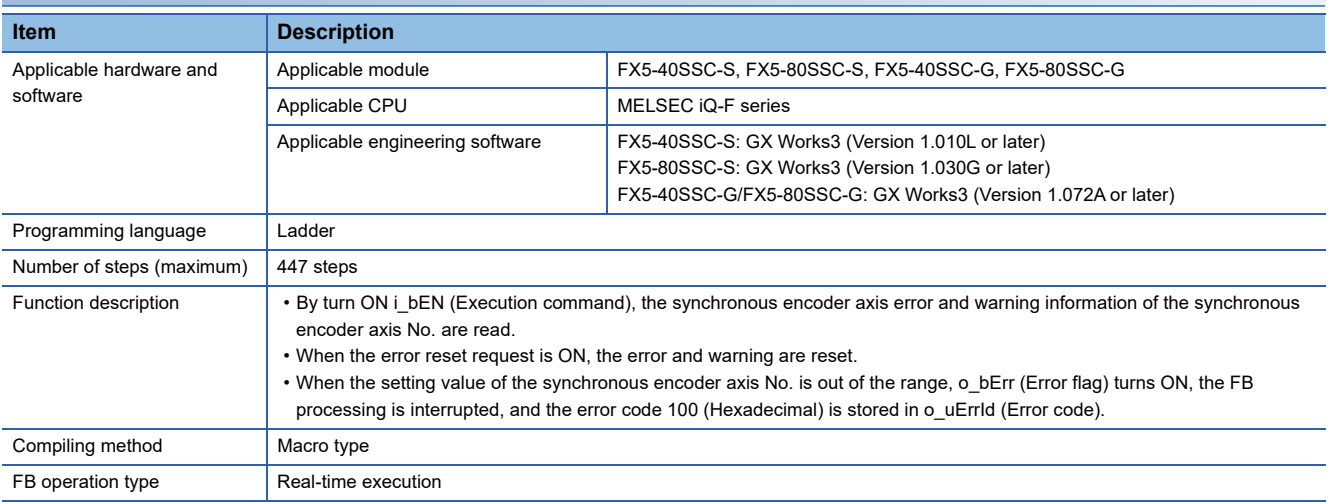
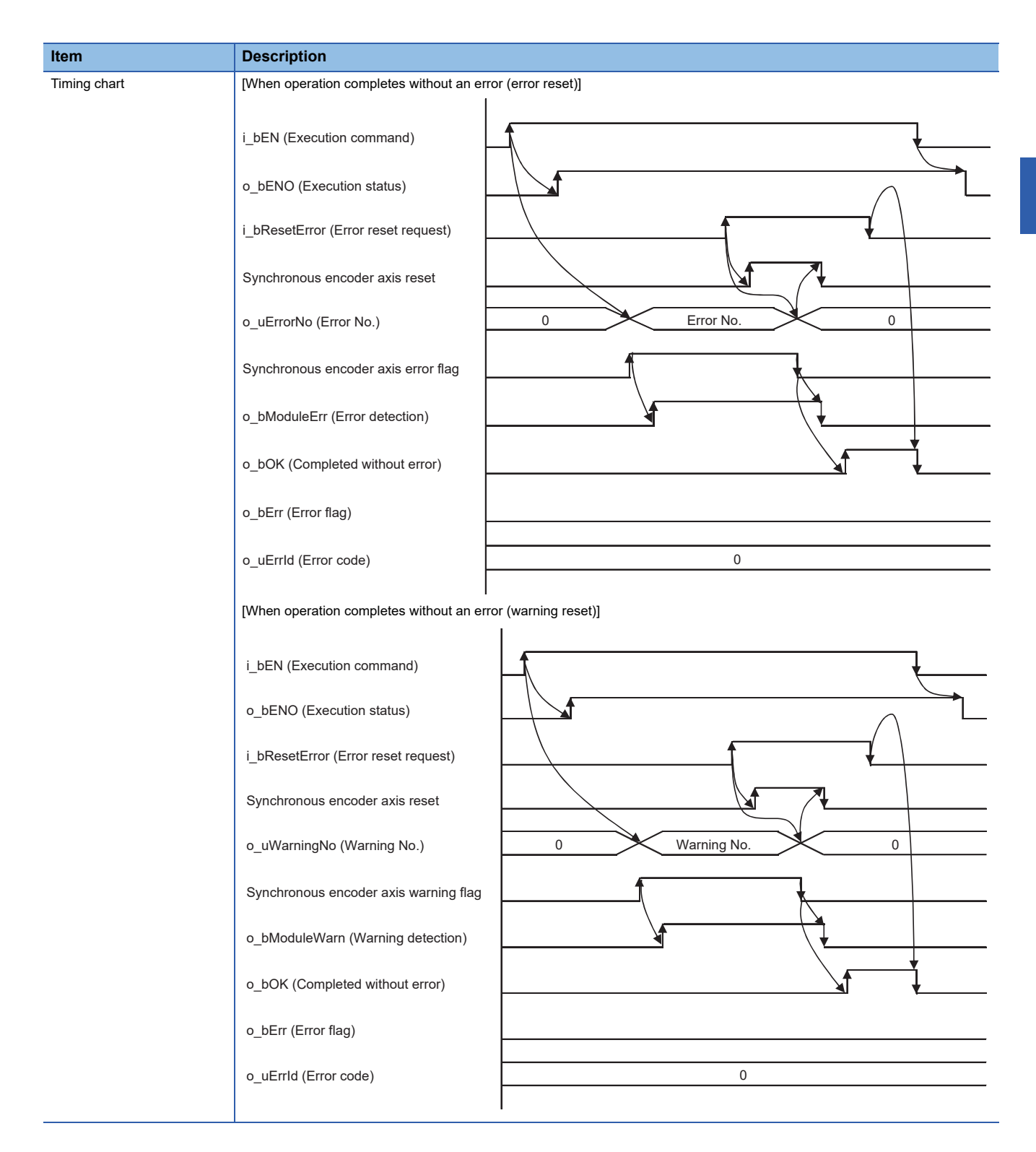

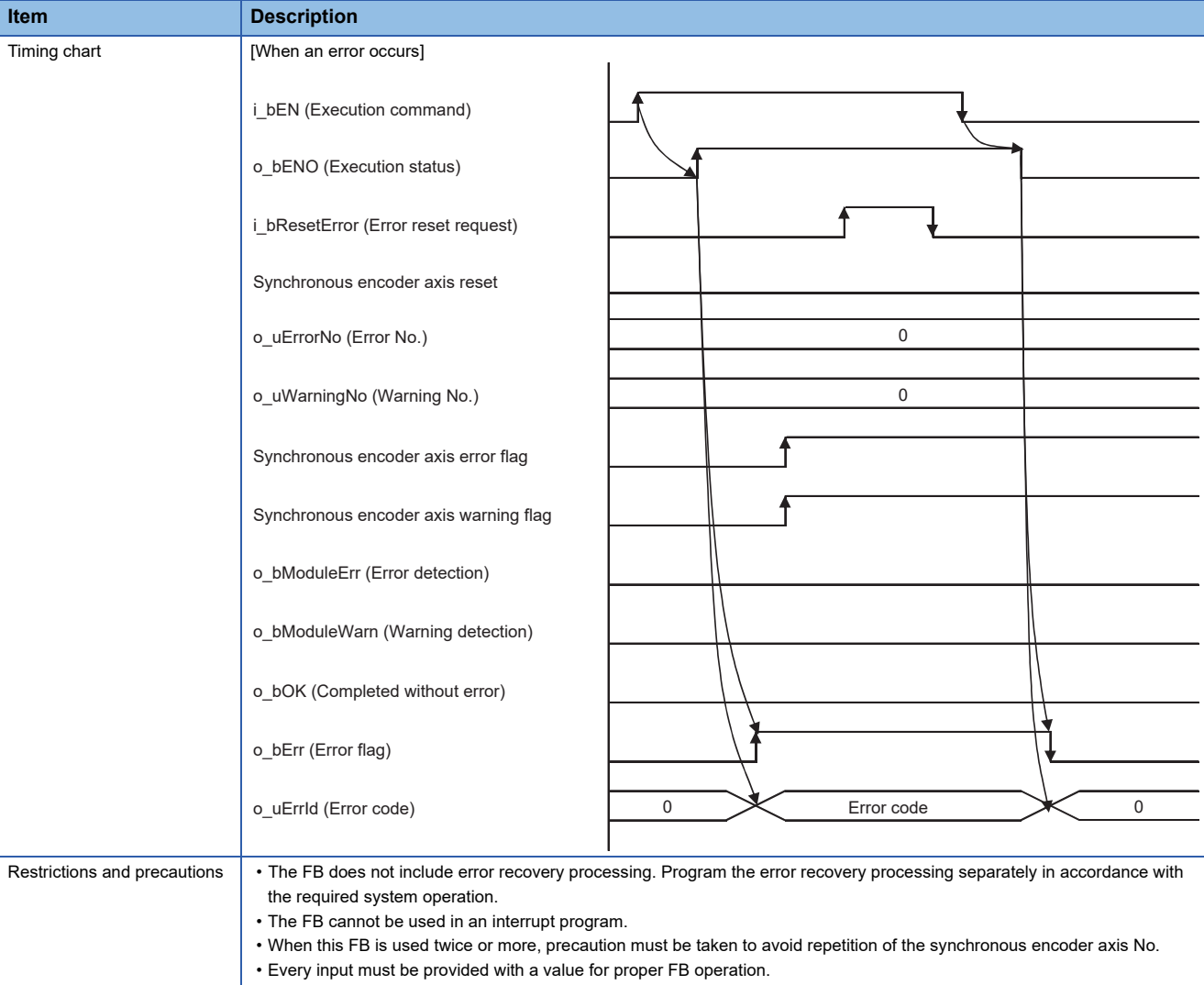

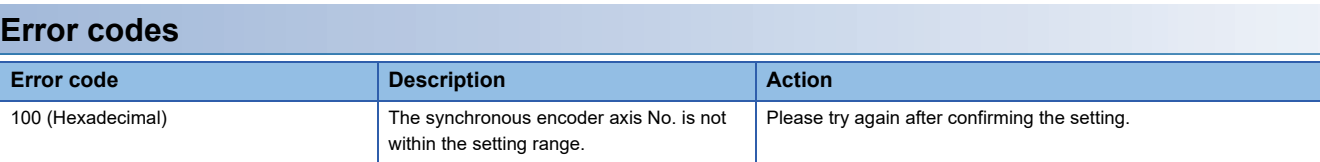

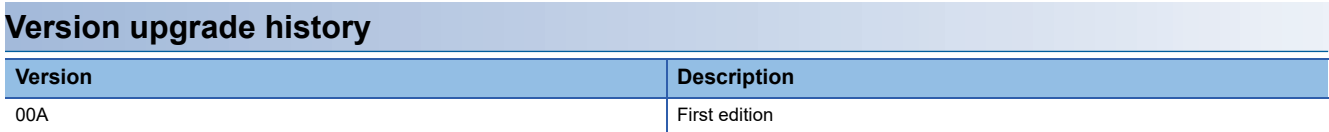

#### <span id="page-74-0"></span>M+FX5SSC\_ConnectSyncEncoder

#### **Overview**

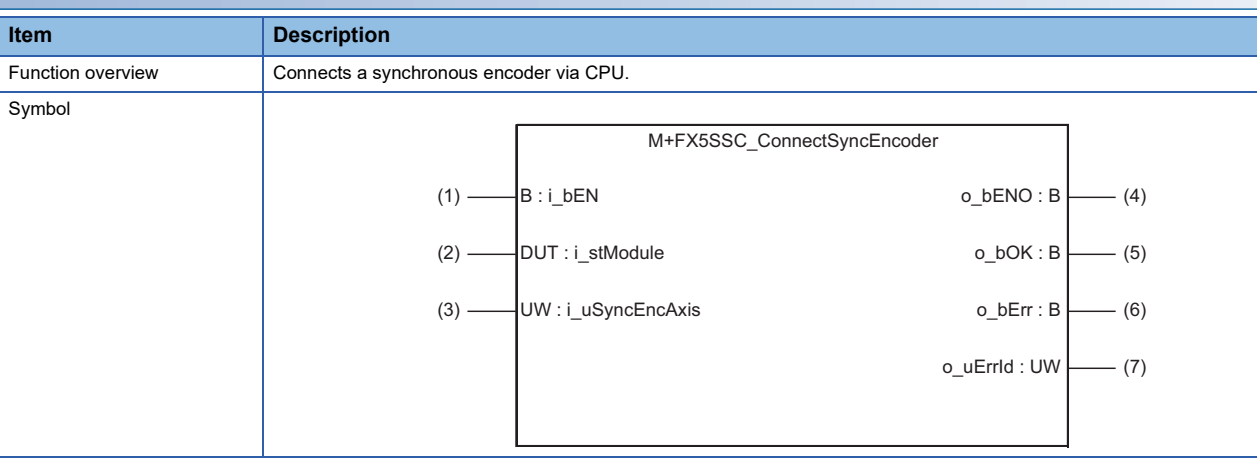

## **Labels**

## ■**Input labels**

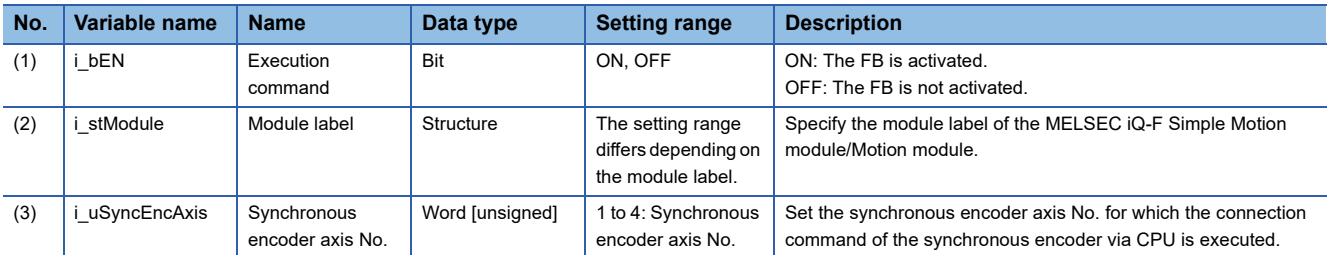

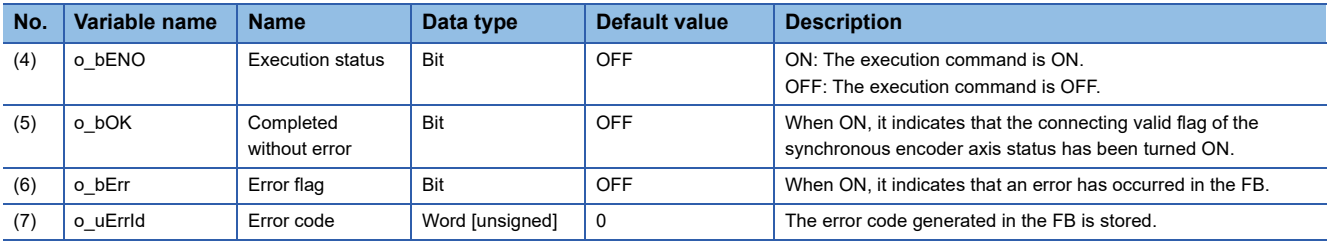

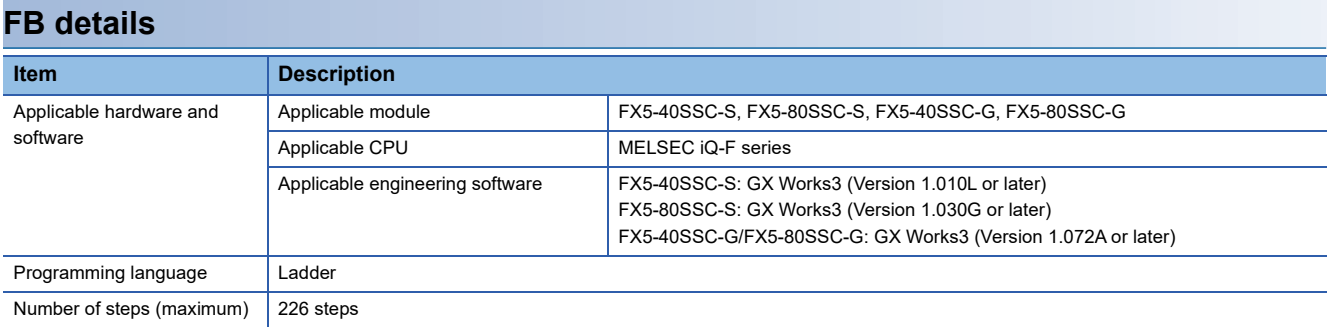

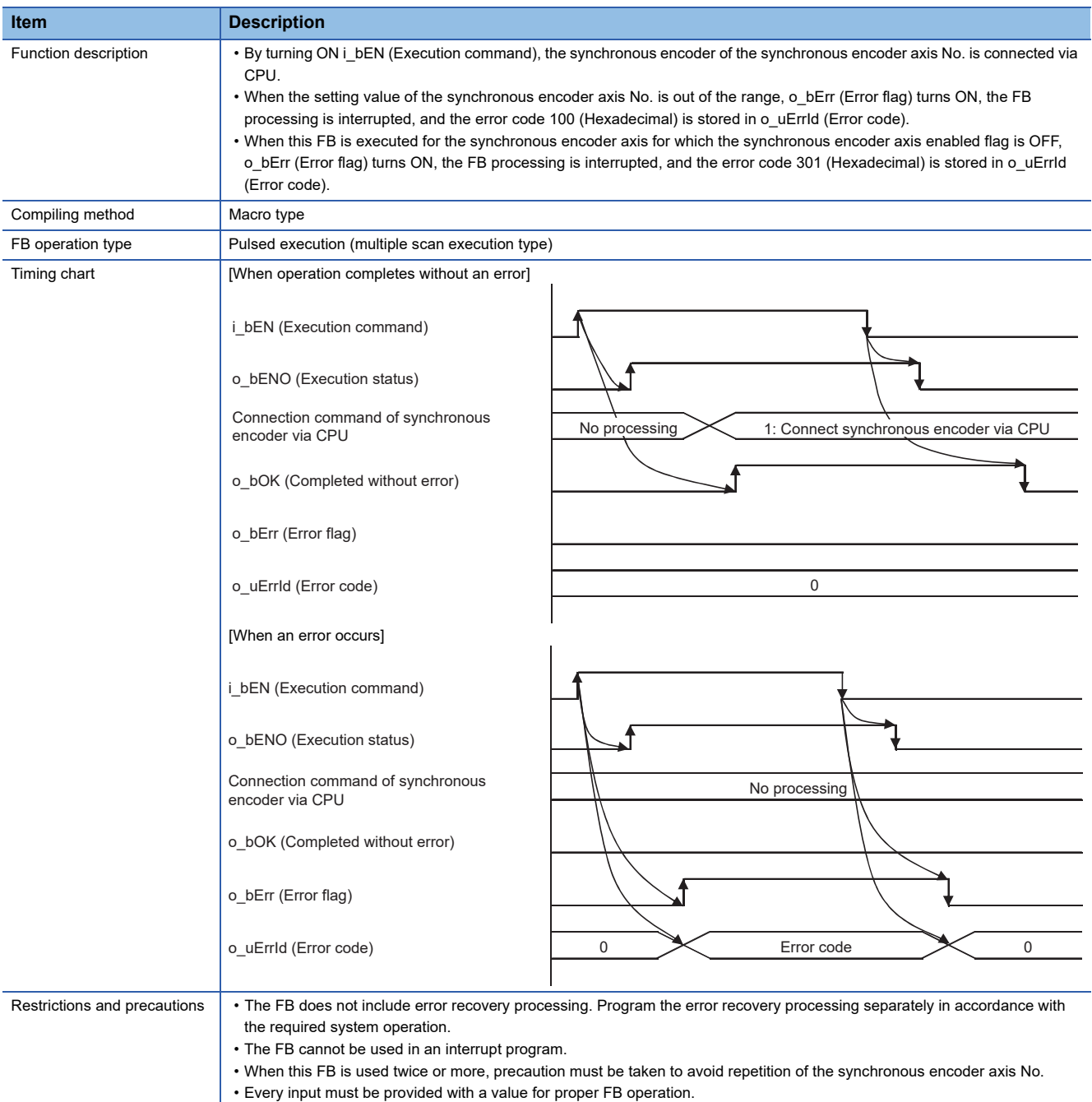

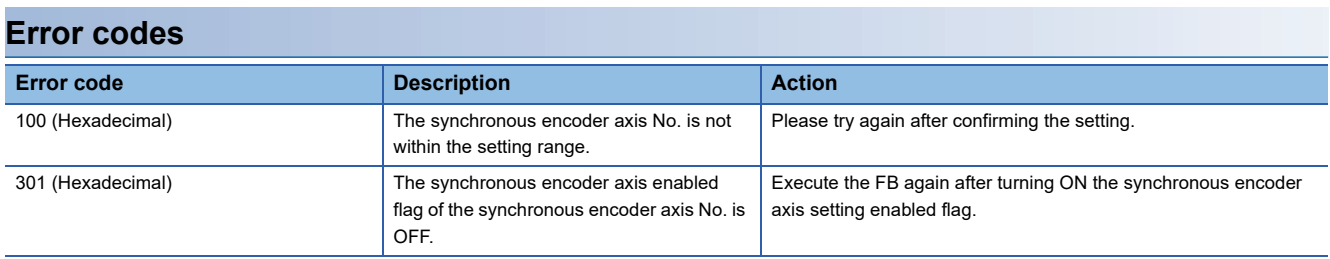

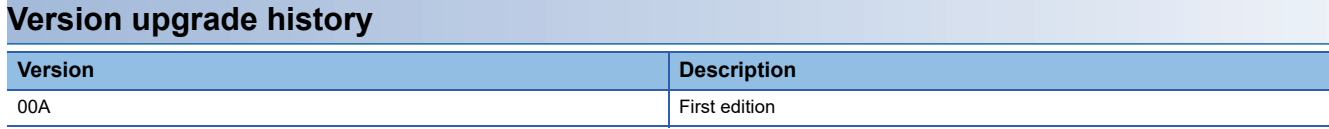

#### <span id="page-76-2"></span>M+FX5SSC\_MoveCamReferencePosition

#### **Overview**

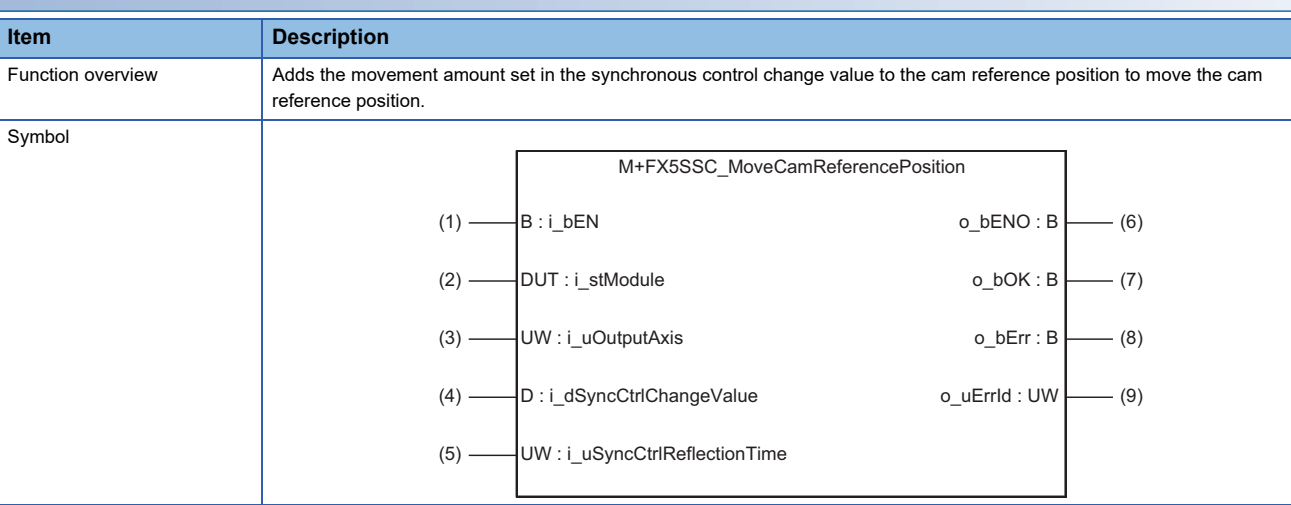

## **Labels**

#### ■**Input labels**

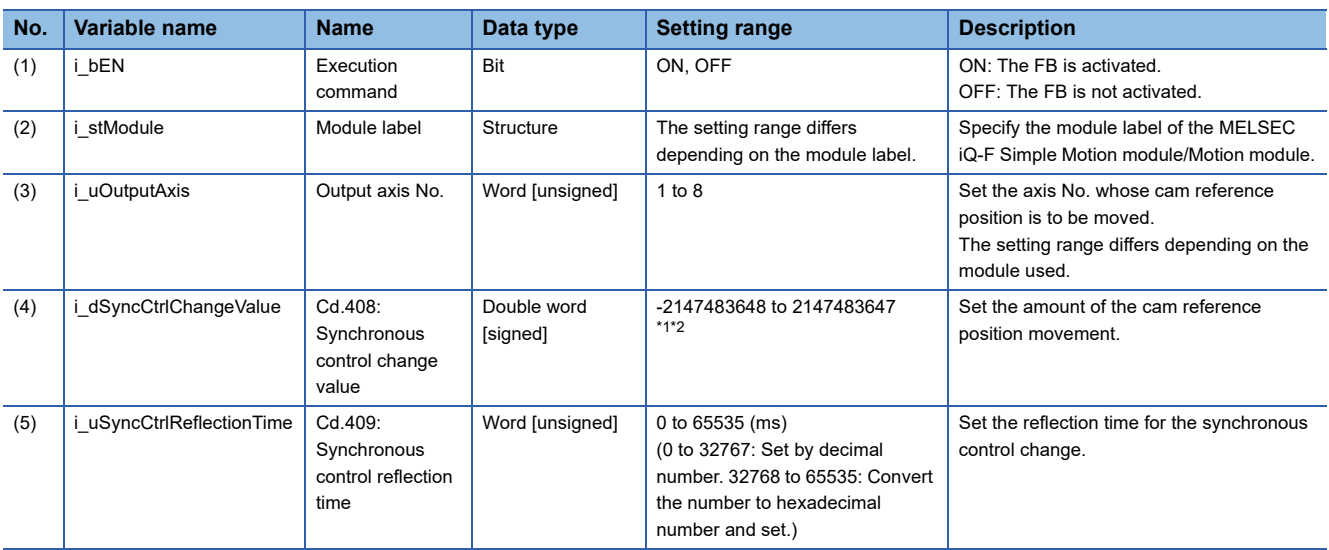

<span id="page-76-0"></span>\*1 The output axis position unit is set to the value corresponding to the setting of "Pr.1: Unit setting" and the cam axis cycle unit is set to the value corresponding to the setting of "Pr.438: Cam axis cycle unit setting".

<span id="page-76-1"></span>\*2 The setting range is the same even if the unit differs.

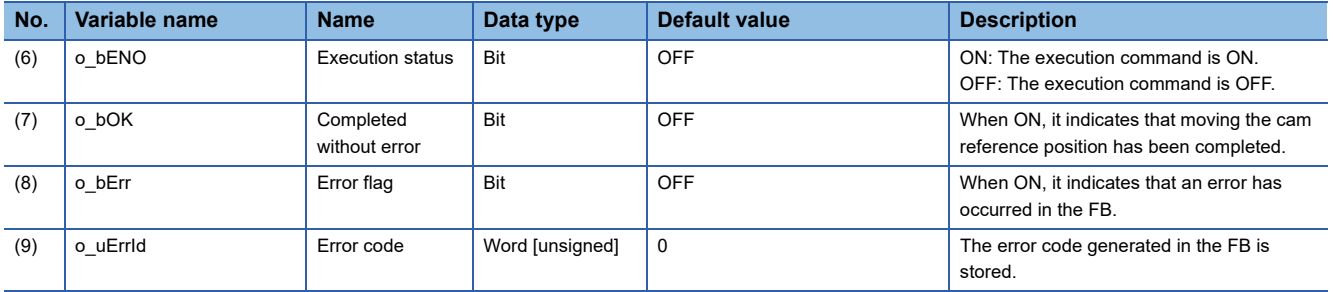

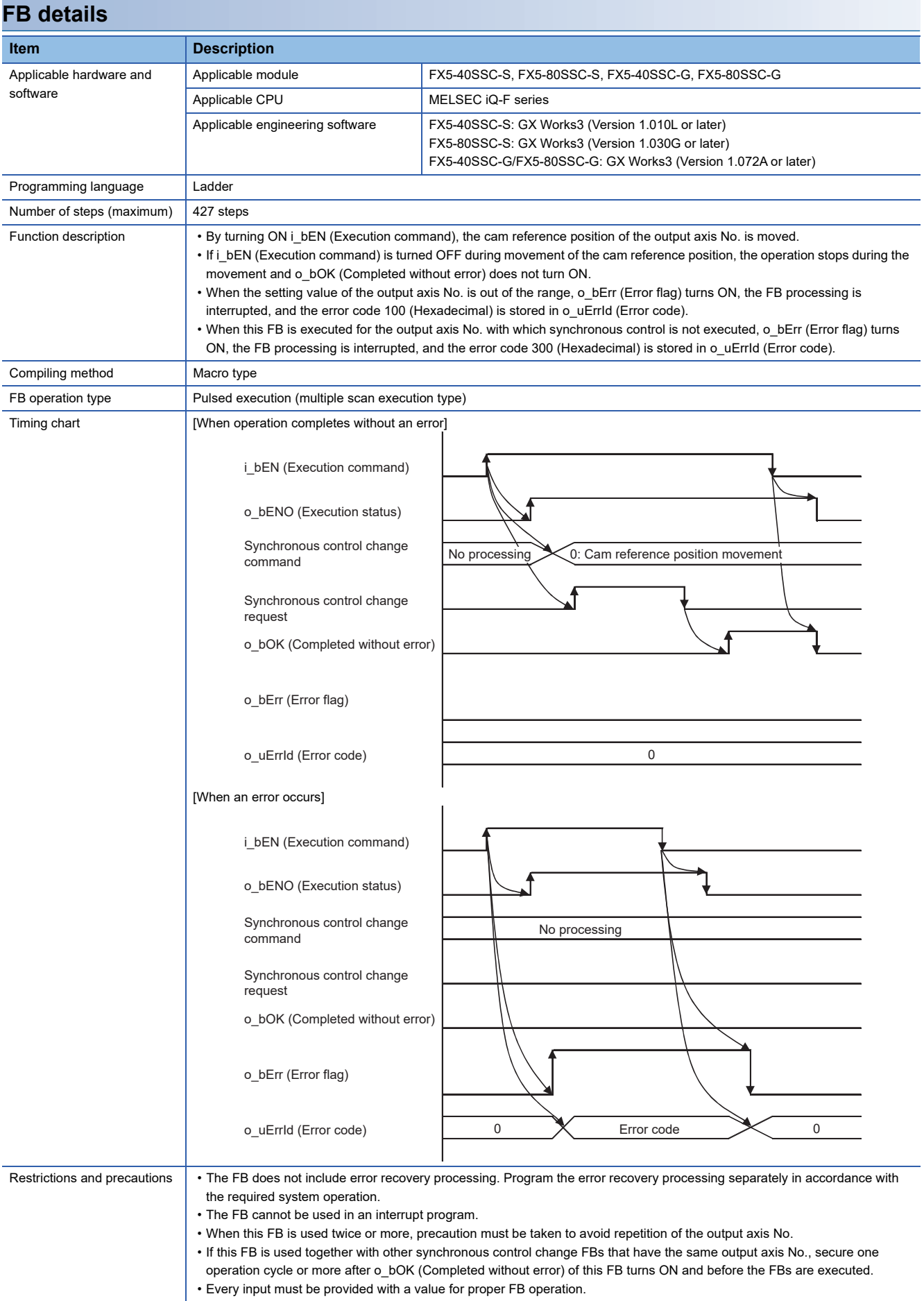

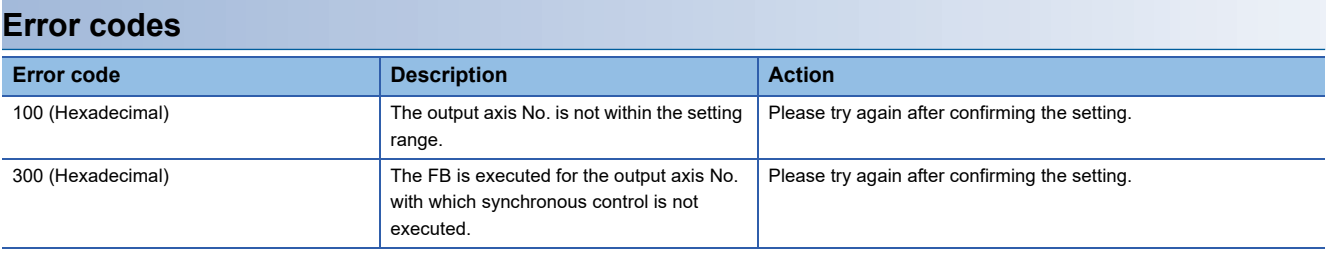

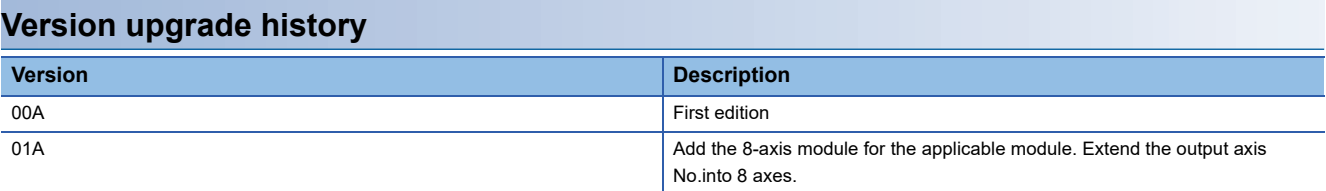

<span id="page-79-2"></span>M+FX5SSC\_ChangeCamPositionPerCycle

## **Overview**

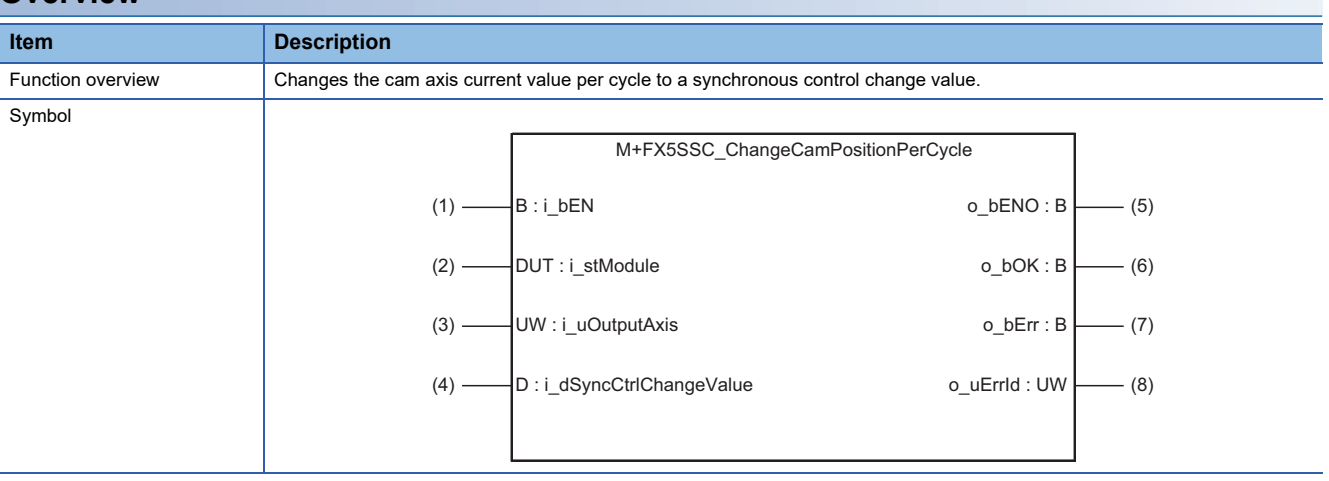

## **Labels**

### ■**Input labels**

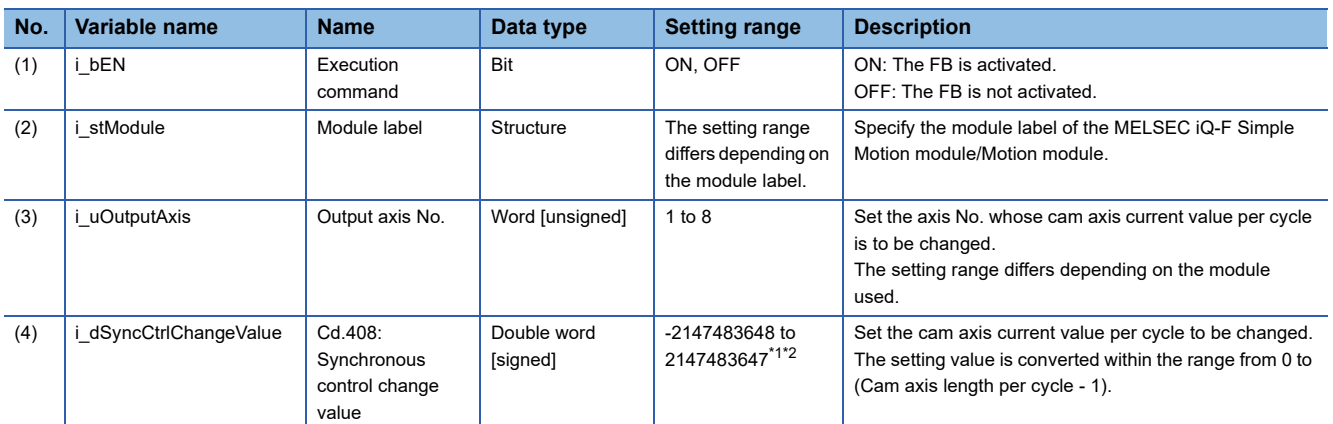

<span id="page-79-0"></span>\*1 The output axis position unit is set to the value corresponding to the setting of "Pr.1: Unit setting" and the cam axis cycle unit is set to the value corresponding to the setting of "Pr.438: Cam axis cycle unit setting".

<span id="page-79-1"></span>\*2 The setting range is the same even if the unit differs.

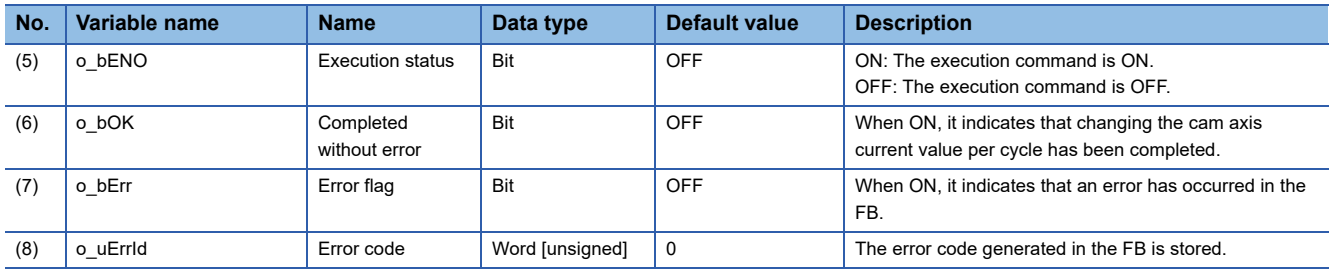

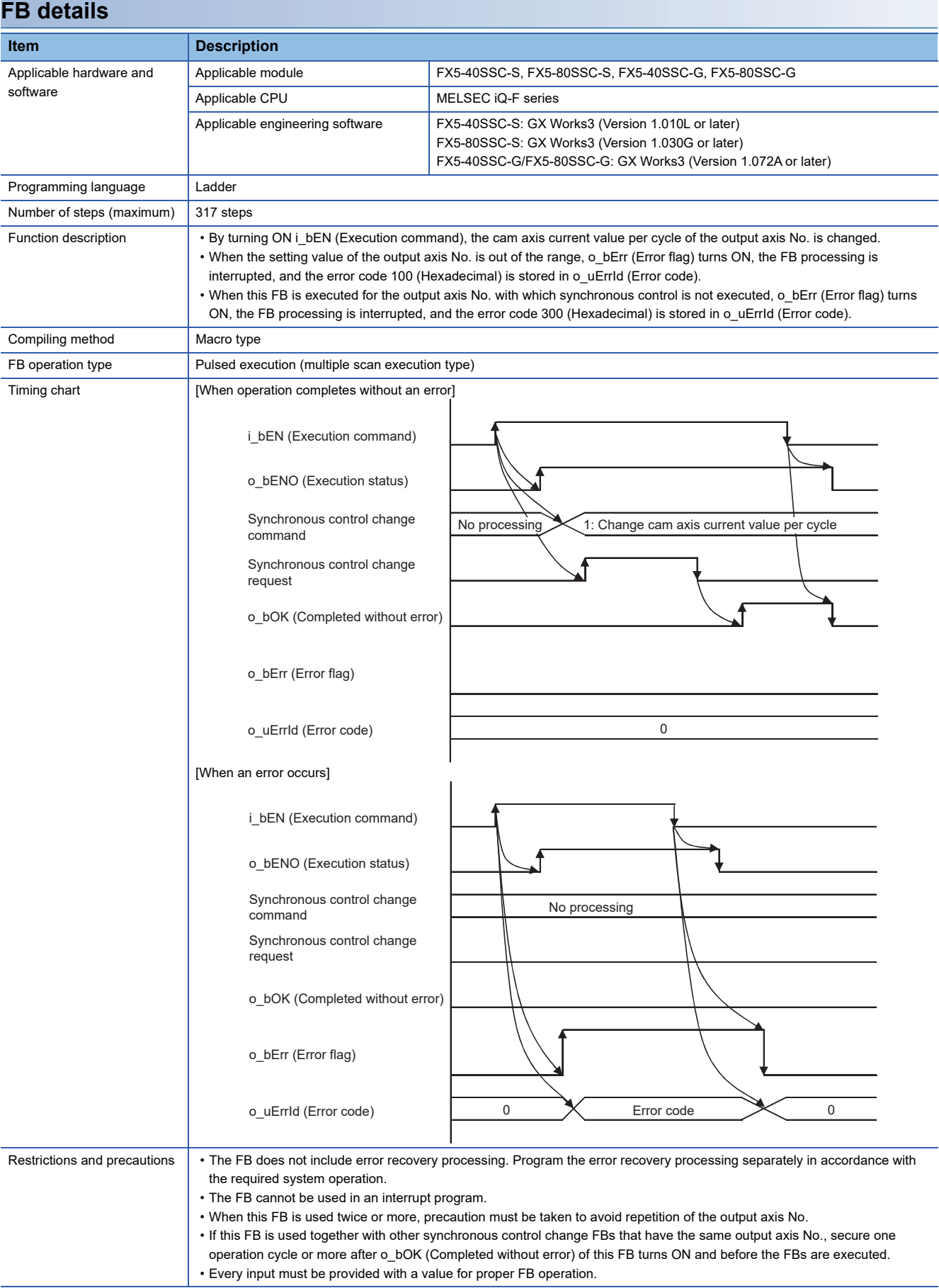

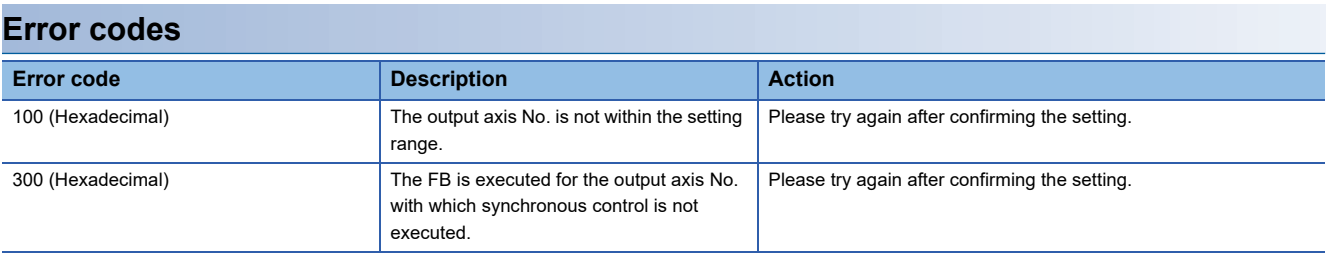

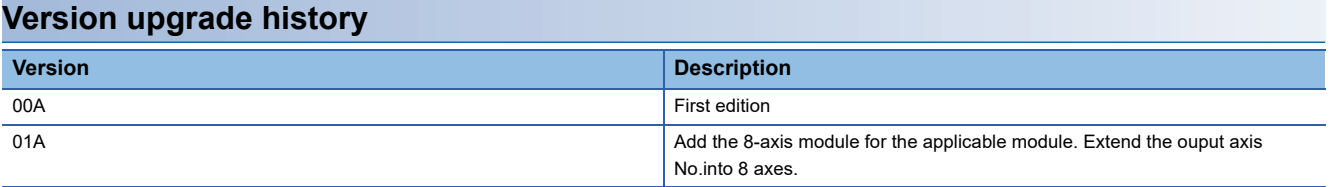

<span id="page-82-2"></span>M+FX5SSC\_ChangeMainShaftGearPositionPerCycle

## **Overview**

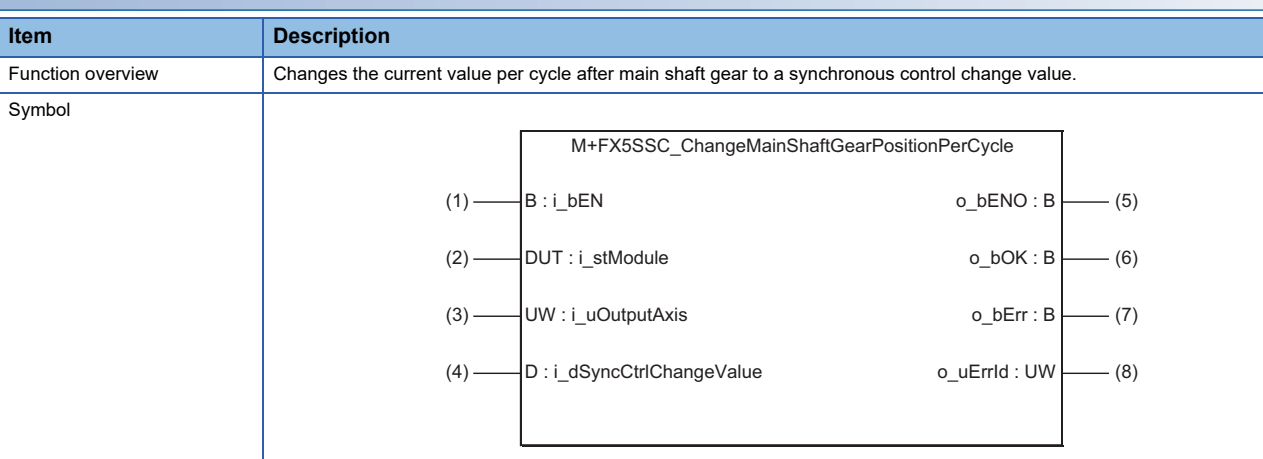

## **Labels**

#### ■**Input labels**

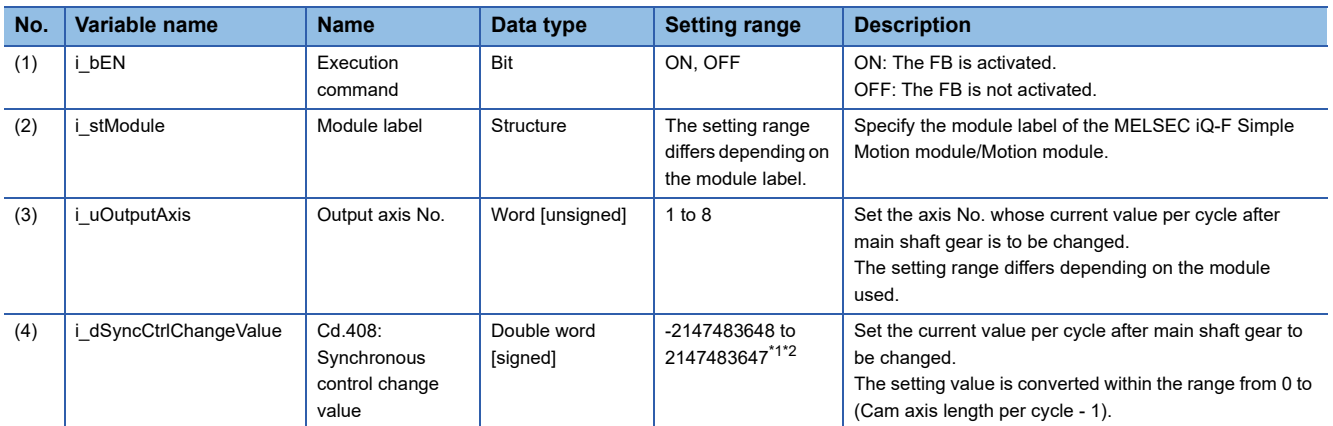

<span id="page-82-0"></span>\*1 The output axis position unit is set to the value corresponding to the setting of "Pr.1: Unit setting" and the cam axis cycle unit is set to the value corresponding to the setting of "Pr.438: Cam axis cycle unit setting".

<span id="page-82-1"></span>\*2 The setting range is the same even if the unit differs.

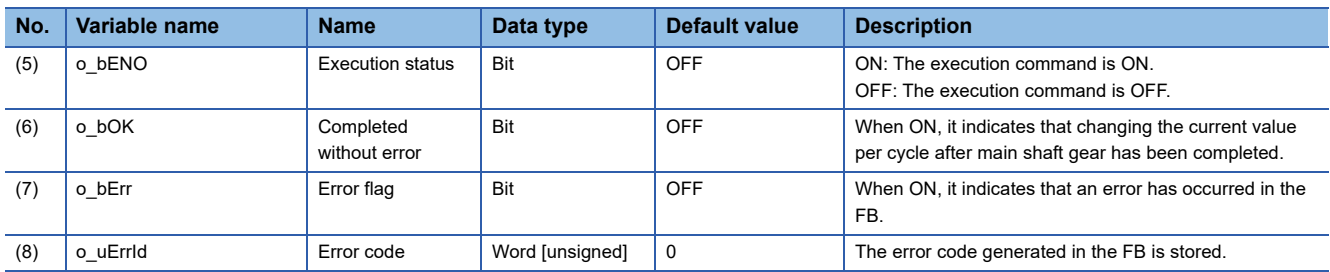

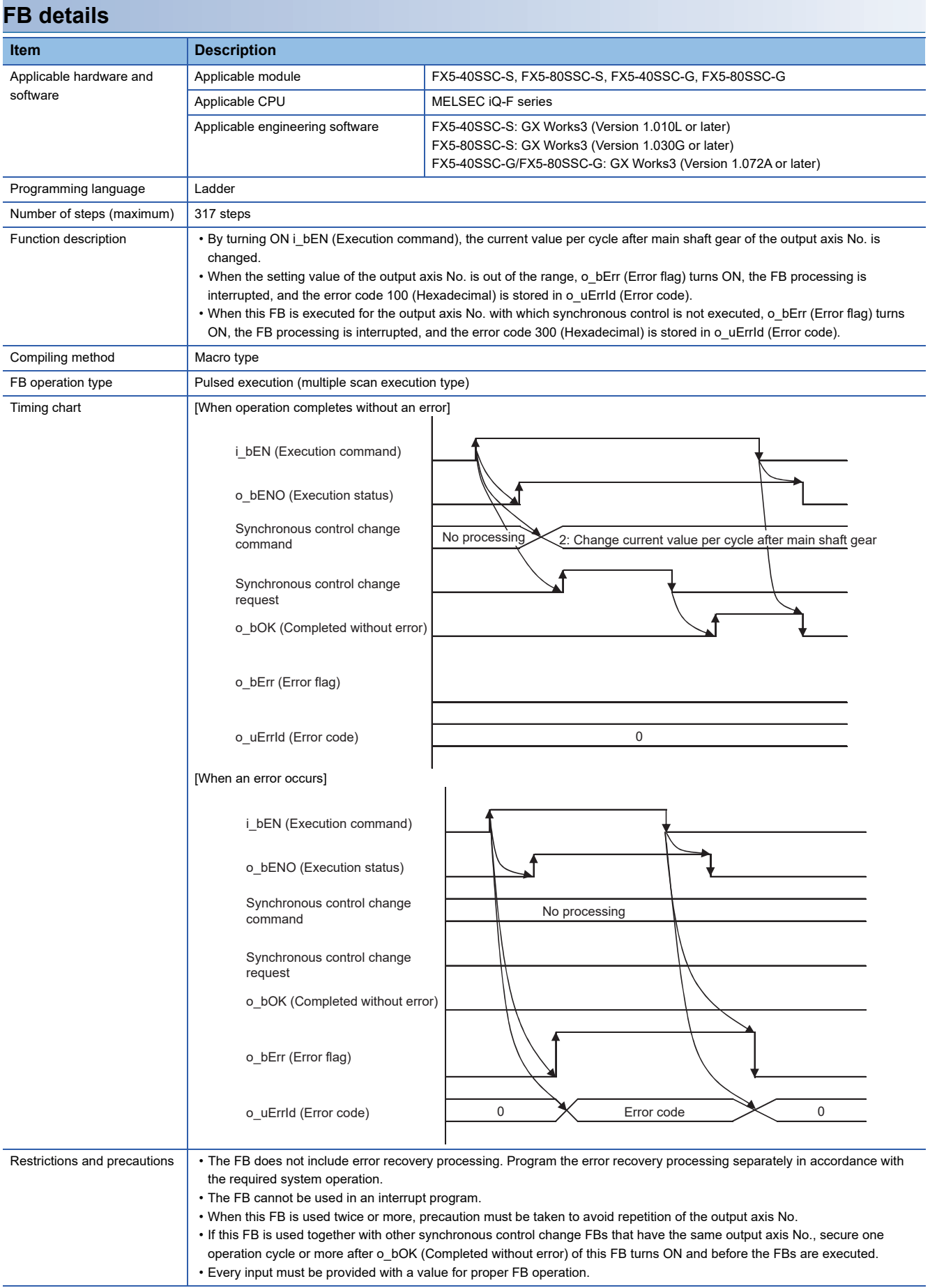

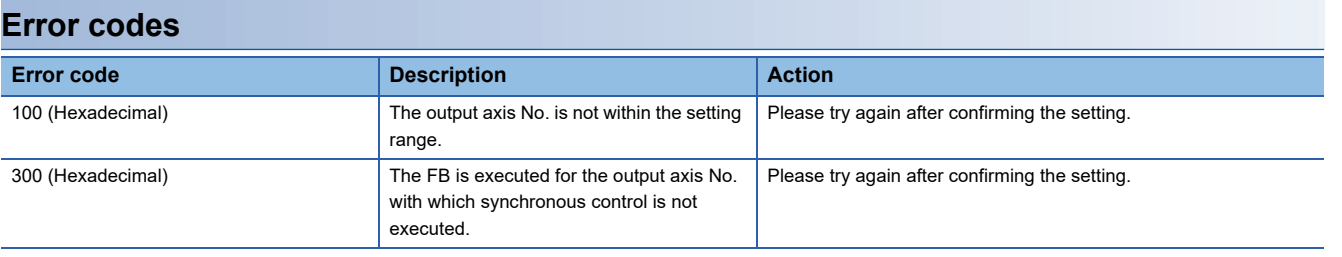

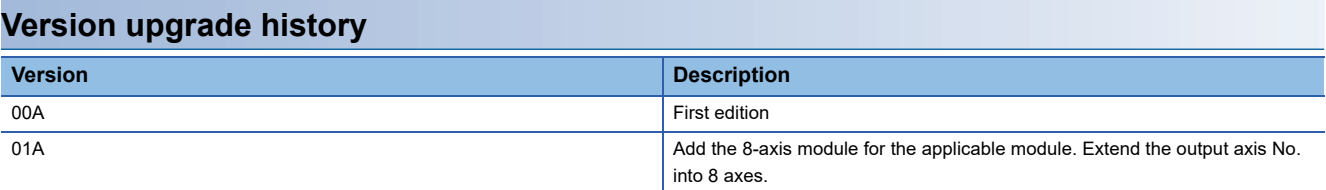

# <span id="page-85-2"></span>**2.26 M+FX5SSC\_ChangeAuxiliaryShaftGearPositionPerC ycle**

### **Name**

M+FX5SSC\_ChangeAuxiliaryShaftGearPositionPerCycle

## **Overview Item Description** Function overview Changes the current value per cycle after auxiliary shaft gear to a synchronous control change value. Symbol M+FX5SSC\_ChangeAuxiliaryShaftGearPositionPerCycle  $(1)$  B : i\_bEN  $o$ \_uErrId : UW  $(8)$ o bErr : B  $(7)$  $o_bOK : B$   $(6)$  $o_bENO : B$   $\longrightarrow$  (5) (4) - D : i\_dSyncCtrlChangeValue (3) —— UW : i\_uOutputAxis (2) **DUT** : i\_stModule

## **Labels**

#### ■**Input labels**

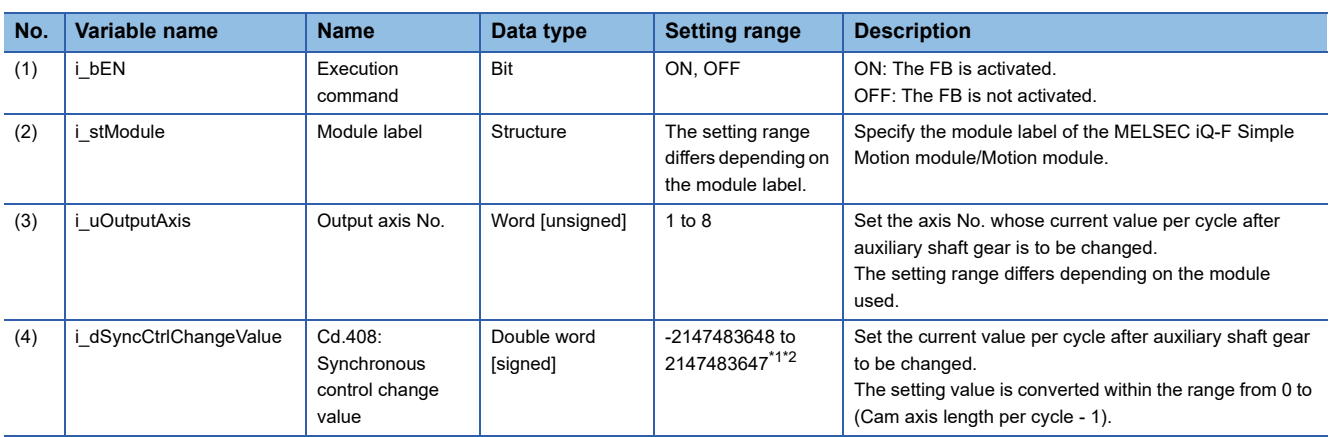

<span id="page-85-0"></span>\*1 The output axis position unit is set to the value corresponding to the setting of "Pr.1: Unit setting" and the cam axis cycle unit is set to the value corresponding to the setting of "Pr.438: Cam axis cycle unit setting".

<span id="page-85-1"></span>\*2 The setting range is the same even if the unit differs.

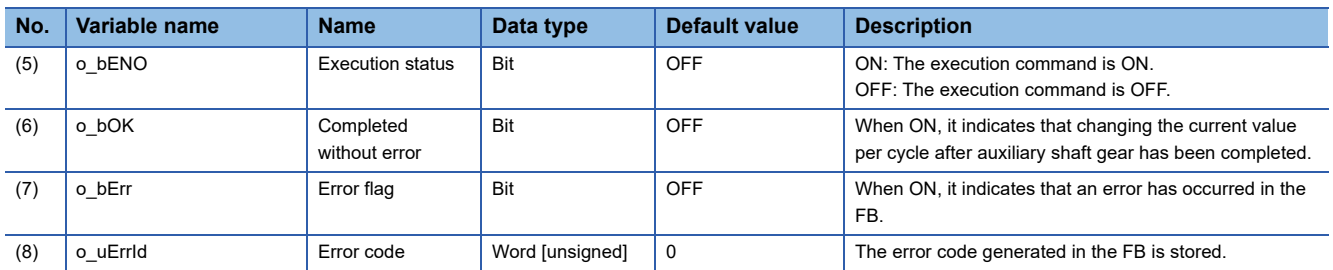

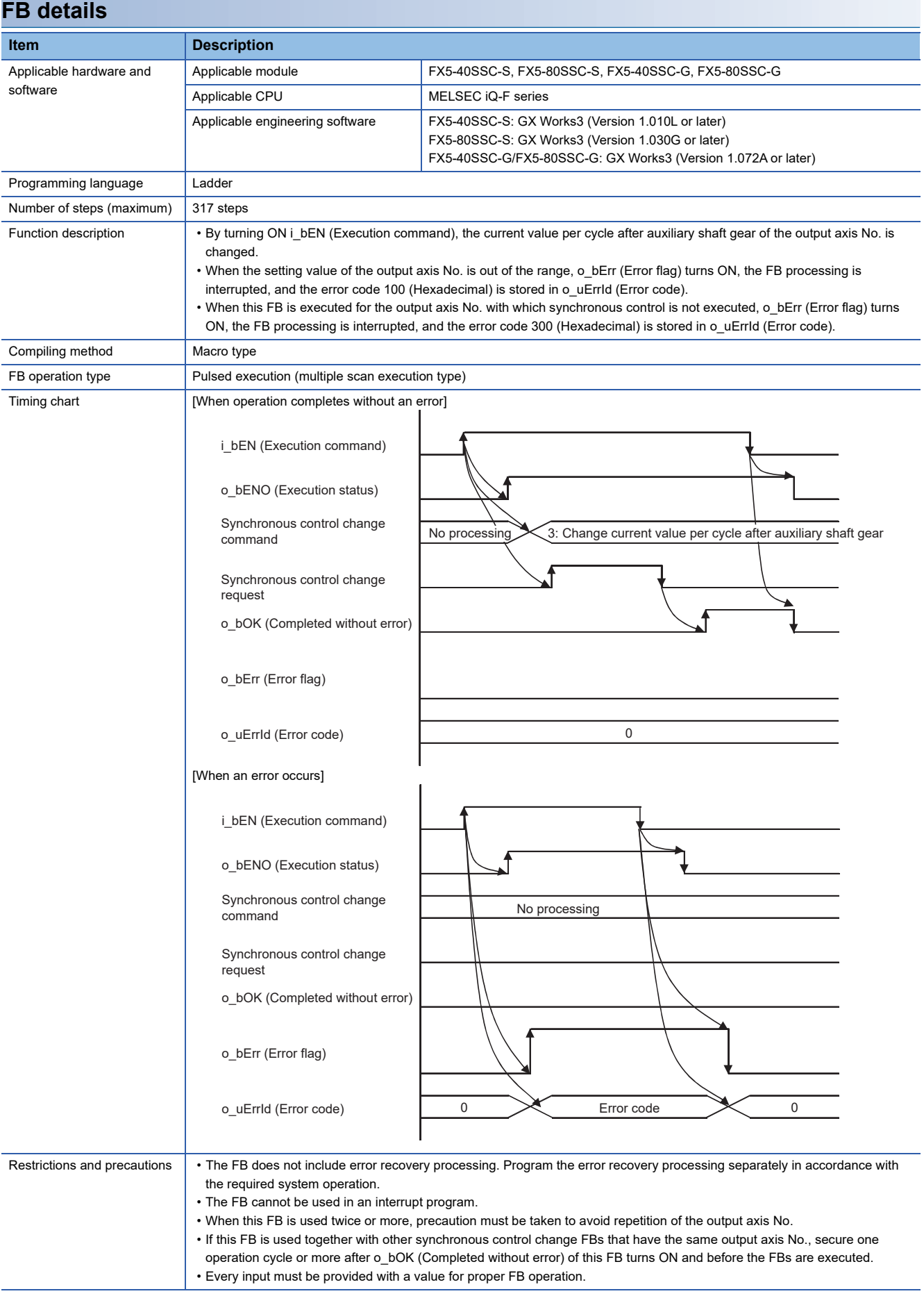

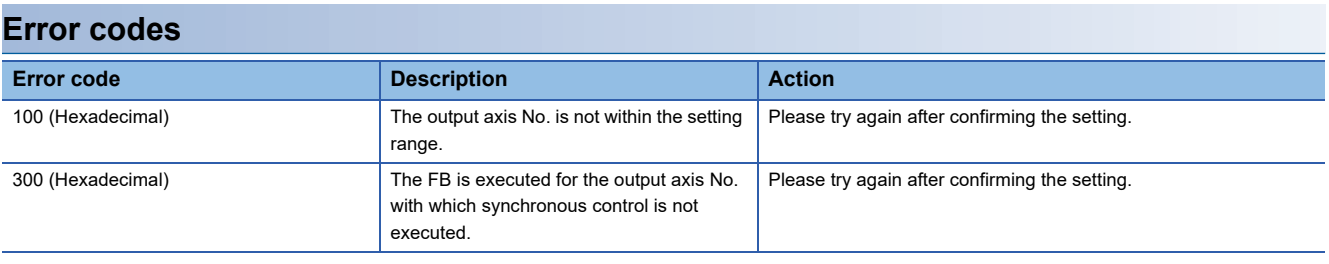

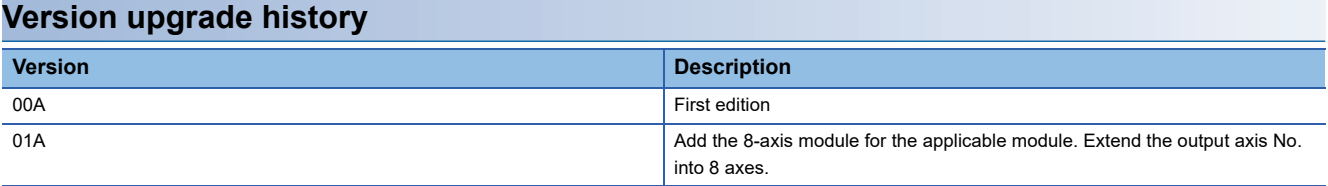

<span id="page-88-0"></span>M+FX5SSC\_MoveCamPositionPerCycle

## **Overview**

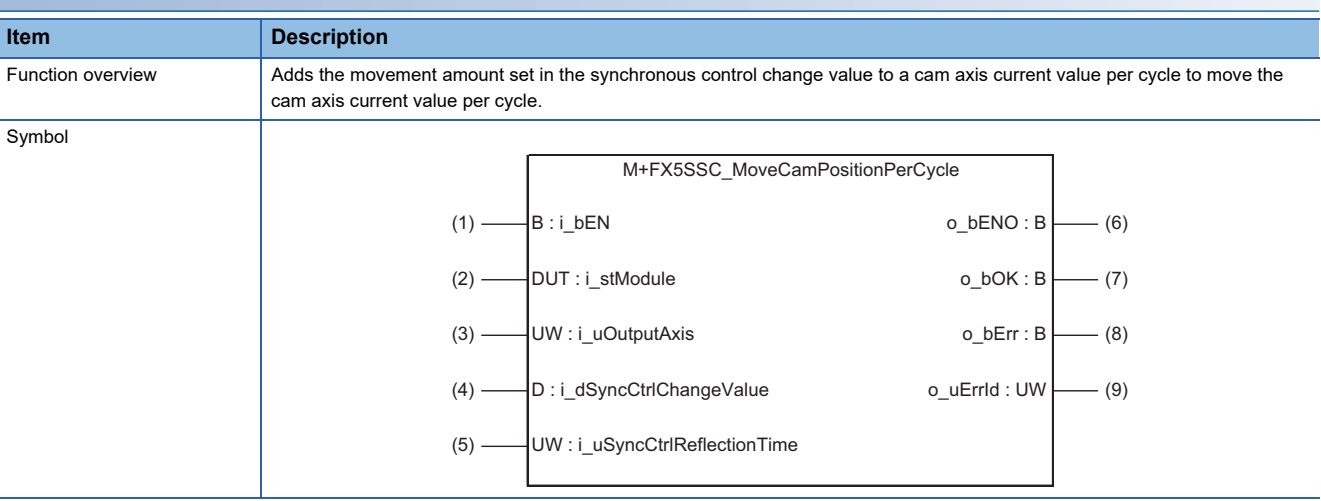

### **Labels**

## ■**Input labels**

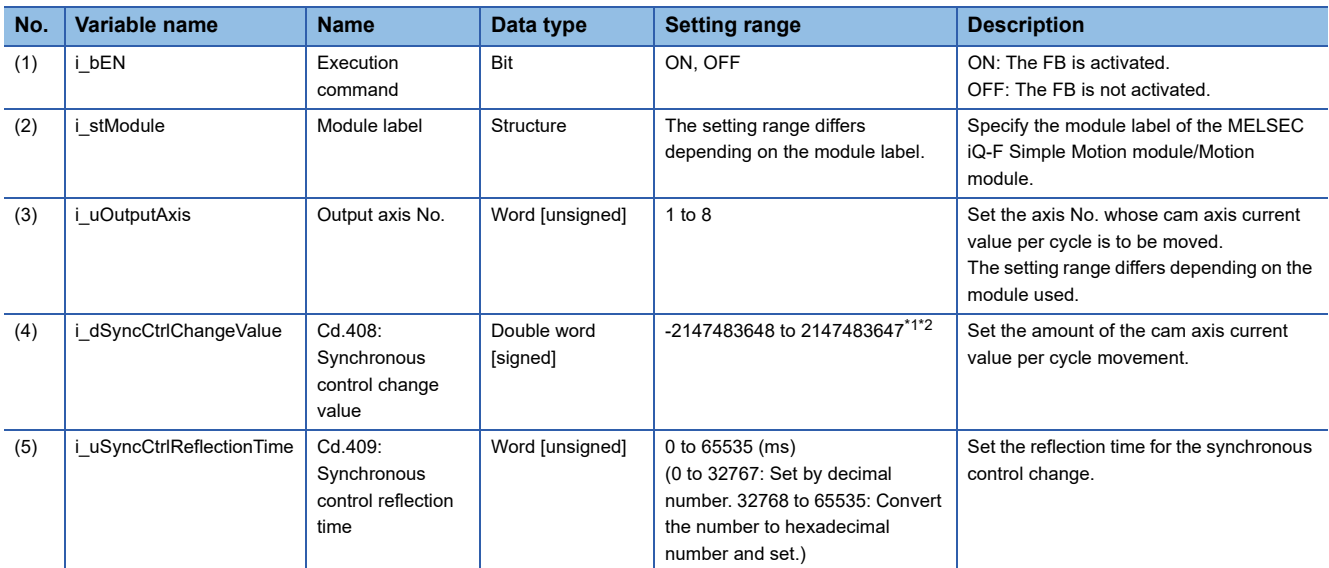

<span id="page-89-0"></span>\*1 The output axis position unit is set to the value corresponding to the setting of "Pr.1: Unit setting" and the cam axis cycle unit is set to the value corresponding to the setting of "Pr.438: Cam axis cycle unit setting".

<span id="page-89-1"></span>\*2 The setting range is the same even if the unit differs.

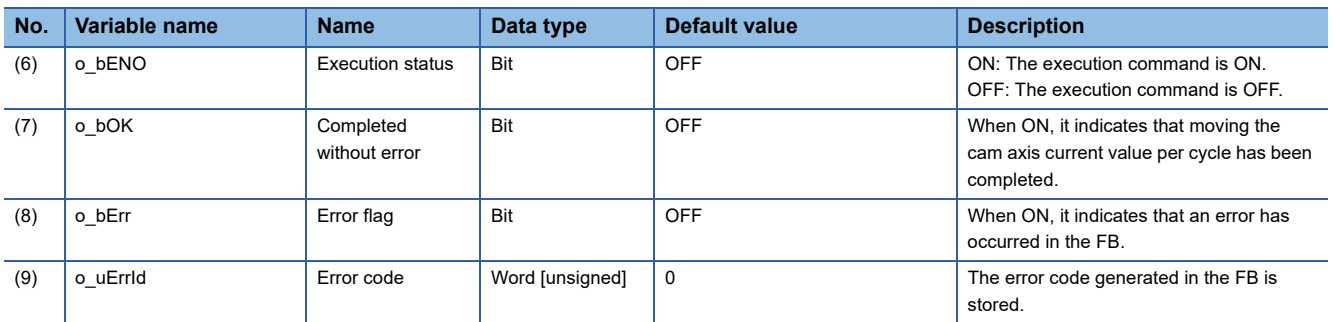

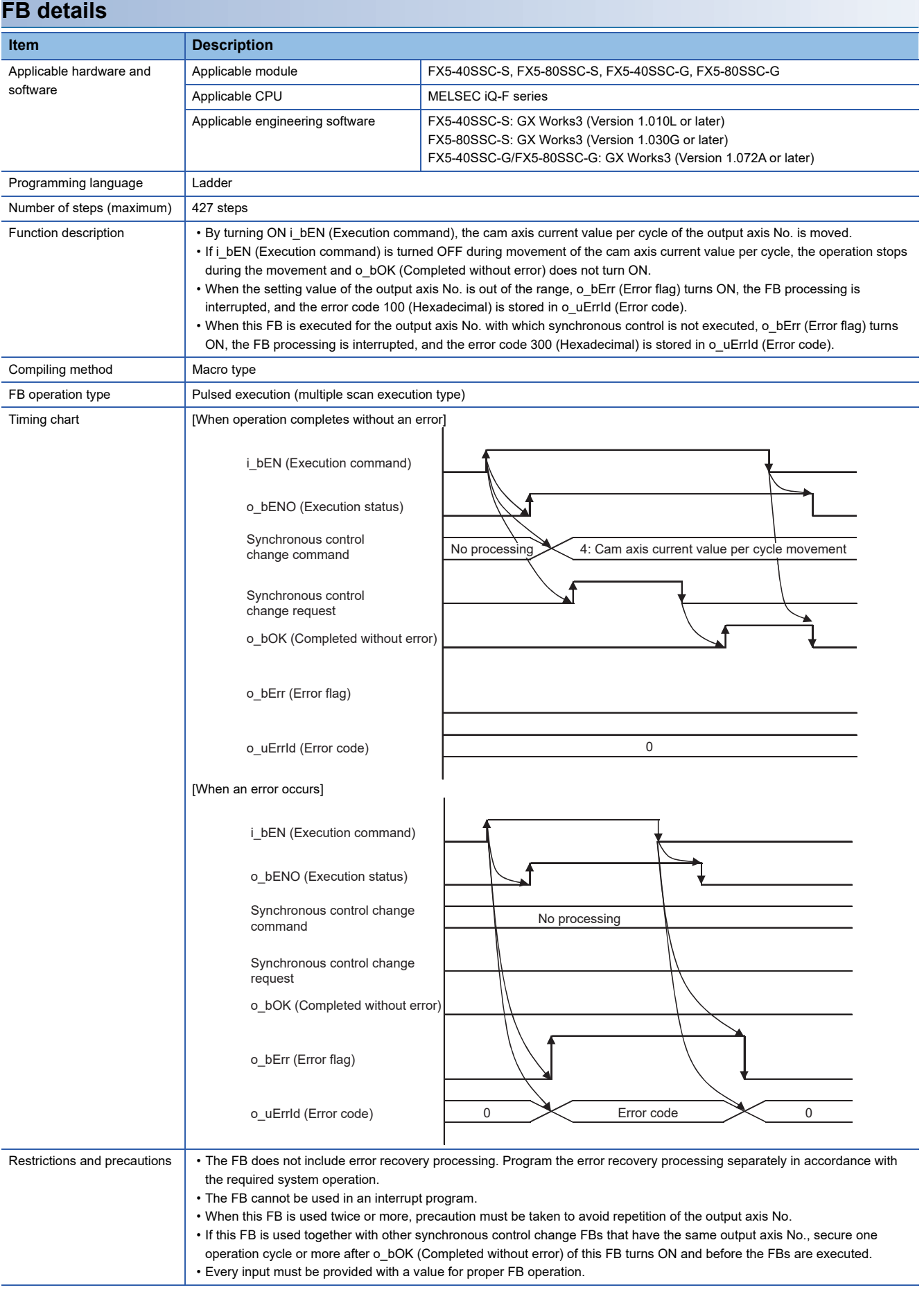

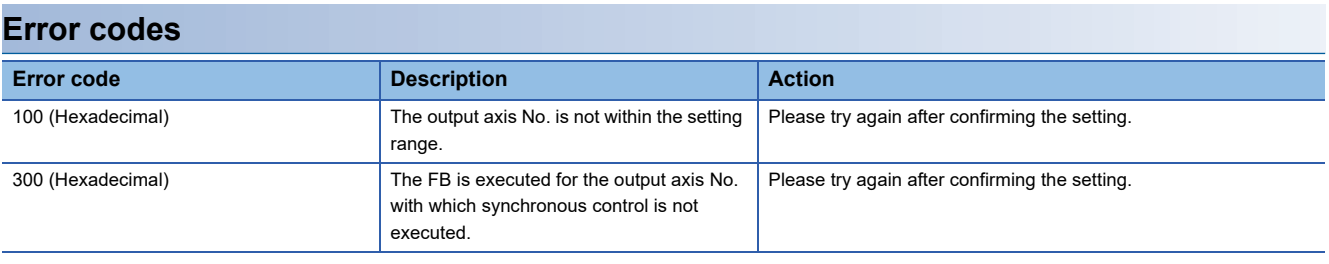

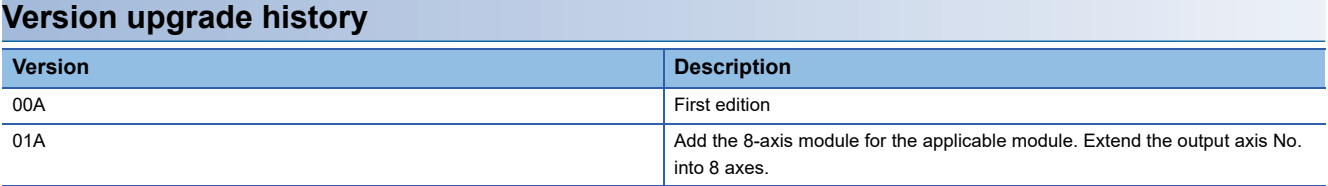

#### <span id="page-92-0"></span>M+FX5SSC\_MakeRotaryCutterCam

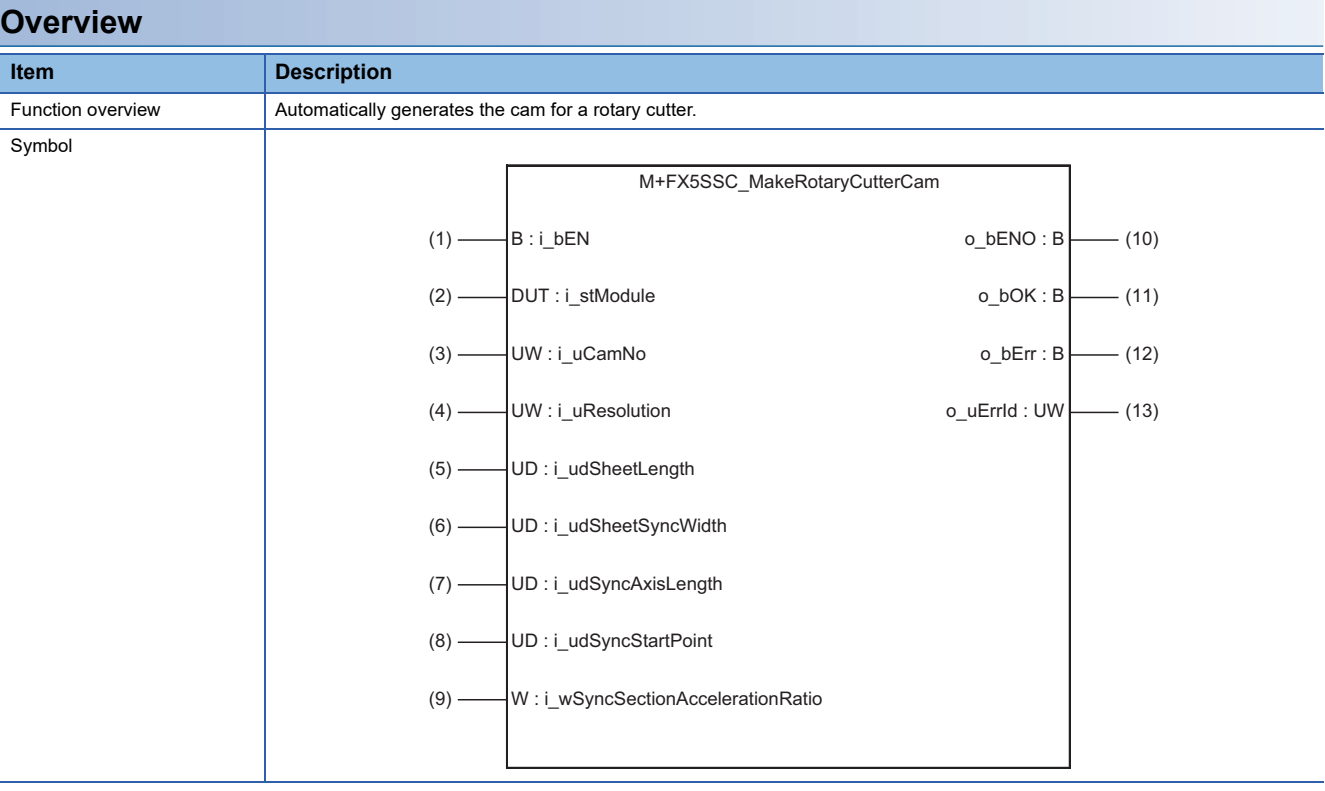

## **Labels**

## ■**Input labels**

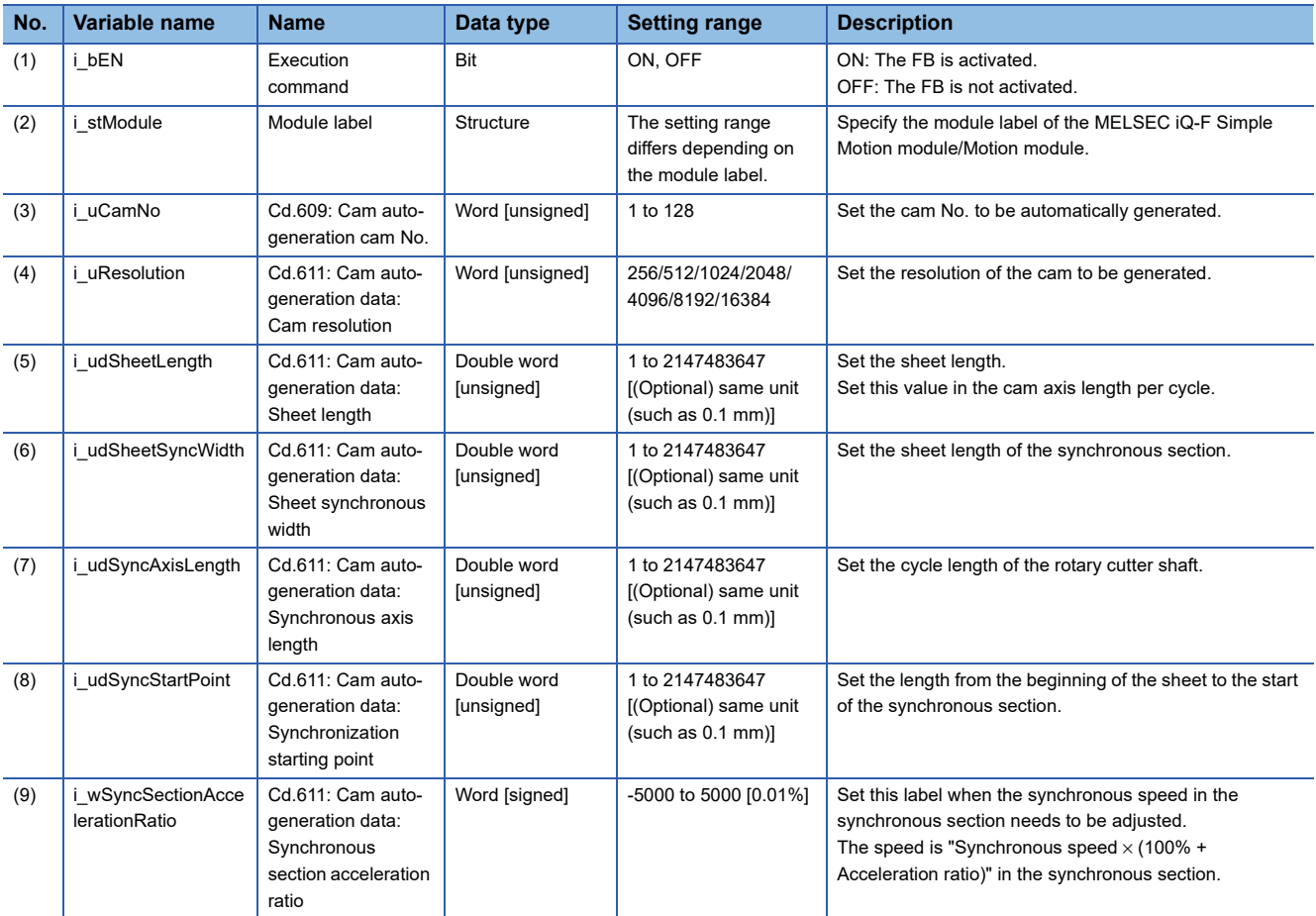

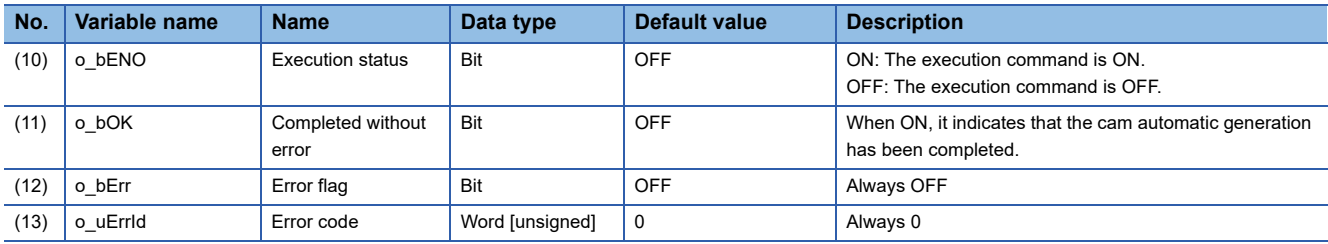

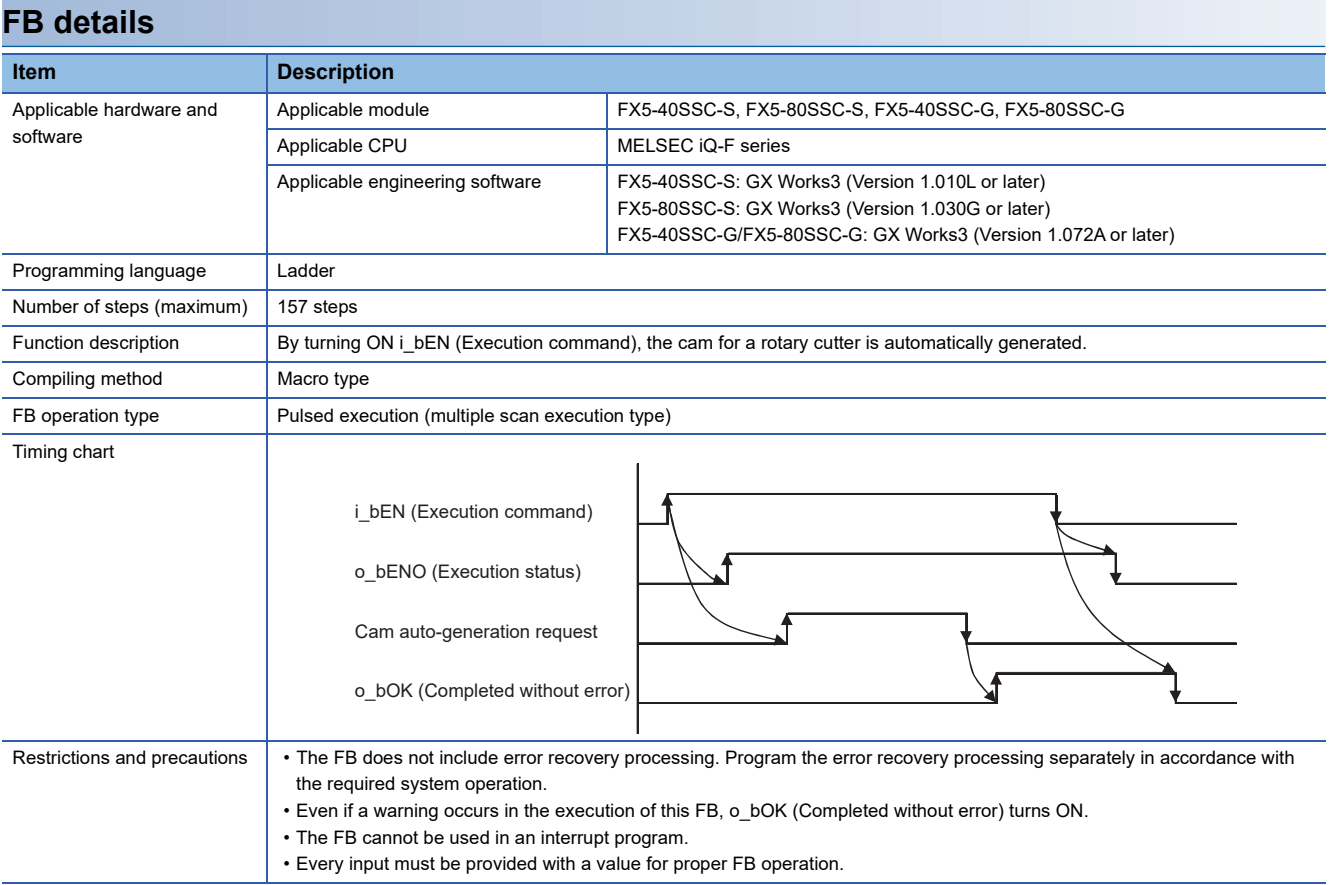

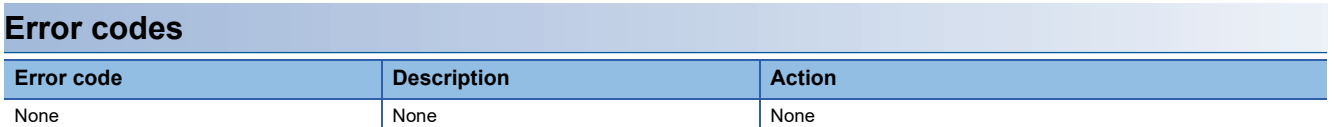

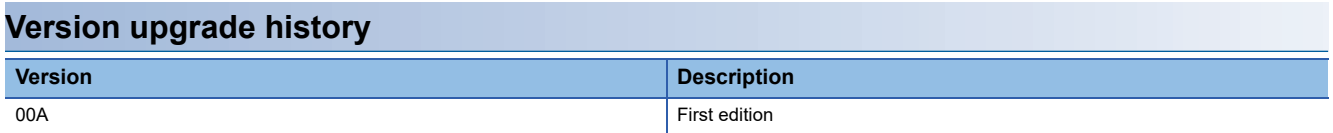

#### <span id="page-95-2"></span>M+FX5SSC\_CalcCamCommandPosition

#### **Overview**

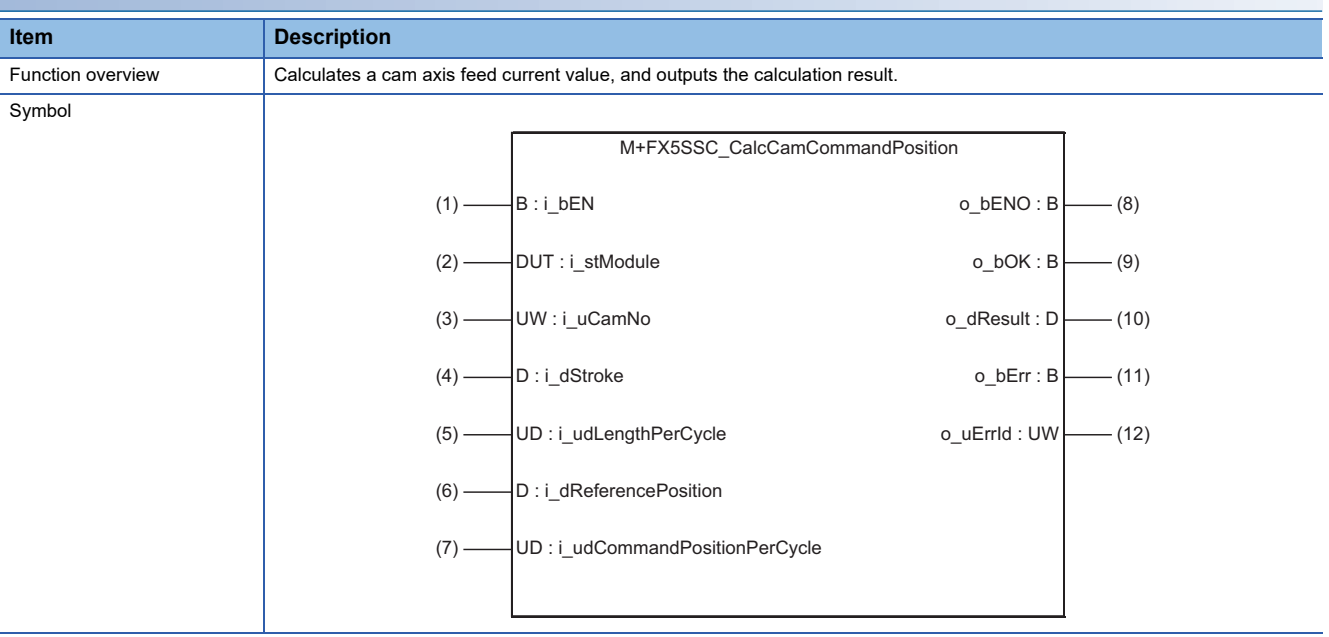

#### **Labels**

#### ■**Input labels**

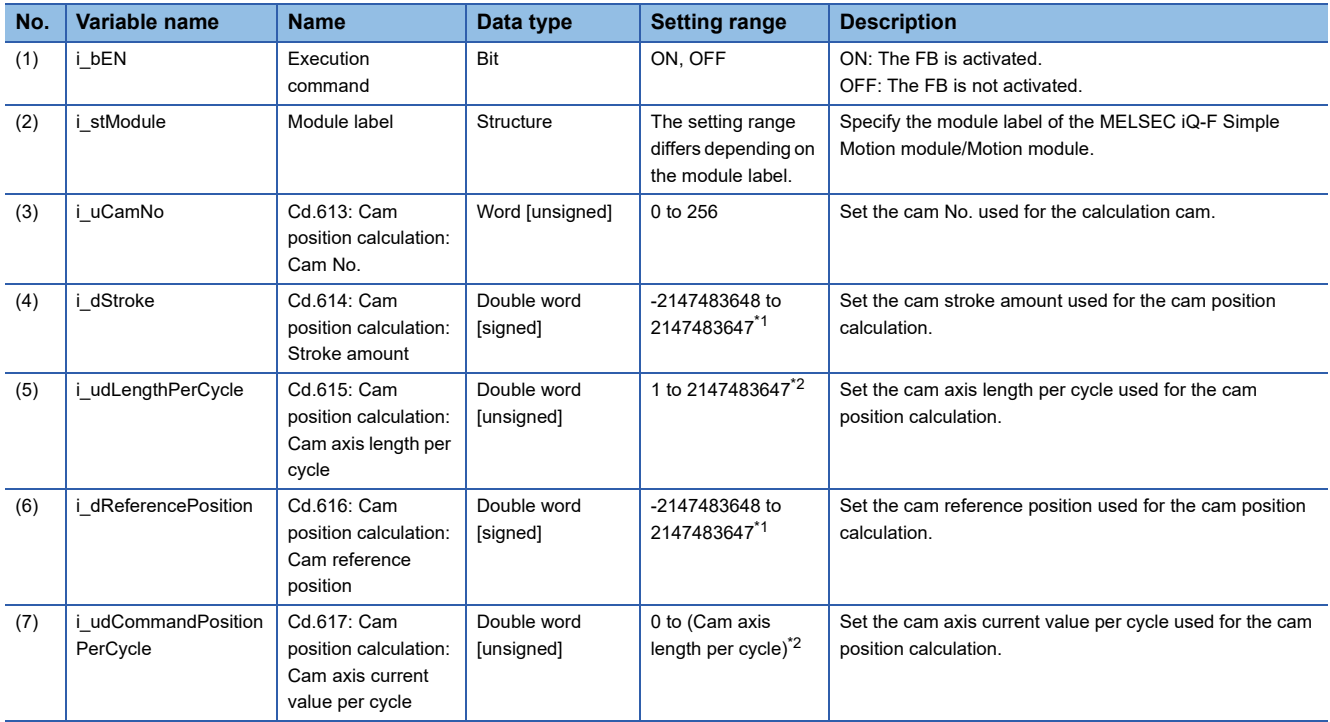

<span id="page-95-0"></span>\*1 The setting range is the same even if the output axis position unit differs.

<span id="page-95-1"></span>\*2 The setting range is the same even if the cam axis cycle unit differs. The cam axis cycle unit is set to the value corresponding to the setting of "Pr.438: Cam axis cycle unit setting".

## ■**Output labels**

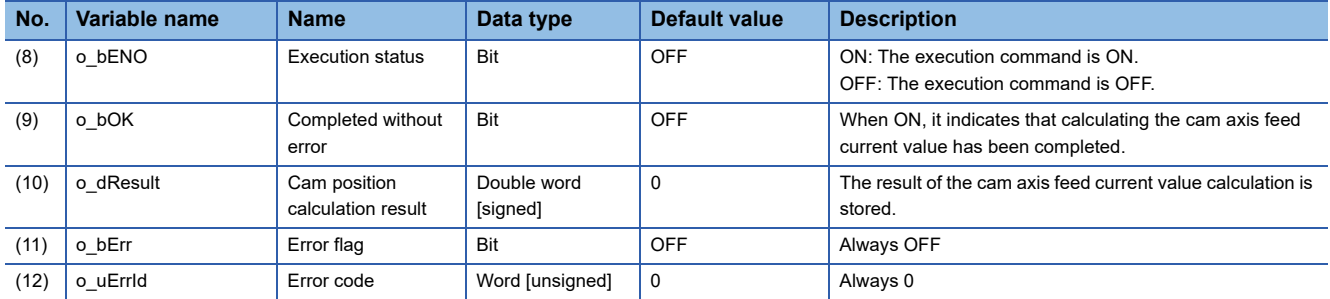

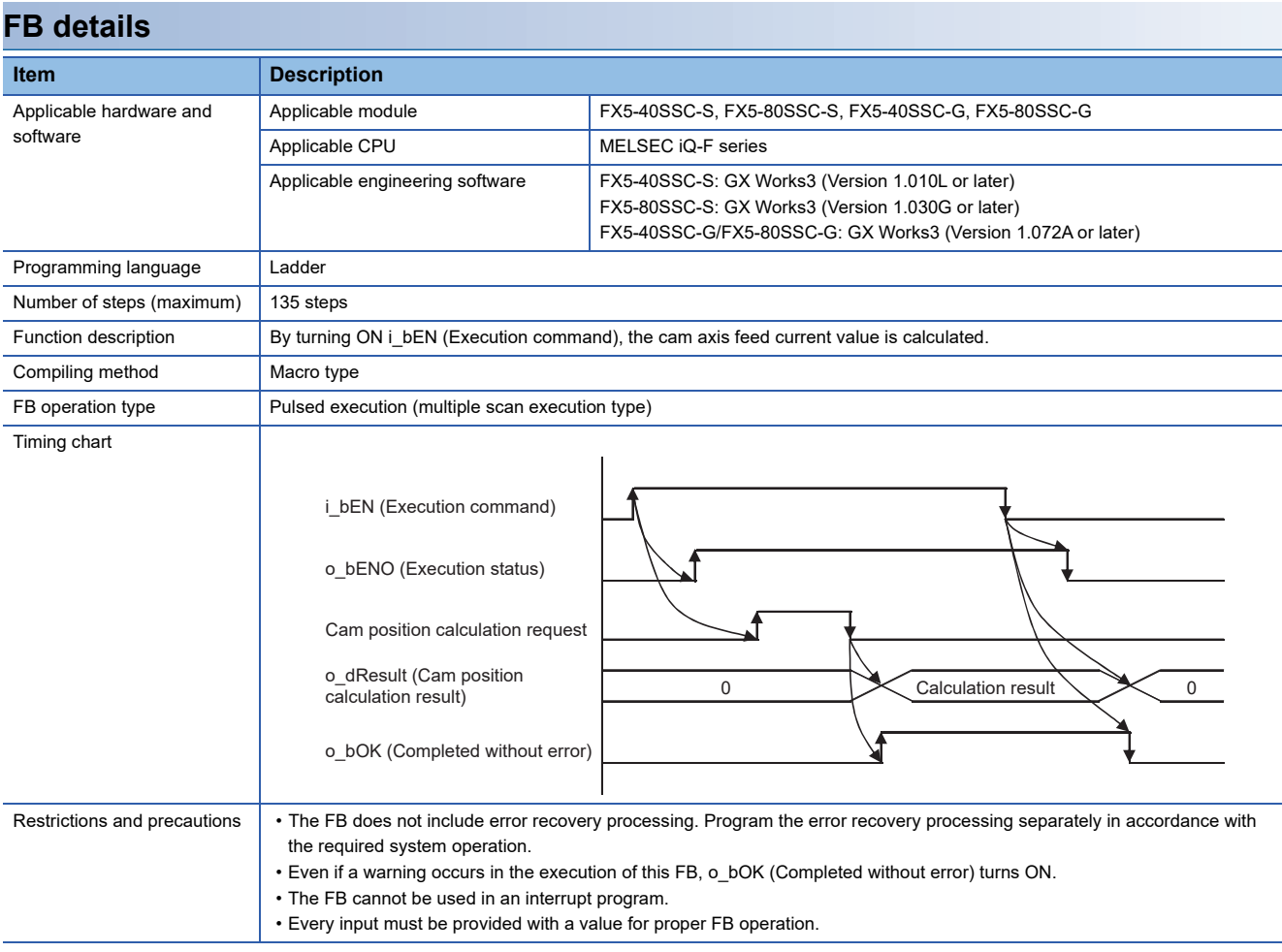

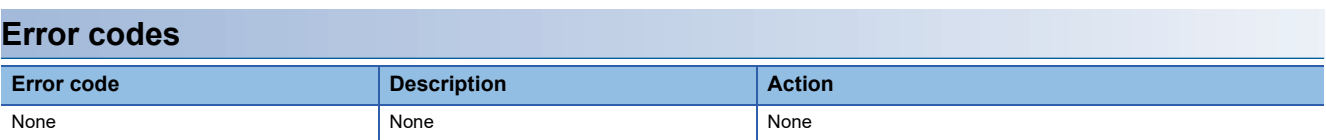

## **Version upgrade history**

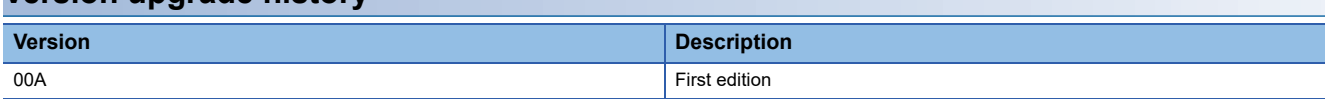

#### <span id="page-97-2"></span>M+FX5SSC\_CalcCamPositionPerCycle

#### **Overview**

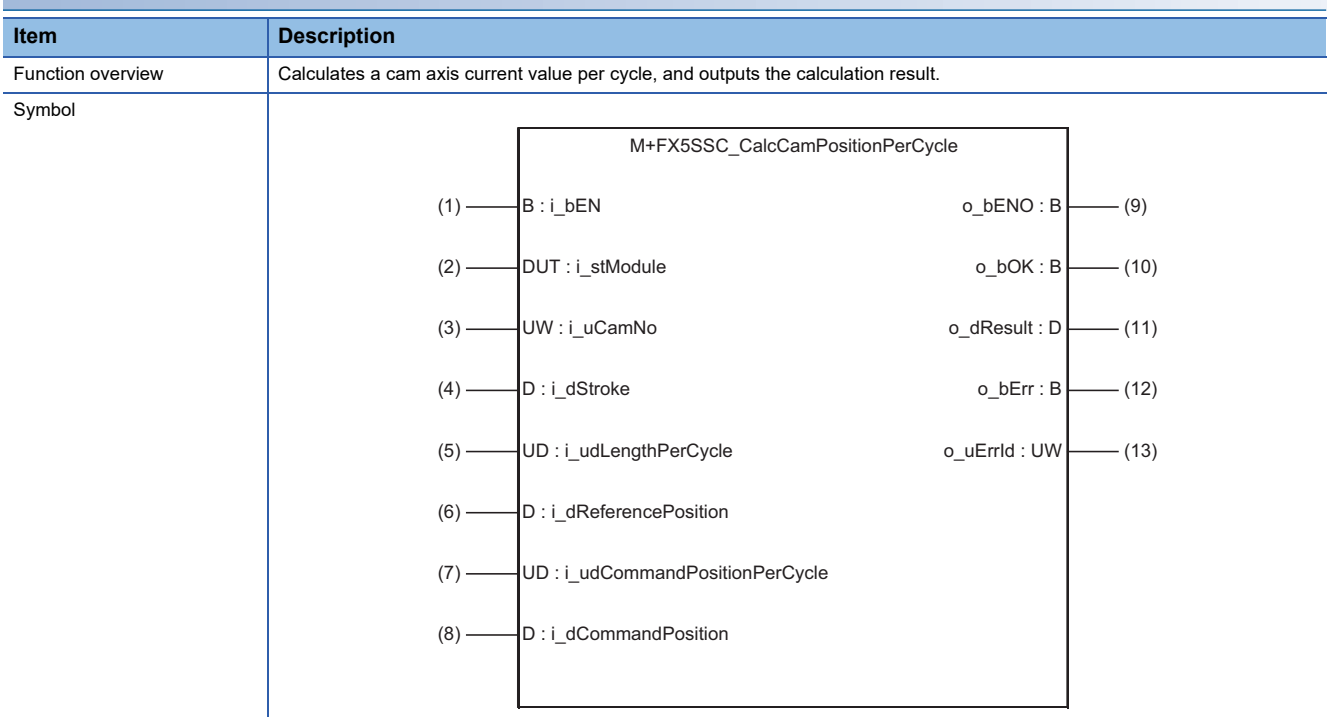

## **Labels**

#### ■**Input labels**

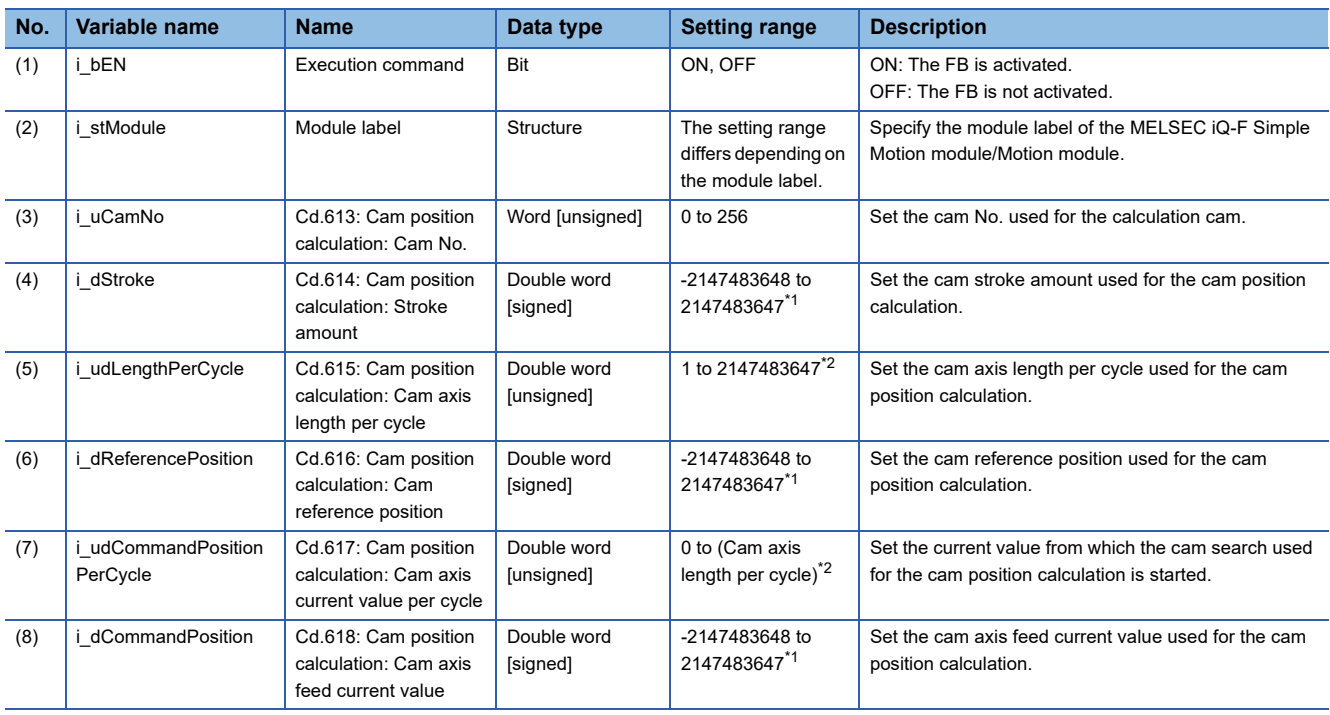

<span id="page-97-0"></span>\*1 The setting range is the same even if the output axis position unit differs.

<span id="page-97-1"></span>\*2 The setting range is the same even if the cam axis cycle unit differs. The cam axis cycle unit is set to the value corresponding to the setting of "Pr.438: Cam axis cycle unit setting".

## ■**Output labels**

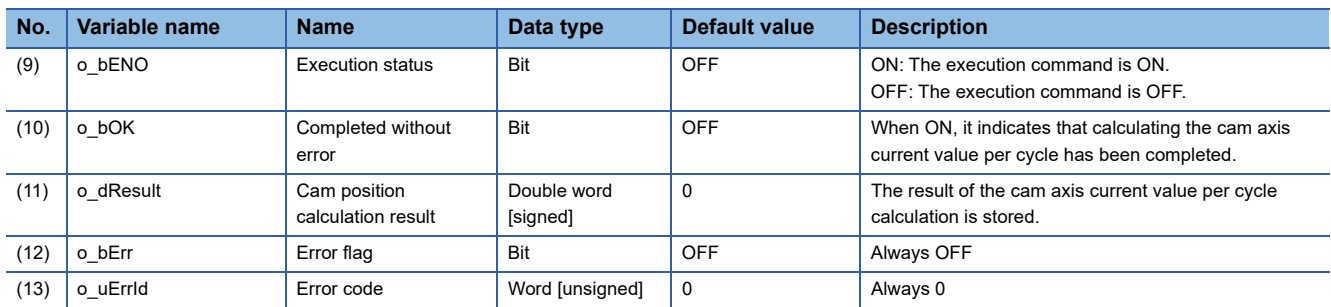

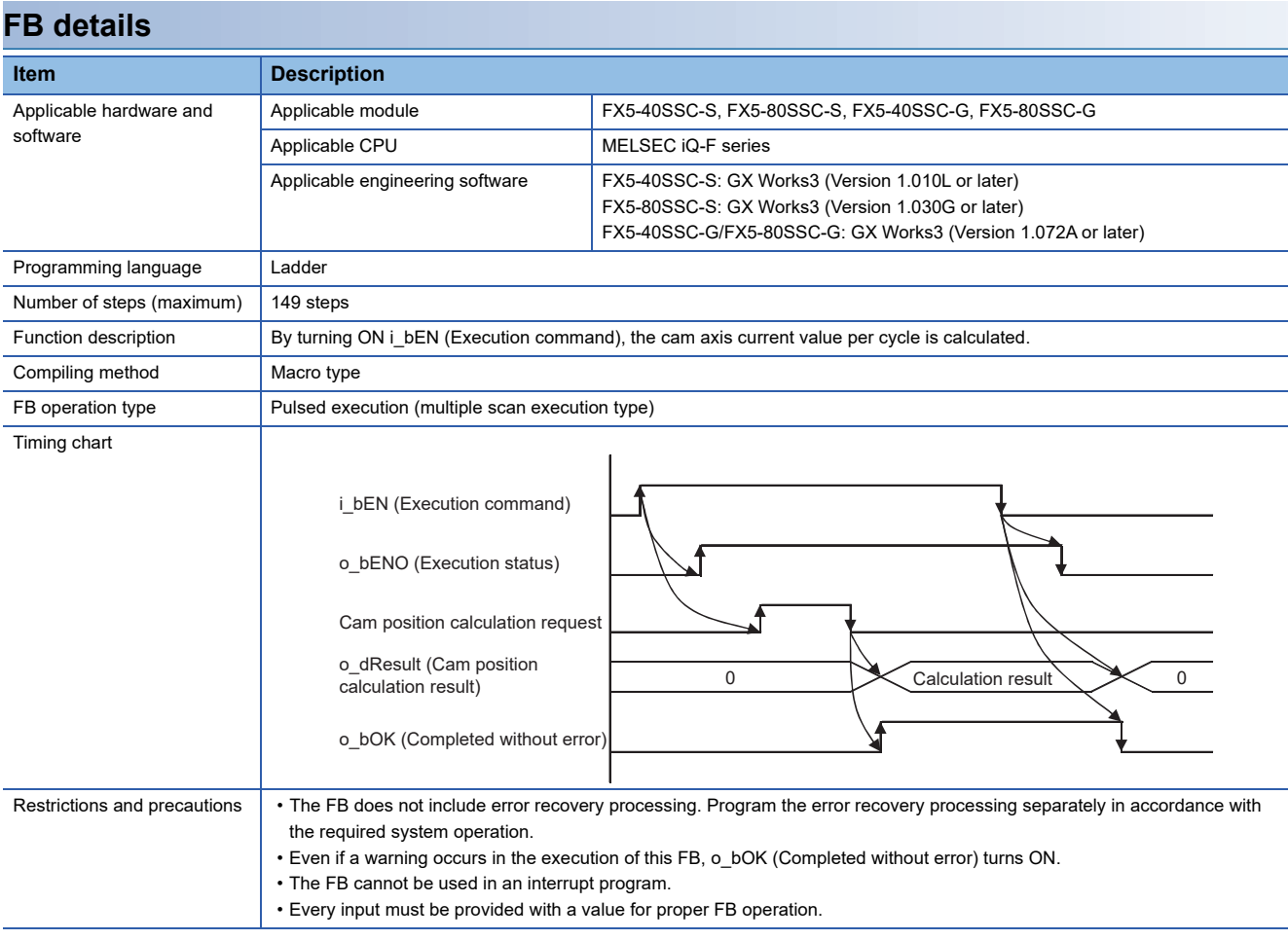

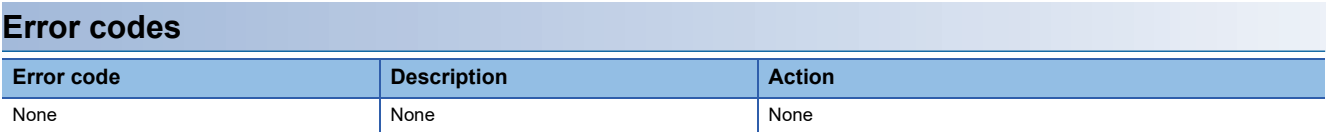

## **Version upgrade history**

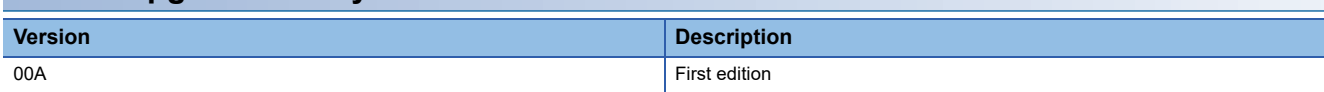

#### <span id="page-99-2"></span>M+FX5SSC\_ReadWriteParameter

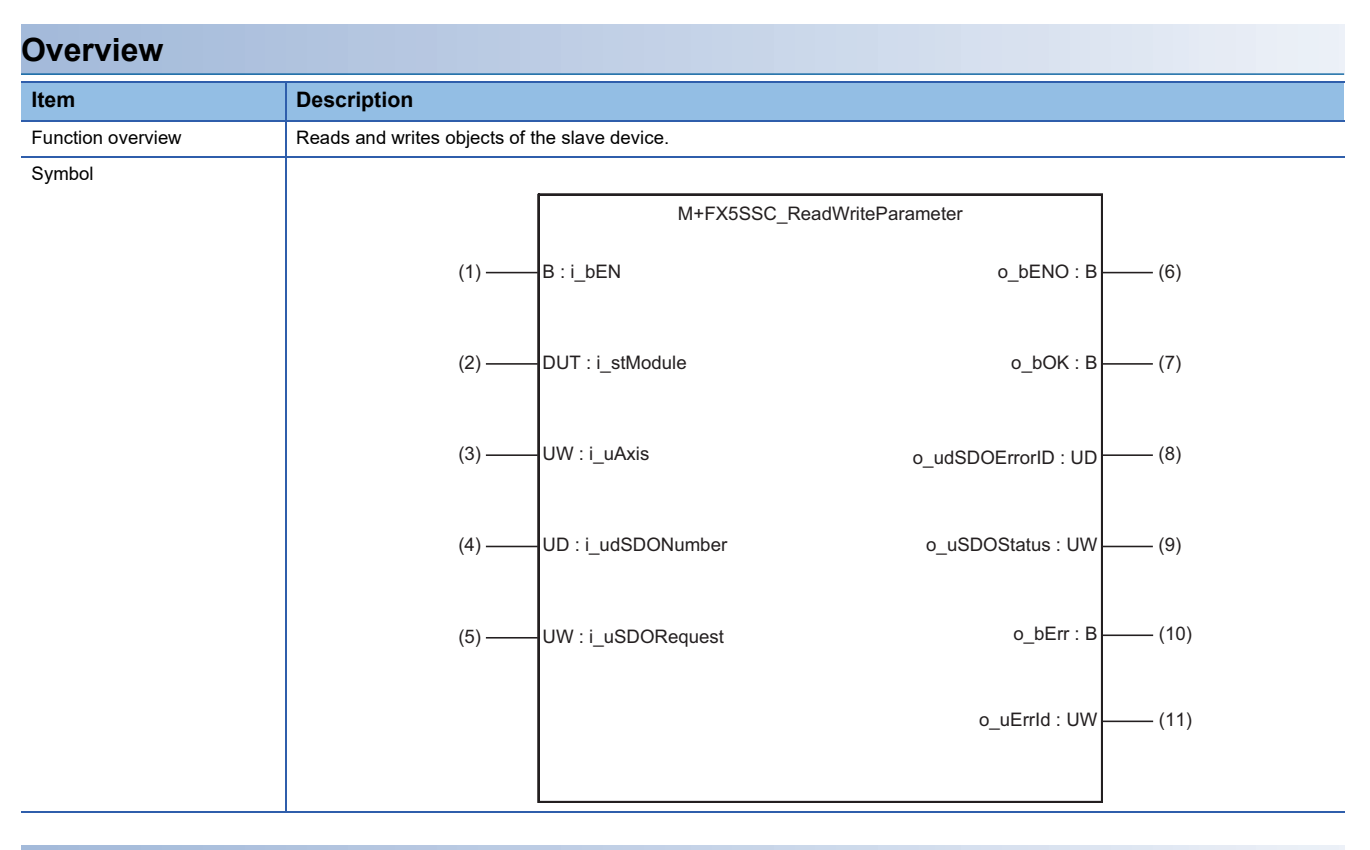

#### **Labels**

#### ■**Input labels**

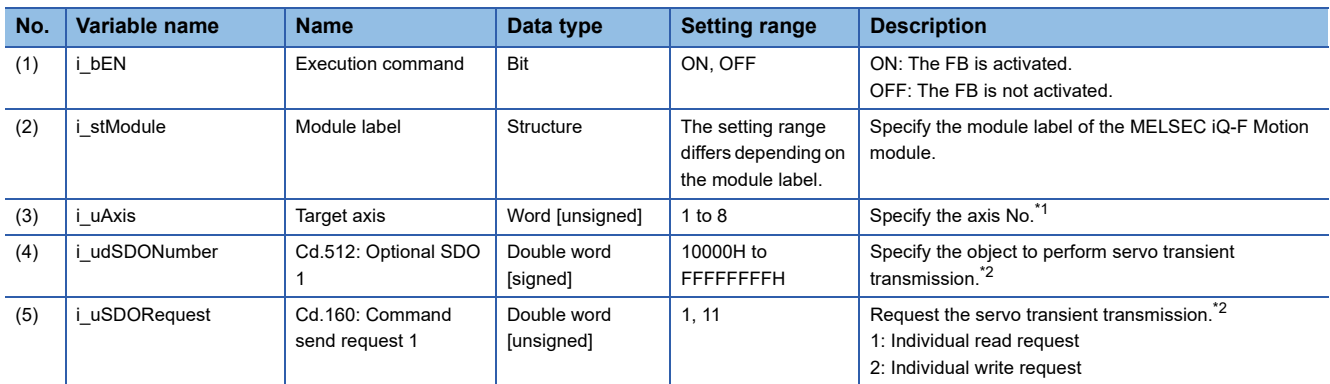

<span id="page-99-1"></span>\*1 The setting range differs depending on the module used.

<span id="page-99-0"></span>\*2 For details, refer to "Servo Transient Transmission Function [FX5-SSC-G]" in the following manual. MELSEC iQ-F FX5 Motion Module/Simple Motion Module User's Manual (Application)

#### ■**Output labels**

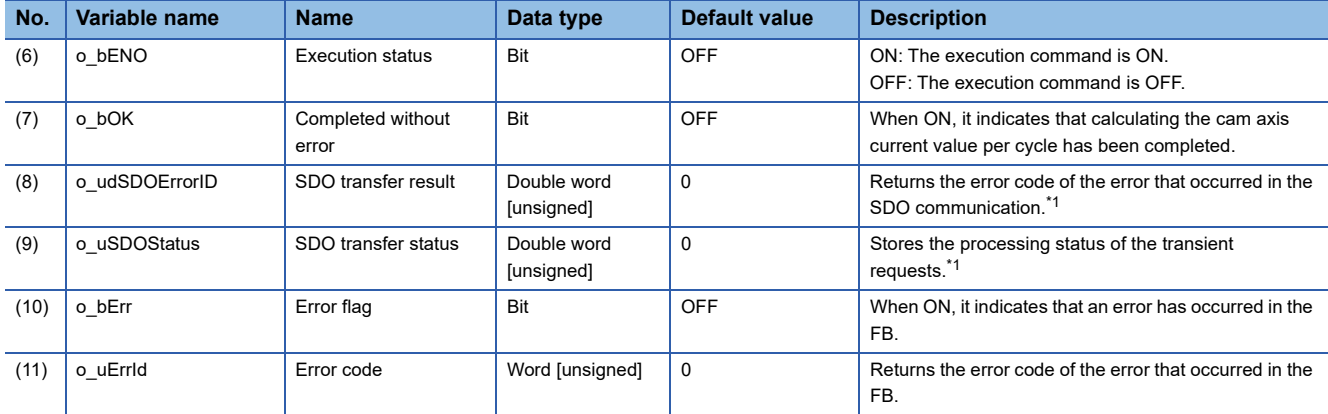

<span id="page-100-0"></span>\*1 For details, refer to "Servo Transient Transmission Function [FX5-SSC-G]" in the following manual. MELSEC iQ-F FX5 Motion Module/Simple Motion Module User's Manual (Application)

#### ■**Disclosed labels**

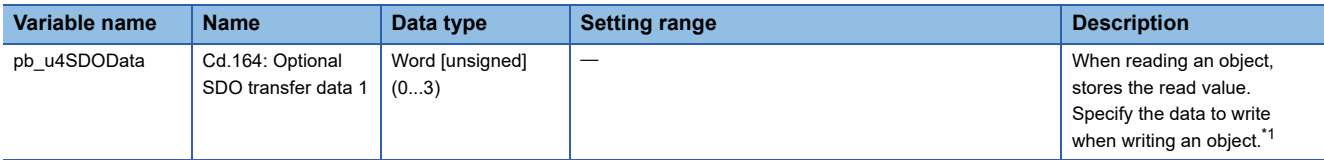

<span id="page-100-1"></span>\*1 For details, refer to "Servo Transient Transmission Function [FX5-SSC-G]" in the following manual.

MELSEC iQ-F FX5 Motion Module/Simple Motion Module User's Manual (Application)

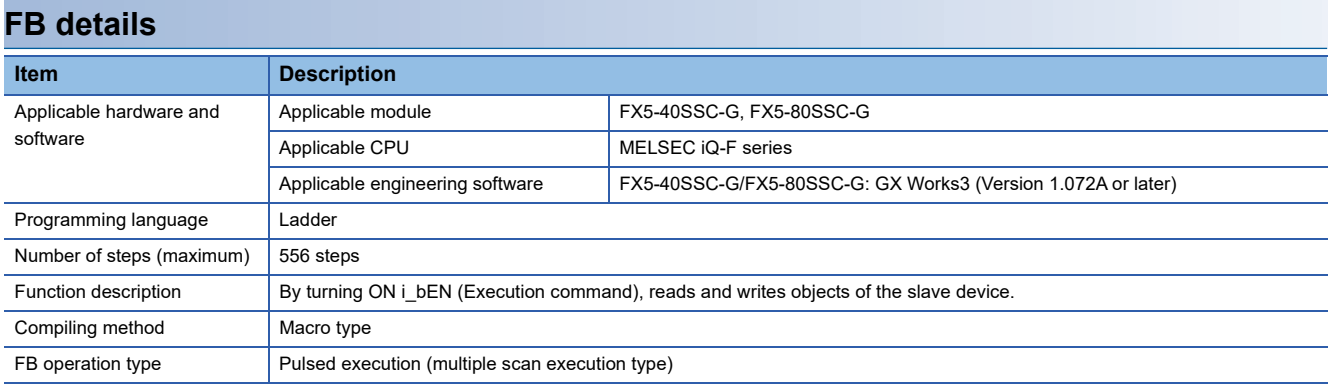

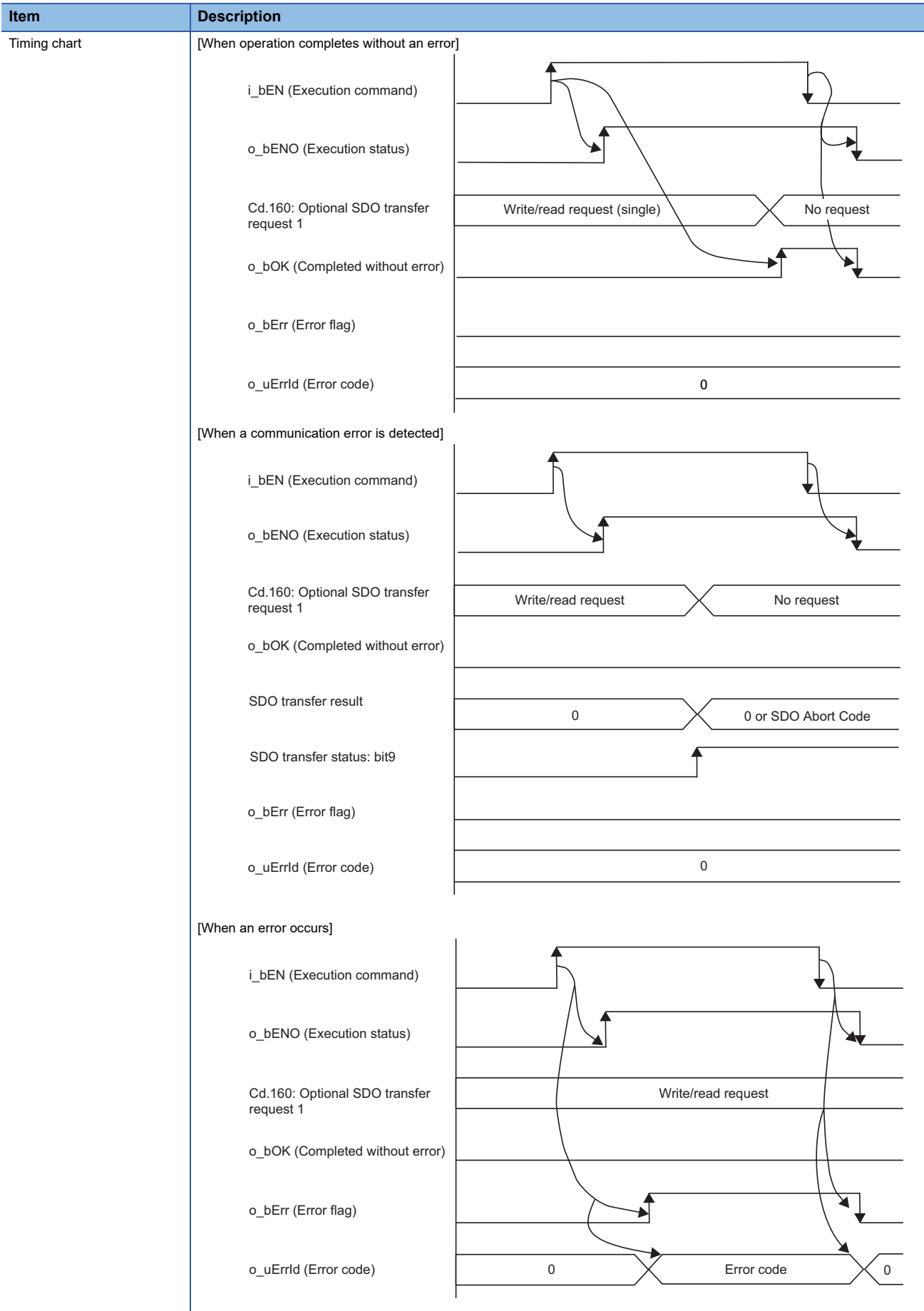

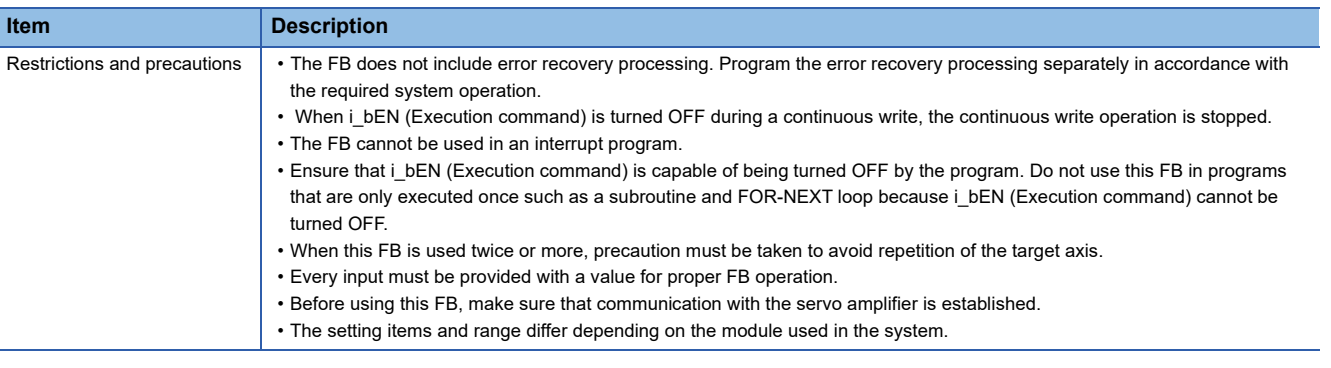

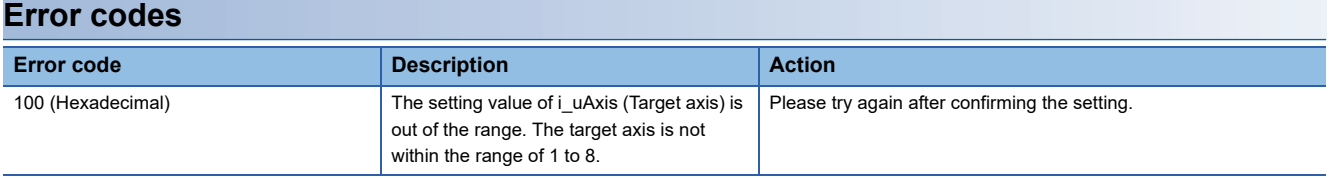

## **Version upgrade history**

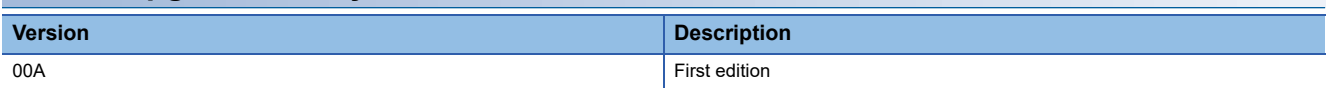

**2**

# **INSTRUCTION INDEX**

## **M**

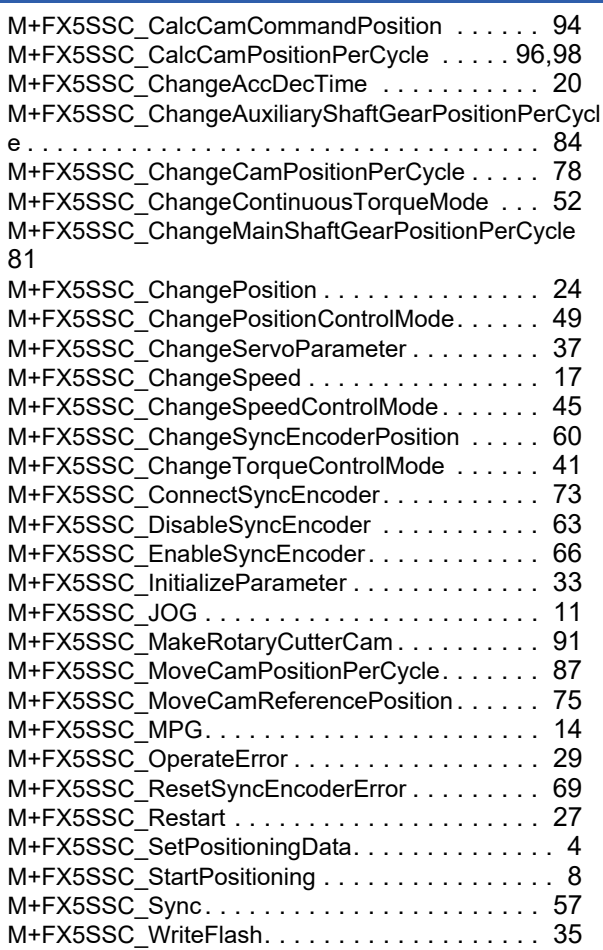

# **REVISIONS**

#### \*The manual number is given on the bottom left of the back cover.

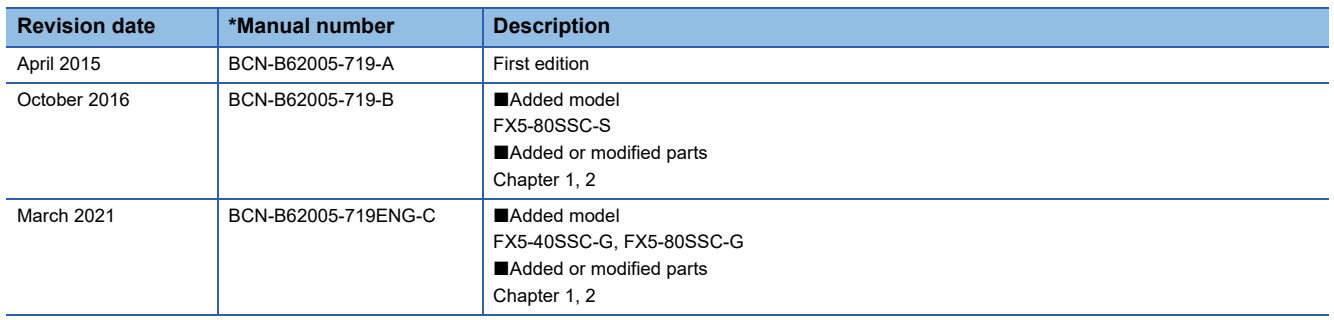

#### Japanese manual number: BCN-B62005-717-C

This manual confers no industrial property rights of any other kind, nor does it confer any patent licenses. Mitsubishi Electric Corporation cannot be held responsible for any problems involving industrial property rights which may occur as a result of using the contents noted in this manual.

#### © 2015 MITSUBISHI ELECTRIC CORPORATION

Manual number: BCN-B62005-719ENG-C(2103)MEE

When exported from Japan, this manual does not require application to the Ministry of Economy, Trade and Industry for service transaction permission.

# **MITSUBISHI ELECTRIC CORPORATION**

HEAD OFFICE: TOKYO BUILDING, 2-7-3 MARUNOUCHI, CHIYODA-KU, TOKYO 100-8310, JAPAN NAGOYA WORKS: 1-14, YADA-MINAMI 5-CHOME, HIGASHI-KU, NAGOYA, JAPAN